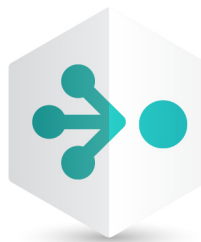

# HelixTeamHub

# Helix TeamHub Developer Guide

2020.1 Enterprise *April 2020*

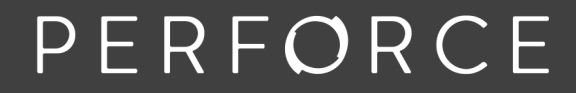

www.perforce.com

Copyright © 2017-2020 Perforce Software, Inc.

All rights reserved.

All software and documentation of Perforce Software, Inc. is available from [www.perforce.com](https://www.perforce.com/). You can download and use Perforce programs, but you can not sell or redistribute them. You can download, print, copy, edit, and redistribute the documentation, but you can not sell it, or sell any documentation derived from it. You can not modify or attempt to reverse engineer the programs.

This product is subject to U.S. export control laws and regulations including, but not limited to, the U.S. Export Administration Regulations, the InternationalTraffic in Arms Regulation requirements, and all applicable end-use, end-user and destination restrictions. Licensee shall not permit, directly or indirectly, use of any Perforce technology in or by any U.S. embargoed country or otherwise in violation of any U.S. export control laws and regulations.

Perforce programs and documents are available from our Web site as is. No warranty or support is provided. Warranties and support, along with higher capacity servers, are sold by Perforce.

Perforce assumes no responsibility or liability for any errors or inaccuracies that might appear in this book. By downloading and using our programs and documents you agree to these terms.

Perforce and Inter-File Branching are trademarks of Perforce.

All other brands or product names are trademarks or registered trademarks of their respective companies or organizations.

# **Contents**

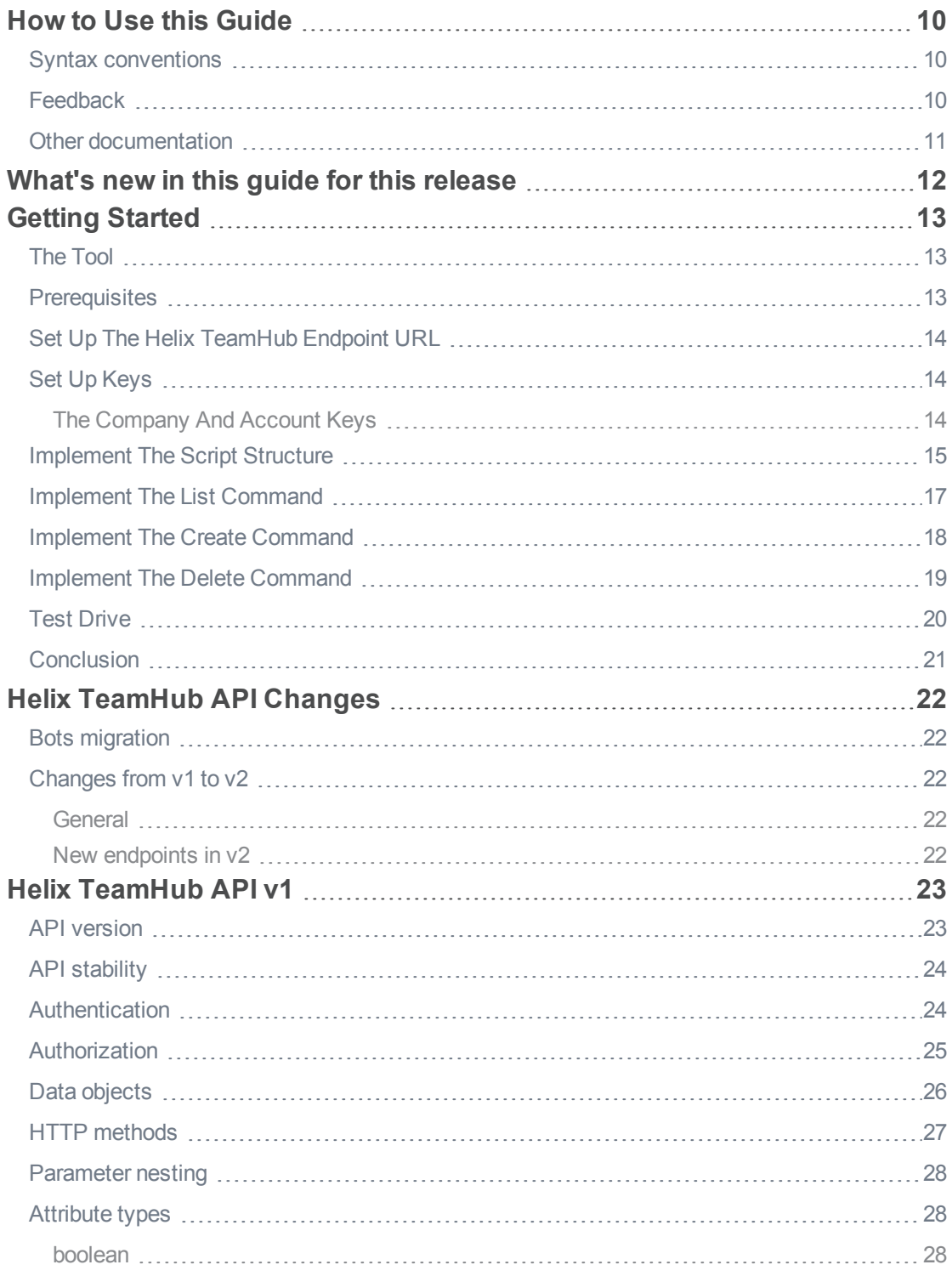

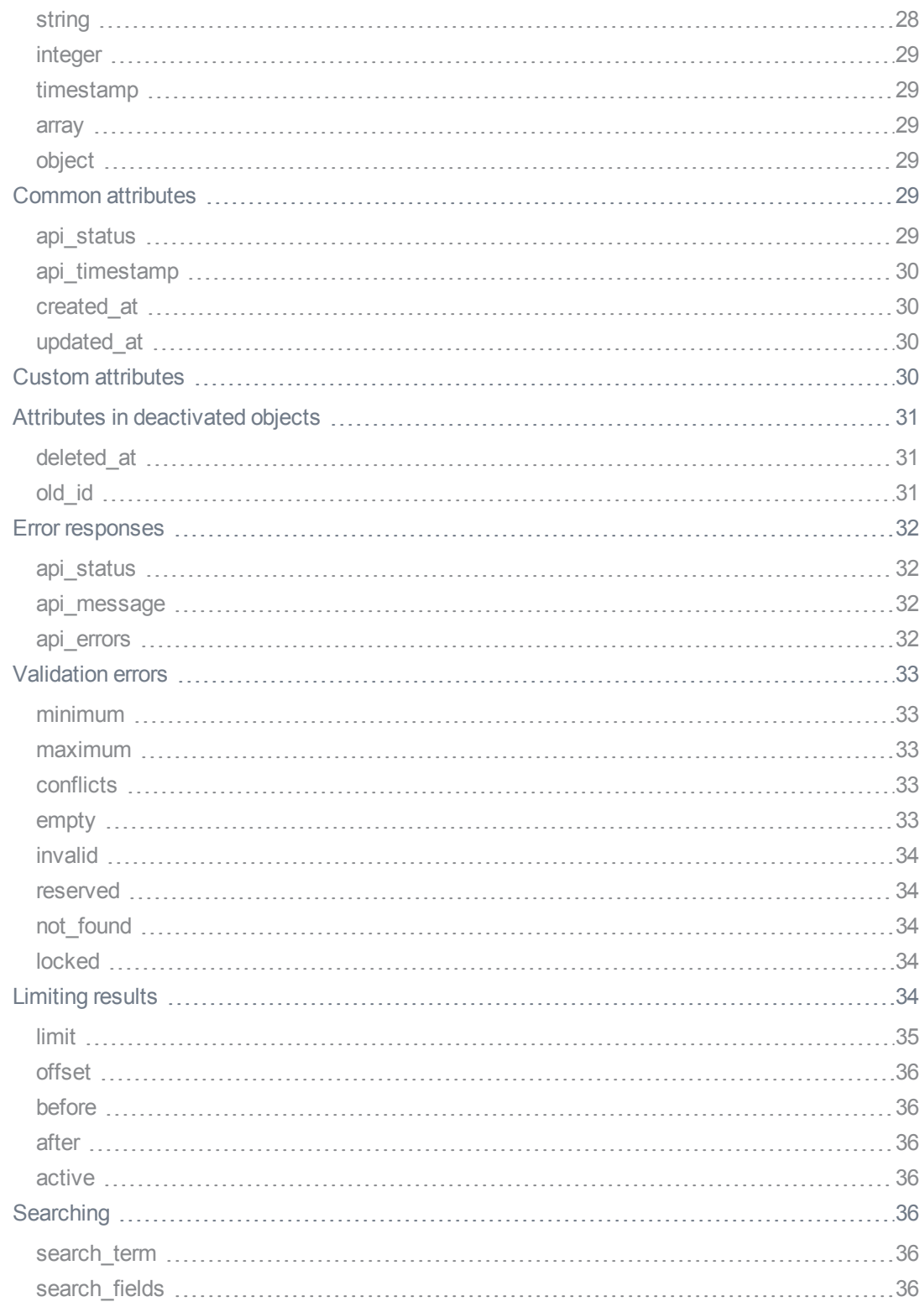

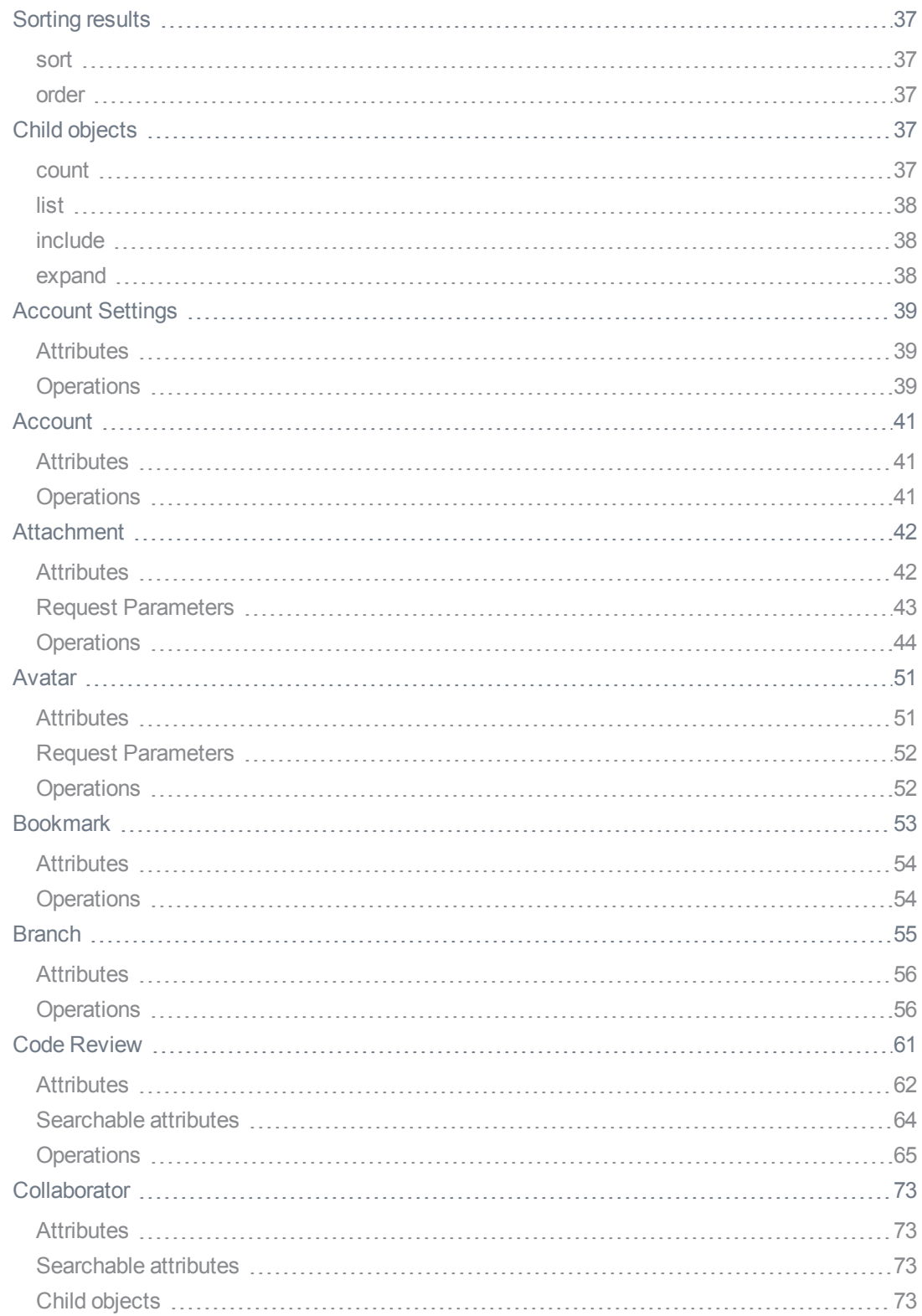

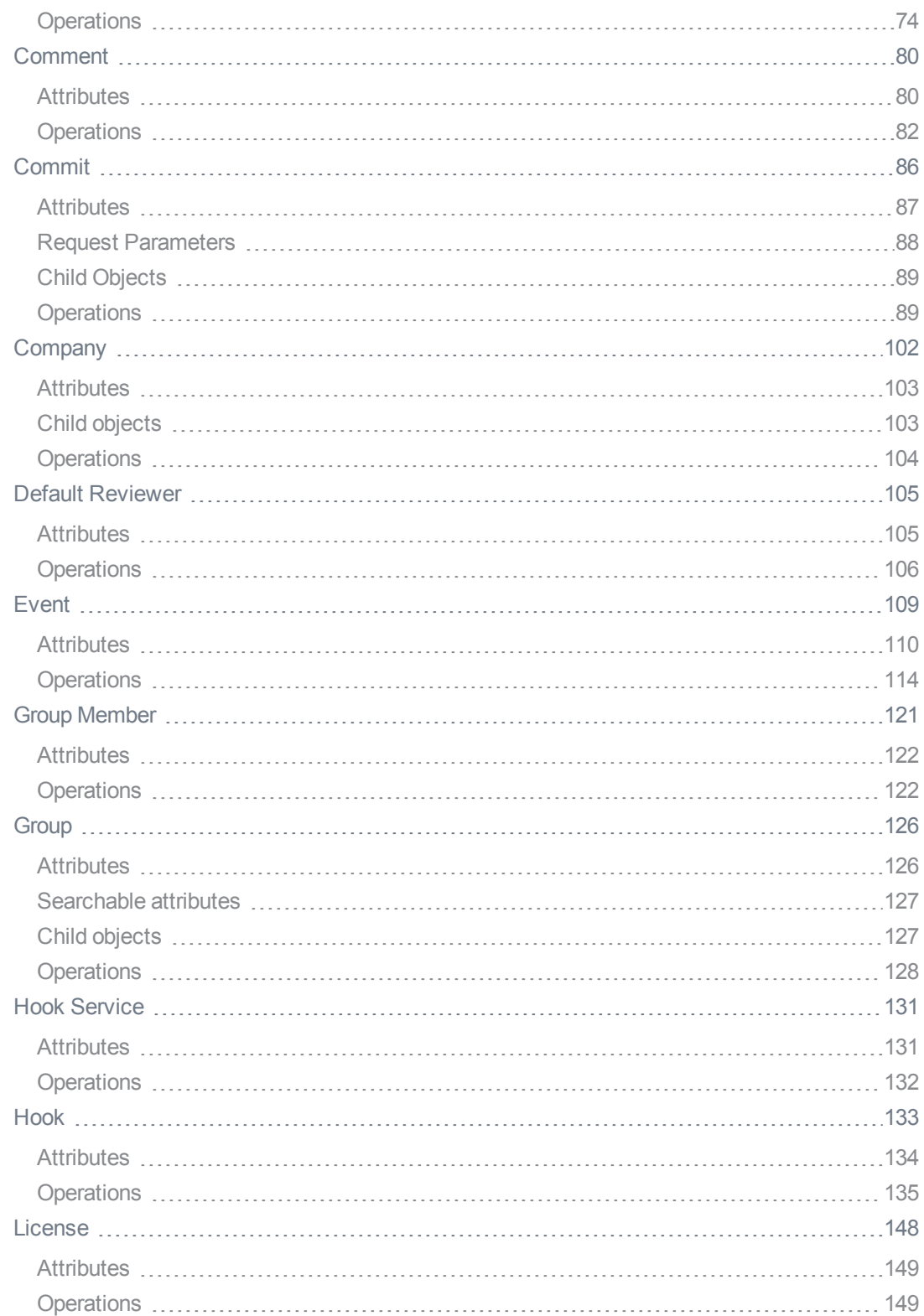

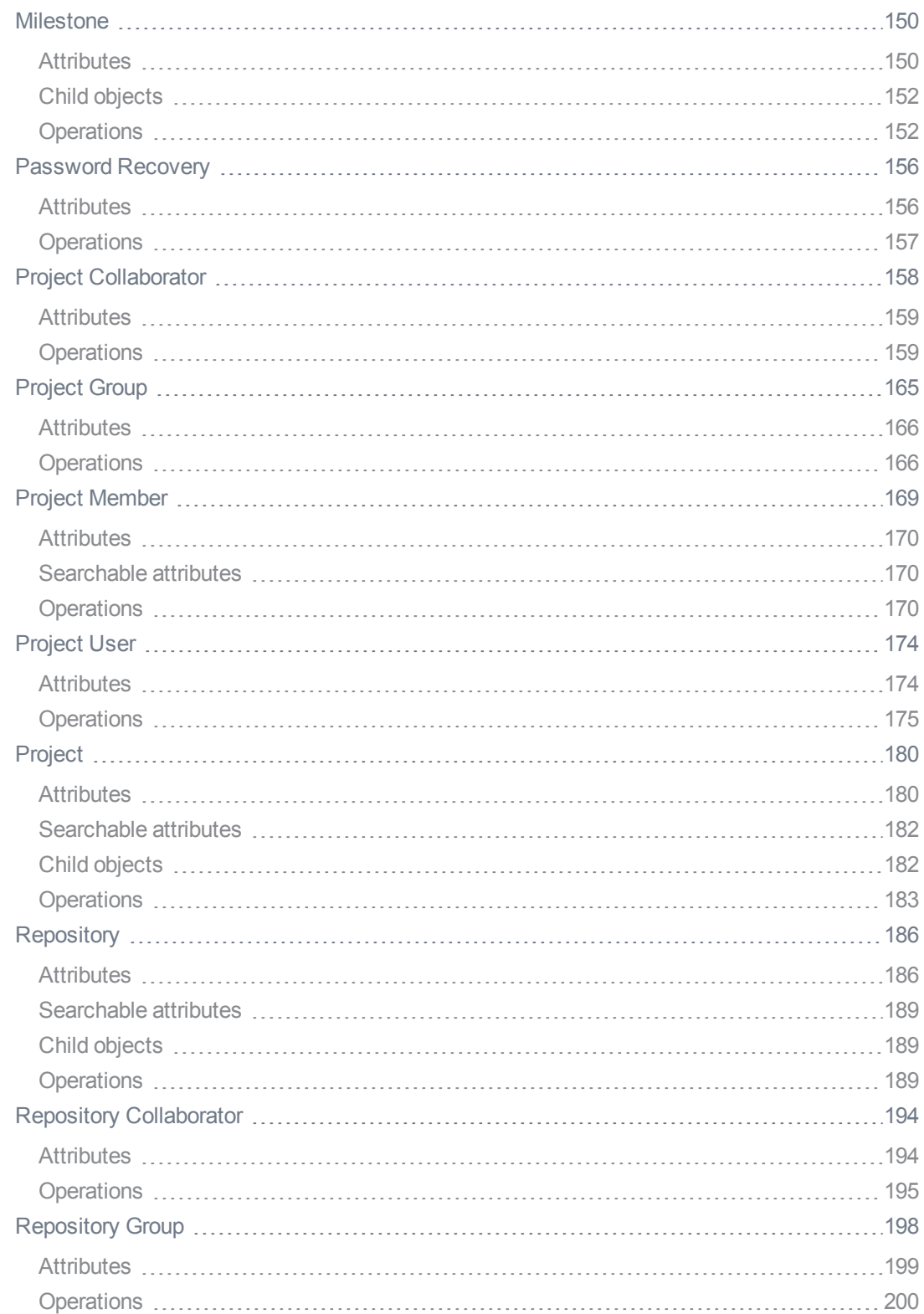

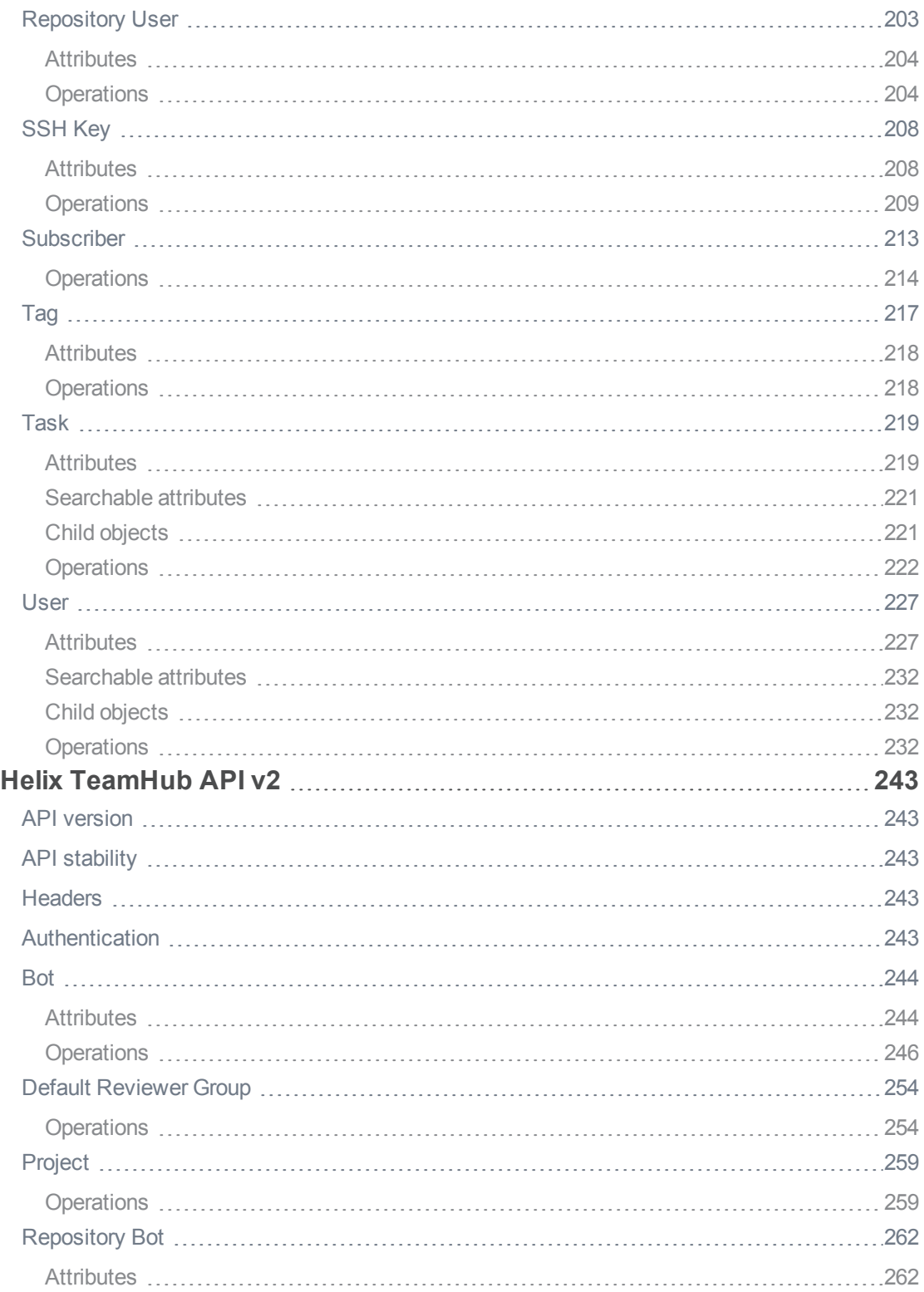

[Operations](#page-261-2) [262](#page-261-2)

# <span id="page-9-0"></span>How to Use this Guide

This manual is intended for developers tasked with developing a Helix TeamHub client for managing version control repositories. It includes a tutorial, migration instructions from older API versions, and a full API reference.

<span id="page-9-1"></span>This section provides information on typographical conventions, feedback options, and additional documentation.

# Syntax conventions

Helix documentation uses the following syntax conventions to describe command line syntax.

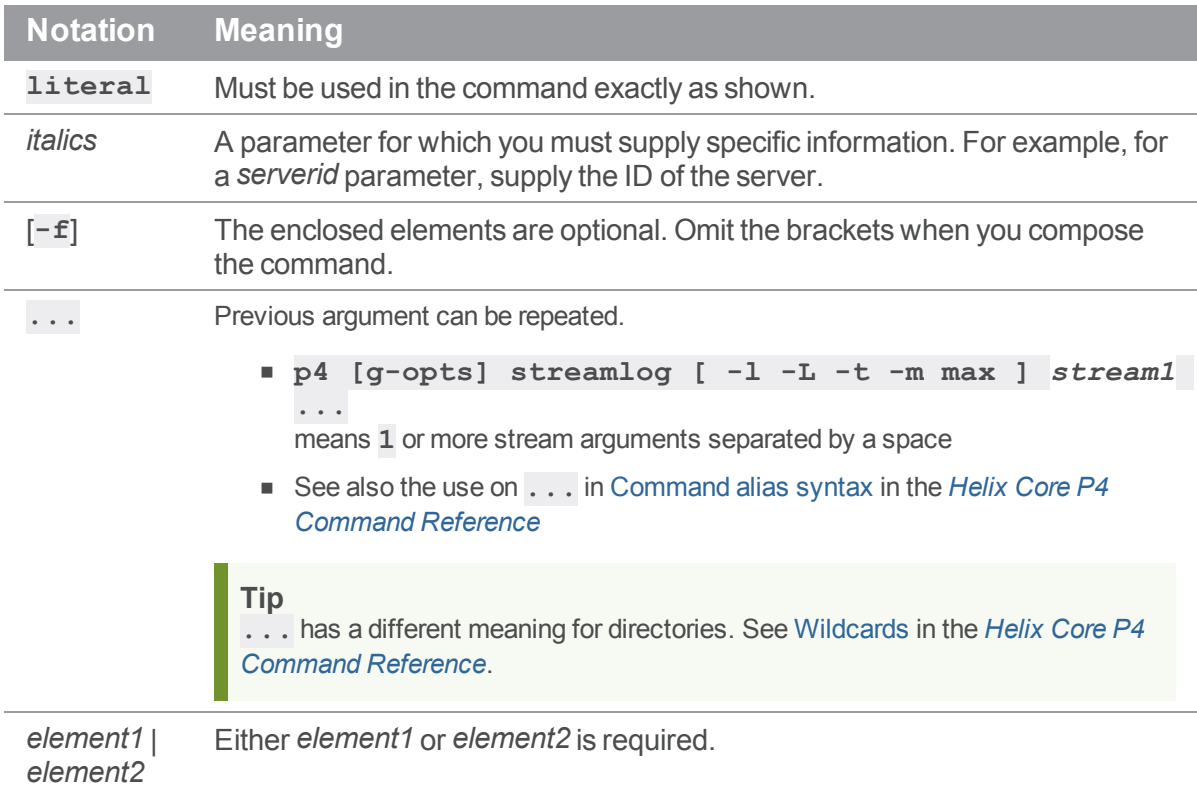

# <span id="page-9-2"></span>Feedback

How can we improve this manual? Email us at manual@perforce.com.

# <span id="page-10-0"></span>Other documentation

See [https://www.perforce.com/support/self-service-resources/documentation.](https://www.perforce.com/support/self-service-resources/documentation)

# <span id="page-11-0"></span>What's new in this guide for this release

For a complete list of what's new in this release, see the *Helix [TeamHub](https://www.perforce.com/products/helix-teamhub/release-notes) Release Notes*.

## <span id="page-12-0"></span>Getting Started

This tutorial will take you through the development of a command line Helix TeamHub client for managing version control repositories. We hope to show you how everything in Helix TeamHub can be accessed through our RESTful APIs, using plain HTTPS calls with JSON payloads.

The tool will be implemented in Ruby. We are working on making tutorials available for other programming languages. In the meantime, we hope you'll be able to follow along even if you're working in some other language.

### <span id="page-12-1"></span>The Tool

The tool we're building can be used for managing source code repositories: Listing them, creating them, or destroying them.

Listing all repositories of a project

```
repo list my_project
```
Creating a repository in a project:

repo create my\_project a\_repo git

Deleting a repository from a project

```
repo delete my_project a_repo
```
#### **Prerequisites**

The tutorial is written assuming a Unix based operating system, such as Linux or Mac OS X. However, there is nothing inherently Unix dependent here, so you should be able to apply the tutorial on Windows as well.

You will need to have Ruby 1.9 or later installed. Follow the official installation [documentation](http://www.ruby-lang.org/en/downloads/) to get Ruby up and running on your machine.

We'll be using two Ruby gems to help with the lower level details:

- [rest-client](https://github.com/rest-client/rest-client) for making HTTP(S) calls to the API
- [json](http://flori.github.io/json/) for JSON parsing and serialization

You can get these installed with the **gem** command once you have Ruby installed:

gem install rest-client json --no-rdoc --no-ri

**Note**

<span id="page-13-0"></span>Depending on how you installed Ruby you may need to use **sudo** to install Gems.

# Set Up The Helix TeamHub Endpoint URL

To make the rest of our work easier, let's put the base URL of the Helix TeamHub API to an environment variable.

If you are using the Helix TeamHub Cloud, this URL is **https://helixteamhub.cloud/api**. If you are using an on-premises installation, replace **helixteamhub.com** with the hostname or IP of your internal Helix TeamHub instance.

Set up an environment variable **HTH\_ENDPOINT** with this value. The best way to do this depends on your operating system and shell. For example, on Mac OS X and most Linux installations you can put the following line in **~/.bash\_profile**:

```
export HTH_ENDPOINT="https://helixteamhub.cloud/api"
```
# Set Up Keys

In order to access Helix TeamHub from tools such as this one, we need two keys. They allow for finegrained access control, and for making sure whoever's running the tool has the permission to execute the action under question.

<span id="page-13-2"></span>We are going to put all keys into environment variables so that the script – as well as any other scripts you want to develop – is easy to run.

#### *The Company And Account Keys*

The *Company Key* identifies which company within Helix TeamHub we are dealing with. Most people will only ever have access to a single company's data, but this is not always the case. Because every company in Helix TeamHub has it's own "universe" with unique user and project identifiers, we need to use the Company Key to scope each request to a specific company.

The *Account Key* identifies who exactly is accessing Helix TeamHub (or on whose behalf we're doing it). Each Helix TeamHub user and bot has a unique account key.

A convenient way to acquire both of these keys is to make an authentication request to the Helix TeamHub API. What you need for it is your Helix TeamHub access credentials (company, login (email or user ID) and password). Run the following command, replacing your own company, login and password (as well as the Helix TeamHub URL if you have an on-premises installation):

```
curl -X POST \
  -H "Content-Type: application/json" \
  -H "Accept: application/vnd.hth.v1" \
```
-d '{"company": "YOUR COMPANY ID", "login": "YOUR LOGIN", "password": "YOUR PASSWORD" }' \

https://helixteamhub.cloud/api/account/sessions

The command should print out the JSON response returned by Helix TeamHub. Included in it are the keys for the company and the account. Put the values of those to environment variables:

```
export HTH COMPANY KEY=value of company key
export HTH ACCOUNT KEY=value of account key
```
# <span id="page-14-0"></span>Implement The Script Structure

Now we are ready to start coding our tool. We are going to put everything to a single executable Ruby file. It is a good idea to put it somewhere in your **PATH** so that it's easy to execute. Assuming you have a directory **~/bin** for this purpose, let's create the script there and make it executable:

```
touch ~/bin/repo
chmod +x ~/bin/repo
```
Next, open the newly created file in your favorite Ruby or text editor. At this point we'll add in everything except the actual Helix TeamHub API calls. Set the file's contents as follows (we will be going through them step by step in a moment):

```
#!/usr/bin/env ruby
require 'rest_client'
require 'json'
module HelixTeamHub
  class Client
    def initialize(endpoint, account key, company key)
      \text{Qendpoint} = \text{endpoint}@account key = account key
      @company_key = company_key
    end
    def list repos(project id)
      raise "No project given" if project id.nil?
    end
```

```
def create repo(project id, repo id, repo type)
    raise "No project given" if project id.nil?
     raise "No repository given" if repo id.nil?
     raise "No repository type given" if repo type.nil?
     raise "Invalid repository type" unless %w(git mercurial
subversion).include?(repo_type)
   end
   def delete repo(project_id, repo_id)
    raise "No project given" if project id.nil?
     raise "No repository gien" if repo id.nil?
   end
 end
end
command, project_id, repo_id, repo_type = ARGV
client = HelixTeamHub::Client.new(ENV['HTH_ENDPOINT'],
                         ENV['HTH_ACCOUNT_KEY'],
                         ENV['HTH_COMPANY_KEY'])
case command
when 'list' then client.list repos(project id)
when 'create' then client.create repo(project id, repo id, repo type)
when 'delete' then client.delete repo(project id, repo id)
else puts "Unknown command: #{command}"
end
```
- <sup>n</sup> On *line 1* we define the [shebang,](http://en.wikipedia.org/wiki/Shebang_(Unix)) letting the shell know it should use Ruby to run this script.
- On *lines* 3-4 we require the Ruby gems we need for the API calls.
- On *lines* 5-6 we begin a Ruby class definition for a Helix TeamHub client class we'll be using later in the script: **HelixTeamHub::Client**.
- <sup>n</sup> On *lines 9-14* we define the class constructor, which takes the Helix TeamHub API endpoint and the two keys. It stores everything as instance variables.
- <sup>n</sup> On *lines 16-19* we define a method for listing the repositories of a project. It takes the project identifier as an argument, and validates that it is not  $nil$ .
- <sup>n</sup> On *lines 21-27* we define a method for creating a repository to a project. It takes the project identifier, the repository identifier, and the reposioty type as arguments. It validates that each of the arguments is present, and that the repository type is one of **git**, **mercurial**, or **subversion**.
- <sup>n</sup> On *lines 29-33* we define a method for deleting a repository from a project. It takes the project identifier and the repository identifier as arguments, and validates that both of them are present.
- <sup>n</sup> On *lines 35-36* we close the **HelixTeamHub::Client** class definition
- <sup>n</sup> On *line 38* we grab the four command line arguments that may have been given to the script: The command to execute, the project identifier in question, the repository identifier, and the repository type. Not all commands need all of these arguments, in which case their value will be  $nil$ .
- <sup>n</sup> On *lines 40-43* we create an instance of the **HelixTeamHub::Client** class. To its constructor we pass the Helix TeamHub endpoint URL and the two keys, which we get from the environment variables we set up earlier.
- <sup>n</sup> On *lines 45-50* we finally execute the command that was given, by calling the matching method from the **HelixTeamHub::Client** object. An error message is printed if we can't recognize the command.

#### <span id="page-16-0"></span>Implement The List Command

To get a list of repositories, we can call the Helix TeamHub API operation **[GET](#page-188-3) [/projects/:project\\_id/repositories](#page-188-3)**. Let's do exactly that, using the [rest-client](https://github.com/rest-client/rest-client) library we have installed as a Gem and required. Update the **list** repos method so that it looks like this:

```
def list repos(project id)
     raise "No project given" if project id.nil?
     response = RestClient.get "#{@endpoint}/projects/#{project_
id}/repositories",
                               authorization: auth header(),
                               accept: :json
     JSON.parse(response)["results"].each do
Table Row Outside Table:
Table Cell Outside Table: repo
   print_repo(repo)
```
end end

- <sup>n</sup> On *lines 4-6* we make a GET request to the repositories URL, based on the configured Helix TeamHub API endpoint. We include two HTTP headers: **Authorization** for letting Helix TeamHub know who we are, and **Accept** for letting Helix TeamHub know we want back JSON data.
- <sup>n</sup> On *lines 7-9* we parse the returned JSON data to a Ruby data structure, and then iterate over the results (assuming it is an array of repositories). The information of each repository is printed out.

In this code we used two helper methods we haven't defined yet: **auth\_header** for defining the contents of the **Authorization** header, and **print\_repo** for printing out the information for a repository. Let's define those now.

Within the class definition for **HelixTeamHub::Client**, add two more private methods:

```
def auth_header
 %(hth.company key="#{@company key}",account key="#{@account key}")
end
def print_repo(repo)
 puts repo["id"]
 puts "=" * 20
 puts "Type: #{repo["type"]}"
 puts "SSH access: #{repo["ssh_url"]}"
 puts "HTTP(s) access: #{repo["http url"]}"
 puts
end
```
- n On *lines* 1-3 we define the **auth** header method. It constructs a value for the **Authorization** header that Helix TeamHub recognizes. The value begins with the string **hth**, which is followed by the two API keys.
- <sup>n</sup> On *lines 5-12* we define a method for printing out a repository. It prints the repository identifier, the type of the repository, and the access URLs for the SSH and HTTPS protocols.

#### <span id="page-17-0"></span>Implement The Create Command

When creating a repository, we invoke the same endpoint as for listing repositories, but this time we use the POST method instead of GET: **POST [/projects/:project\\_id/repositories](#page-189-0)**. This time we also provide a JSON payload with the information for the new repository.

Update the **create\_repo** method so that it looks like this:

```
def create repo(project id, repo id, repo type)
     raise "No project given" if project id.nil?
     raise "No repository given" if repo id.nil?
     raise "No repository type given" if repo type.nil?
     raise "Invalid repository type" unless %w(git mercurial
subversion).include?(repo_type)
     response = RestClient.post "#{@endpoint}/projects/#{project_
id}/repositories",
                                {repository: {id: repo_id, type: repo_
type}}.to_json,
                                authorization: auth header(),
                                content type: :json,
                                accept: :json
     print_repo(JSON.parse(response))
   end
```
- <sup>n</sup> On *lines 7-11* we make the call to the API. We specify the id and type of the repository in the payload, and indicate that both the POST data and the response should be JSON, by setting the **Content-Type** and **Accept** headers. We also include the same **Authorization** header as before.
- <sup>n</sup> On *line 12* we parse the response, assuming it's a JSON representation of the newly created repository. We print it out using the same method as we used in the listing.

#### <span id="page-18-0"></span>Implement The Delete Command

Finally, let's implement the method for deleting a repository. This will be a DELETE request to the repository's own API resource: **DELETE [/projects/:project\\_](#page-192-0) [id/repositories/:repository\\_id](#page-192-0)**.

Update the **delete\_repo** method so that it looks like this:

```
def delete repo(project id, repo id)
     raise "No project given" if project id.nil?
     raise "No repository gien" if repo id.nil?
     RestClient.delete "#{@endpoint}/projects/#{project_
id}/repositories/#{repo_id}",
                       authorization: auth header()
```

```
puts "Deleted"
end
```
- <sup>n</sup> On *lines 5-6* we make the call to the API. This time there is no content in the request, and we're not really interested in the response body either, so the only header we include is **Authorization**.
- <span id="page-19-0"></span>■ On *line* 7 we print out a simple message letting the user know what's happening.

# Test Drive

We're done with our tool implementation! Let's take it for a test drive.

The tool assumes there's an existing Helix TeamHub Project within which the operations are executed. You may want to create a separate sandbox project just for testing the tool (it's free), or you can use an existing project. In either case, the script will need a *project id*. Here's how you can obtain it:

- <sup>n</sup> For new projects, the value you need is the same as the one you'll put in the *Identifier* field of the *New Project* view.
- <sup>n</sup> For already existing projects, you can see the project identifier, among other places, in the browser address when you have navigated to the project: \*https://helixteamhub.cloud/COMPANY\_ID/projects/PROJECT\_ID/activity.

When you have a project set up, and know it's identifier, you can start playing with the script to list, create, and delete repositories:

./repo list my-test-project ./repo create my-test-project a\_git\_repo git a git repo ==================== Type: git SSH access: hth@helixteamhub.cloud:acme/projects/my-testproject/repositories/git/a\_git\_repo HTTPS access: https://teroparv@helixteamhub.cloud/acme/projects/my-testproject/repositories/git/a\_git\_repo ./repo create my-test-project a hg repo mercurial a\_hg\_repo

====================

Type: mercurial

SSH access: ssh://hth@helixteamhub.cloud/acme/projects/my-test-

```
project/repositories/mercurial/a_hg_repo
HTTPS access:
./repo list my-test-project
a_hg_repo
====================
Type: mercurial
SSH access: ssh://hth@helixteamhub.cloud/acme/projects/my-test-
project/repositories/mercurial/a_hg_repo
HTTPS access:
a_git_repo
====================
Type: git
SSH access: hth@helixteamhub.cloud:acme/projects/my-test-
project/repositories/git/a_git_repo
HTTPS access: https://teroparv@helixteamhub.cloud/acme/projects/my-test-
project/repositories/git/a_git_repo
./repo delete my-test-project a_git_repo
Deleted
./repo list my-test-project
a_hg_repo
====================
Type: mercurial
SSH access: ssh://hth@helixteamhub.cloud/acme/projects/my-test-
project/repositories/mercurial/a_hg_repo
HTTPS access:
```
# <span id="page-20-0"></span>**Conclusion**

In this tutorial you've learned to work with the Helix TeamHub API, and particularly the version control repository management.

All data in Helix TeamHub has similar APIs available, and you should be able to apply what you have learned to everything else. To get an idea of what you can do, see the API [Documentation](#page-22-0).

# <span id="page-21-0"></span>Helix TeamHub API Changes

The changelog to help you migrate from v1 to the experimental v2:

<span id="page-21-1"></span>■ ["Changes](#page-21-2) from v1 to v2" below

#### Bots migration

To migrate old bot accounts (created with API v1) into new ones (available through the UI and API v2), please run the following script:

cd /opt/hth/application/backend/current/

bundle exec rails runner "Helix TeamHub::Services::BotsMigration.new.migrate"

<span id="page-21-2"></span>This script is reusable, so it can be run when necessary.

# <span id="page-21-3"></span>Changes from v1 to v2

# *General*

- API communication follows [JSON](http://jsonapi.org/) API specification standards.
- Bot account scheme was revised as a part of Helix [TeamHub](http://blog.helixteamhub.com/bot-account-scheme-revised-in-hth-3-4-0) 3.4.0 release. Since that version, old bot accounts are no longer shown in the UI and can be listed only via API v1. However, there is a reusable [migration](#page-21-1) script available for on-premises installations, which converts old bot accounts into new ones. If you use the cloud installation, [contact](http://support.helixteamhub.com/) us.

# <span id="page-21-4"></span>*New endpoints in v2*

- "Bot" on [page 244](#page-243-0)
- "Default [Reviewer](#page-253-0) Group" on page 254
- **n** "Project" on [page 259](#page-258-0)
- ["Repository](#page-261-0) Bot" on page 262

# <span id="page-22-0"></span>Helix TeamHub API v1

This is the home of stable Helix TeamHub RESTful API documentation. There is also another API version documented - the experimental [v2](#page-242-0).

On these pages you'll find everything you need to know about the Helix TeamHub REST APIs. These give you access to all the data Helix TeamHub stores, and you will be able to build any clients and integrations you need.

This page introduces the general concepts used throughout all Helix TeamHub APIs, from authentication to the calling conventions and the error codes. To get information about specific types of data, use the navigation on the right.

- **n** API [version](#page-22-1)
- API [stability](#page-23-0)
- **n** [Authentication](#page-23-1)
- **[Authorization](#page-24-0)**
- Data [objects](#page-25-0)
- **[HTTP](#page-26-0)** verbs
- **n** [Parameter](#page-27-0) nesting
- [Attribute](#page-27-1) types
- **[Common](#page-28-4) attributes**
- **Custom [attributes](#page-29-3)**
- Attributes in [deactivated](#page-30-0) objects
- **n** Error [responses](#page-31-0)
- **[Validation](#page-32-0) errors**
- **n** [Limiting](#page-33-4) results
- [Searching](#page-35-4)
- **n** [Sorting](#page-36-0) results
- <span id="page-22-1"></span>■ Child [objects](#page-36-3)

#### API version

By default, all requests to Helix TeamHub APIs use the latest version, however, we recommend you to explicitly request the wanted version via the Accept header.

```
Accept: application/vnd.hth.v1
```
### <span id="page-23-0"></span>API stability

Helix TeamHub APIs follow semantic [versioning](http://semver.org/) but only the major version number is used. Bug fixes and backwards compatible changes can be added to the same major version. Major Helix TeamHub releases may deprecate older version of APIs and introduce a new version, e.g.

- Helix TeamHub 2.x supports v1.
- <span id="page-23-1"></span> $\blacksquare$  Helix TeamHub 3.x may introduce v2 and deprecate v1, or still continue supporting v1.

#### Authentication

All requests (except login/logout) require the following set of keys to be present:

- An *Account key* representing the user on whose behalf actions are taken.
- <sup>n</sup> A *Company key* representing the company into which all actions will be scoped.

If you don't know your Company key and Account key, you can acquire them by authenticating with your company ID, login (email or user ID) and password:

```
curl -X POST \
  -H "Content-Type: application/json" \
  -H "Accept: application/vnd.hth.v1" \
  -d '{"company": "acme", "login": "chuck@norris.com", "password":
"ChuckN0rr!5" }' \
  https://helixteamhub.cloud/api/account/sessions
```
You will find the **account** key, company key and details of the account (that is either [User](#page-226-0) or [Collaborator](#page-72-0)) and company in the response:

```
{
 "api status": 201,
 "api_timestamp": "2014-12-02T12:26:01Z",
 "account key": "ab187f75aa6322eff512bfe8ef97b292",
 "company_key": "553ae10f609b0a0d8ac9ebcceefb8d21",
 "account": {
    ...
 },
 "company": {
    ...
  }
}
```
You can use this same mechanism to implement Helix TeamHub authentication into your own tools and scripts: Prompt the user for their company, login (email or user ID) and password, and then execute the authentication request on their behalf. Then you can execute any other requests for them by using their account key and company key.

Finally, to logout the user permanently, you can invalidate the account key with:

```
curl -X DELETE \
 -H "Accept: application/vnd.hth.v1" \
```
https://helixteamhub.cloud/api/account/sessions/ab187f75aa6322eff512bfe8ef 97b292

#### <span id="page-24-0"></span>Authorization

Authorization is always done before you attempt to do anything via our APIs. However, sometimes you end up in a situation where you would like to know beforehand what you or the current user of your application has privileges to do in Helix TeamHub, e.g. to build a better user experience by hiding specific UI components and whatnot.

Luckily, Helix TeamHub has just what you need to accomplish this; we call them privileges. To read the privileges for a collection of objects or for a specific object is trivial and nearly all of our endpoints support the behavior. Basically all you need to do is to append one query parameter, namely **privileges**, to your RESTful requests and you're done.

Please note that the response for a collection of objects and for a specific object slightly differs. This is due to the fact that there isn't a point in asking whether or not one could update or delete a collection of objects, as such operations are always done against a specific object. To clear it up, we've provided you with some examples, you'll find them below.

Can I create and/or read projects in my company?

```
curl -X GET \
  -H "Accept: application/vnd.hth.v1" \
  -H "Authorization: hth.company key='$COMPANY_KEY',account_key='$ACCOUNT
KFY'" \
```

```
https://helixteamhub.cloud/api/projects?privileges
```

```
{
 "api status": 200,
 "api_timestamp": "2014-01-10T08:05:03Z",
 "create": true,
 "read": true
```
}

Can I read, update, and/or delete the "platform" project in my company?

```
curl -X GET \
  -H "Accept: application/vnd.hth.v1" \
  -H "Authorization: hth.company key='$COMPANY_KEY',account_key='$ACCOUNT
KEY'" \
  https://helixteamhub.cloud/api/projects/platform?privileges
```

```
{
 "api status": 200,
 "api_timestamp": "2014-01-10T08:05:03Z",
 "read": true,
 "update": true,
 "delete": true
}
```
# <span id="page-25-0"></span>Data objects

Here are the data objects you can access through the Helix TeamHub APIs, and the operations you can execute on them.

Each object, whatever its type, has an *id* attribute, which is its identifier and unique within the object type. That identifier can be used to refer to the object in other contexts.

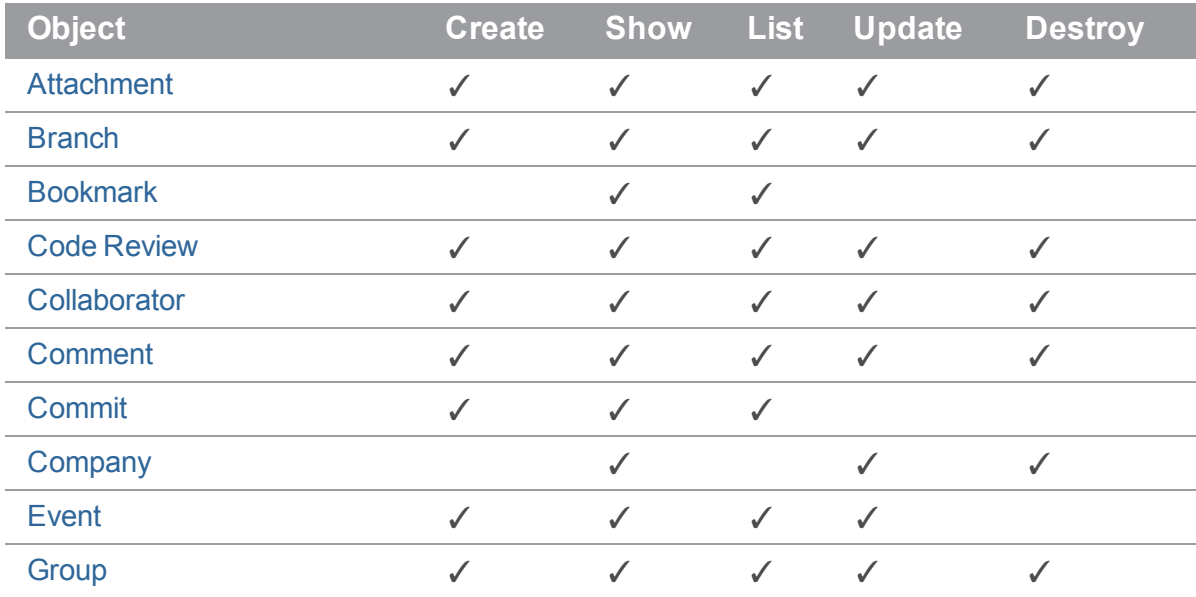

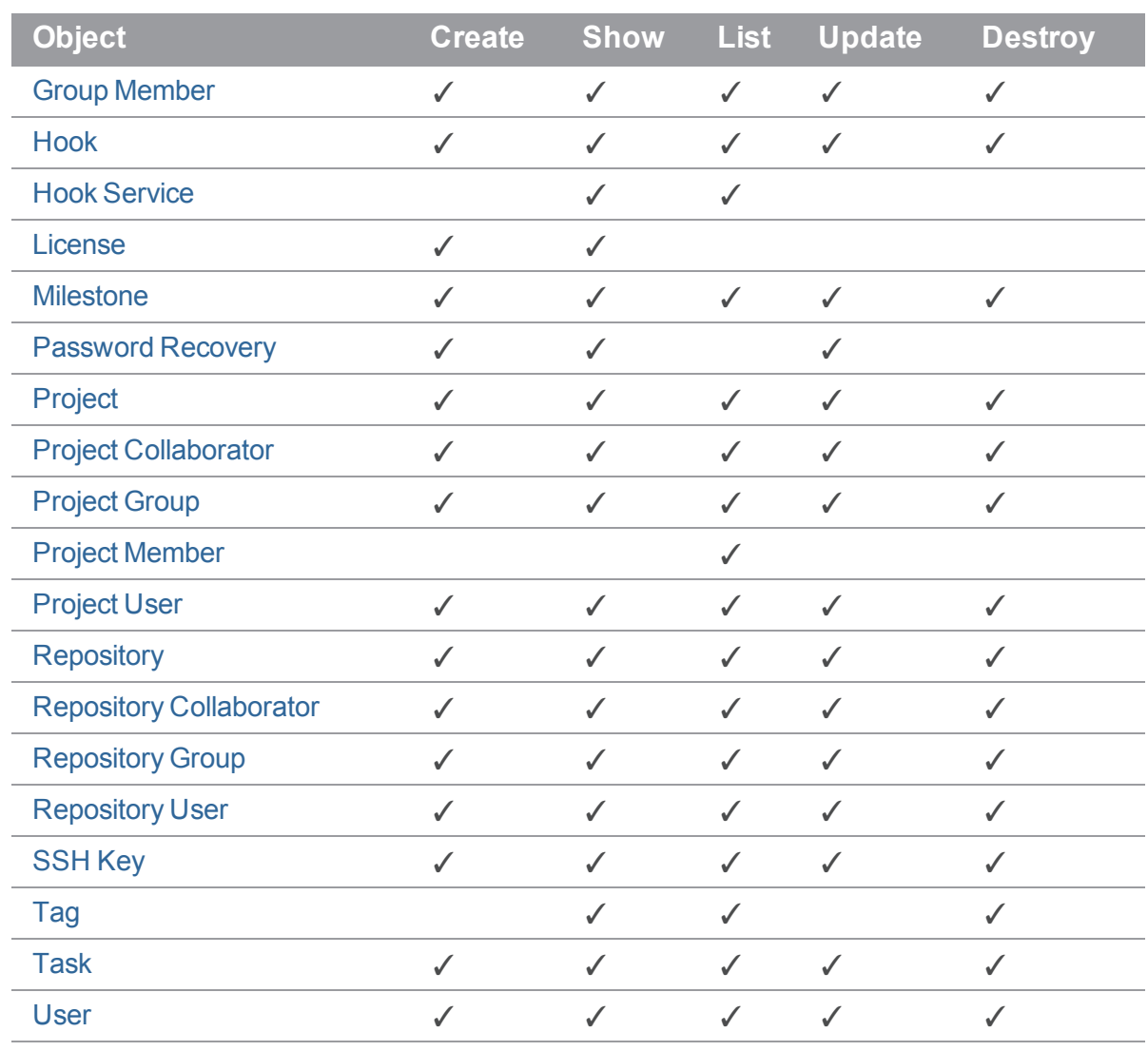

# <span id="page-26-0"></span>HTTP methods

The API endpoints are used with the following HTTP methods:

- GET Used for retrieving a resource.
- POST Used for creating a resource.
- PUT Used for updating or replacing resources.
- DELETE Used for deleting resources.

#### <span id="page-27-0"></span>Parameter nesting

All API endpoints support both nested and non-nested request parameters for POST and PUT requests. What this means is that you can do

```
curl -X POST \
  -H "Accept: application/vnd.hth.v1" \
  -H "Authorization: hth.company key='$COMPANY_KEY',account_key='$ACCOUNT
KEY'" \
  -H "Content-Type: application/json" \
  -d '{ "id": "norris", "email": "norris@helixteamhub.com" }' \
  https://helixteamhub.cloud/api/users
instead of
curl -X POST \
  -H "Accept: application/vnd.hth.v1" \
  -H "Authorization: hth.company key='$COMPANY_KEY', account_key='$ACCOUNT
KEY'" \
  -H "Content-Type: application/json" \
  -d '{ "user": { "id": "norris", "email": "norris@helixteamhub.com" } }'
```

```
https://helixteamhub.cloud/api/users
```
<span id="page-27-1"></span>While the latter example still works, consider the non-nested form the official one for v1.

#### Attribute types

<span id="page-27-2"></span>The data objects may have attributes with the following types:

# *boolean*

<span id="page-27-3"></span>true

 $\setminus$ 

# *string*

"Åbo Akademi"

# <span id="page-28-0"></span>*integer*

<span id="page-28-1"></span>11

## *timestamp*

A timestamp in the ISO-8601 format (always UTC). Milliseconds are not included.

```
"2007-11-20-T22:19:17Z"
```
#### *array*

A list of other values.

```
\sqrt{2}"Chuck Norris",
  "Clark Kent"
]
```
# <span id="page-28-3"></span>*object*

Another, nested API object.

```
{
 id: "norris",
 first name: "Chuck",
  ...
}
```
# <span id="page-28-4"></span>Common attributes

<span id="page-28-5"></span>Every API object has the following attributes:

## *api\_status*

<sup>n</sup> Type: **integer**

The HTTP status code that describes the response status for this specific object.

When handling only one object, this is always the same as the status code in the HTTP header. However, with multiple objects each one might have a different status code. For instance, there may be a situation where half of a batch of objects could not be created.

<span id="page-29-0"></span>api\_status: 422

#### *api\_timestamp*

<sup>n</sup> Type: **timestamp**

The point in time when the response was created. As the state of the API objects can change, this timestamps each request so you know how recent the information is.

Note that with heavy requests, the returned objects might have API timestamps that differ from each other.

api timestamp: "2012-01-22T22:11:11Z"

<span id="page-29-1"></span>Most of the API objects have the following attributes:

#### *created\_at*

<sup>n</sup> Type: **timestamp**

The point in time when the object was created.

```
created_at: "2012-01-22T22:11:11Z"
```
#### *updated\_at*

<sup>n</sup> Type: **timestamp**

The point in time when the object was last updated.

```
updated_at: "2012-01-22T22:11:11Z"
```
#### Custom attributes

Some of the API objects allow storing custom attributes within the object using the **properties** attribute.

```
n Type: object
```

```
"properties": {
 "string": "value",
```

```
"array": [
     1,
     2,
     3
  \frac{1}{\sqrt{2}}"object": {
     "nested": "value"
  }
}
```
# <span id="page-30-0"></span>Attributes in deactivated objects

When you delete an object in Helix TeamHub, it will usually be a "soft delete", where the object is not actually physically deleted, just deactivated. (Notable exceptions to this rule are project users, project groups, groups, group members, hooks and SSH keys).

When an object has been deactivated, you are still able to access it through the *show* endpoint, but you may not modify or restore it. When an object is deactivated, its identifier is renamed. For instance, from *norris* to *norris-1234567*.

<span id="page-30-1"></span>All deactivated objects have two extra attributes:

## *deleted\_at*

<sup>n</sup> Type: **timestamp**

Time of the deletion.

```
deleted_at: "2013-01-18T09:13:55Z"
```
#### *old\_id*

<sup>n</sup> Type: **string**

Value of the original identifier before deletion.

old\_id: "norris"

#### <span id="page-31-0"></span>Error responses

Errors caused by API requests are identifiable by the HTTP status codes that are returned along with the responses. In an error situation, the API response includes the following attributes within the (invalid) API object:

#### <span id="page-31-1"></span>*api\_status*

<sup>n</sup> Type: **integer**

HTTP status code.

<span id="page-31-2"></span>api\_status: 404

## *api\_message*

<sup>n</sup> Type: **string**

HTTP status message.

<span id="page-31-3"></span>api message: "Not Found"

#### *api\_errors*

{

<sup>n</sup> Type: **object**

Related validation errors, grouped by attribute. See the next section for details.

```
email: {
   invalid: true,
   conflicts: ["password"]
 },
 password: {
   conflicts: ["email"]
 }
}
```
# <span id="page-32-0"></span>Validation errors

When you try to create or update one or more objects and some of them are invalid, the API responds with the HTTP status code **422 Unprocessable Entity**. The objects in the response have an **api\_ errors** attribute, which includes all the validation errors grouped by attribute.

<span id="page-32-1"></span>Different field types may have different kinds of validation errors (see the object-specific references for details):

#### *minimum*

<sup>n</sup> Type: **integer**

The given value is too short (strings), too low (int), or doesn't contain enough objects (arrays). The response contains the minimum value required.

<span id="page-32-2"></span>minimum: 10

#### *maximum*

<sup>n</sup> Type: **integer**

The given value is too long (strings), too high (int), or contains too many objects (arrays). The response contains the maximum value required.

<span id="page-32-3"></span>maximum: 40

#### *conflicts*

<sup>n</sup> Type: **array**

The given value cannot be used with one or more of the other given values. In this case, these other attributes are also returned as incompatible. The array contains the names of the conflicting attributes.

<span id="page-32-4"></span>conflicts: ["email"]

#### *empty*

<sup>n</sup> Type: **boolean**

The value for this attribute cannot be an empty string, 0 or false.

empty: true

# <span id="page-33-0"></span>*invalid*

<sup>n</sup> Type: **boolean**

The given value contains the characters that are not allowed, is of invalid type/format, or is otherwise illegal.

<span id="page-33-1"></span>invalid: true

#### *reserved*

<sup>n</sup> Type: **boolean**

The given value is already in use or reserved for something else.

<span id="page-33-2"></span>reserved: true

# *not\_found*

<sup>n</sup> Type: **boolean**

The referenced object was not found

<span id="page-33-3"></span>not found: true

# *locked*

<sup>n</sup> Type: **locked**

The given value can not be changed. Depending on the object type, some other user with different privileges might be able to change the value.

<span id="page-33-4"></span>locked: true

# Limiting results

The results of all list actions may be limited for purposes of paging or progressive loading. The responses have the following form:

```
{
 "metadata": {
    "more results": true,
    "next_offset": 2,
```

```
"count": 2
 },
 "results": [
    {
     "key": "value"
    },
    {
     "key": "value"
    },
 ]
}
```
The result is an object with two keys:

- **metadata** is an object with information about the result counts. Within it, **more** results defines whether there are more results to fetch or whether the current response has them all. **count** defines how many results there are in the current result set, and **next\_offset** defines what the offset of the next request should be if you are paging or grouping the results.
- **results** is the actual array of objects.

<span id="page-34-0"></span>To limit the returned results of a request, pass the following arguments as query parameters in the request:

#### *limit*

- <sup>n</sup> Type: **integer**
- <sup>n</sup> Default: **100**
- <sup>n</sup> Maximum: **10000**

Limits the amount of results returned. Use this to speed up the request when you know you don't need more than N results.

#### Example Request

```
curl -X GET \
  -H "Accept: application/vnd.hth.v1" \
  -H "Authorization: hth.company key='$COMPANY_KEY', account_key='$ACCOUNT
```
KEY'" \

```
"https://helixteamhub.cloud/api/users?limit=3000"
```
# <span id="page-35-0"></span>*offset*

<sup>n</sup> Type: **integer**

<span id="page-35-1"></span>Moves the starting point of the returned array from zero to the given number. Use this together with limit to implement pagination or other index-based result grouping.

# *before*

<sup>n</sup> Type: **timestamp**

<span id="page-35-2"></span>Limits returned data to include only objects that were updated before the given point in time.

#### *after*

<sup>n</sup> Type: **timestamp**

<span id="page-35-3"></span>Limits returned data to include only objects that were updated after the given point in time.

#### *active*

<sup>n</sup> Type: **boolean**

<span id="page-35-4"></span>By default only active objects are returned from the index endpoint. Use this flag to explicitly request deactivated objects.

# <span id="page-35-5"></span>**Searching**

#### *search\_term*

- <sup>n</sup> Type: **string**
- <sup>n</sup> Allowed endpoint: **index**

<span id="page-35-6"></span>A search term to look for. Use together with **search\_fields**.

# *search\_fields*

- <sup>n</sup> Type: Comma separated **string**
- <sup>n</sup> Allowed endpoint: **index**
Optionally limit the attributes to search, by default all the searchable attributes of the object are used. Use together with **search\_term**. Refer to the object specific references to see the supported searchable attributes.

# Sorting results

To sort results, pass the following arguments as query parameters in your request:

### *sort*

**n** Type: string of attribute name

The results are ordered naturally based on the value of the given attribute.

# *order*

- <sup>n</sup> Type: **string**
- <sup>n</sup> Allowed values: **asc**, **desc**
- <sup>n</sup> Default: **desc**

Sorts the results from low to high or high to low. Use together with **order**.

# Child objects

When requesting objects that may have child objects related to them (for example, Projects may have Repositories), you can combine the fetching of those child objects to a single request. This can be done on several levels: You can count the child objects, get their IDs, or get them in full.

Refer to object-specific documentation for the possible child objects.

### *count*

<sup>n</sup> Type: Comma separated **string**

Count the numbers of child objects the requested object has. Specify the names of the attributes.

■ count=repositories, users will attach the following attributes to the returned objects:

```
repositories: 32,
users: 15
```
# *list*

<sup>n</sup> Type: Comma separated **string**

List the IDs of child objects the requested object has. Specify the names of the attributes.

■ **list=repositories** will attach the following attributes to the returned objects:

```
repositories: ["amiraali", "luotsi"]
```
# *include*

<sup>n</sup> Type: Comma separated **string**

Return child objects in full. Specify the names of the attributes.

**n** include=repositories will attach the following attributes to the returned objects:

```
repositories: [
  {
   id: "amiraali",
    type: "git",
    ...
  },
  ...
]
```
# *expand*

<sup>n</sup> Type: Comma separated **string**

Return linked objects in full. Specify the names of the attributes.

You can use expand in cases where the default behavior of the API is to specify an ID of a linked object, to expand the id to the linked object's full representation.

<sup>n</sup> **expand=subject** will attach the following attributes to the returned objects:

```
subject: {
  id: username,
  email: email@email.com,
  ...
}
```
# <span id="page-38-3"></span>Account Settings

Account Settings are user-specific preferences that contain settings for things like e-mail notification frequency.

- **n** [Attributes](#page-38-0)
- **n** [Operations](#page-38-1)
	- <sup>l</sup> **GET [/account/settings/notifications](#page-38-2)**
	- <sup>l</sup> **PUT [/account/settings/notifications](#page-39-0)**

# <span id="page-38-0"></span>*Attributes*

### email

Interval settings for project-specific e-mail notifications. Possible **interval** values are **instant**, **daily**, **weekly**, and **never**. A valid [Project](#page-179-0) ID must be provided with **project**.

<sup>n</sup> Type: **array** of **object**

```
n Required: true
```

```
\lceil{
    "project": "luotsi",
    "interval": "instant"
  }
]
```
# <span id="page-38-1"></span>*Operations*

# <span id="page-38-2"></span>GET /account/settings/notifications

Returns all notification settings for the current API user.

### Example request

```
curl -X GET \
  -H "Accept: application/vnd.hth.v1" \
  -H "Authorization: hth.company key='$COMPANY_KEY',account_key='$ACCOUNT
KEY'" \
```
https://helixteamhub.cloud/api/account/settings/notifications

#### Example response

```
{
 "api status": 200,
 "api_timestamp": "2014-10-06T14:59:05Z",
 "email": [
   {
      "project": "luotsi",
     "interval": "daily"
   },
    {
      "project": "devrel",
     "interval": "weekly"
   }
 ]
}
```
# <span id="page-39-0"></span>PUT /account/settings/notifications

Updates User Settings with the provided values.

### Example request

```
curl -X PUT \
  -H "Authorization: hth.company key='$COMPANY_KEY',account_key='$ACCOUNT
KEY'" \
  -H "Content-Type: application/json" \
  -d '{ "email": [{ "project": "luotsi", "interval": "instant" }] }' \
 https://helixteamhub.cloud/api/account/settings/notifications
```

```
{
 "api status": 200,
 "api_timestamp": "2014-10-06T14:59:05Z",
 "email": [
   {
     "project": "luotsi",
     "interval": "instant"
```

```
},
    {
      "project": "devrel",
      "interval": "weekly"
    }
  ]
}
```
# Account

Account endpoint provides details of the authenticated account, which can be either [User](#page-226-0) or [Collaborator.](#page-72-0)

- **n** [Attributes](#page-40-0)
- **n** [Operations](#page-40-1)
	- <sup>l</sup> **GET [/account](#page-40-2)**
	- <sup>l</sup> **GET [/account/repositories](#page-40-3)**
	- <sup>l</sup> **GET [/account/projects](#page-41-0)**

For other account-specific endpoints, see:

- [Account](#page-38-3) Settings
- **n** [Avatar](#page-50-0)
- **n** [Password](#page-155-0) Recovery
- <span id="page-40-0"></span>**s** [SSH](#page-208-0) Key

# *Attributes*

<span id="page-40-1"></span>See attributes of [User](#page-226-0) and [Collaborator](#page-72-0).

# *Operations*

### <span id="page-40-2"></span>GET /account

Returns account details, either of [User](#page-226-0) and [Collaborator.](#page-72-0)

# <span id="page-40-3"></span>GET /account/repositories

Returns all [repositories](#page-185-0) the current account has access to, with optional limit and offset parameters, as a [metadata-results](#page-33-0) object.

# <span id="page-41-0"></span>GET /account/projects

Returns all [projects](#page-179-0) the current account has access to, with optional limit and offset parameters, as a [metadata-results](#page-33-0) object.

# Attachment

Attachments are files related to other objects. Currently only [Tasks,](#page-218-0) Code [Reviews,](#page-60-0) Multi-Repo Code Reviews, and [Comments](#page-79-0) can have attachments.

- **n** [Attributes](#page-41-1)
- **Request [Parameters](#page-42-0)**
- **n** [Operations](#page-43-0)
	- <sup>l</sup> **GET [/attachments](#page-43-1)**
	- <sup>l</sup> **GET [/attachments/:id](#page-45-0)**
	- <sup>l</sup> **POST [/attachments](#page-46-0)**
	- <sup>l</sup> **PUT [/attachments/:id](#page-48-0)**
	- <sup>l</sup> **DELETE [/attachments/:id](#page-49-0)**

# <span id="page-41-1"></span>*Attributes*

### id

Universally unique identifier (UUID).

- <sup>n</sup> Type: **string**
- <sup>n</sup> Immutable: **true**
- **n** Unique: **true**

#### name

Original filename of the attachment.

<sup>n</sup> Type: **string**

#### mime

Detected MIME-type of the attachment.

<sup>n</sup> Type: **string**

### size

Size of the attachment in bytes.

<sup>n</sup> Type: **integer**

## path

Full URL for accessing the content of the attachment.

<sup>n</sup> Type: **string**

### versions

List of available versions of the attachment.

<sup>n</sup> Type: **array**

#### creator

Creator of the attachment. Can be expanded to get the full [User](#page-226-0) or [Collaborator](#page-72-0) object by including the query parameter **expand=creator** in the request.

<span id="page-42-0"></span><sup>n</sup> Type: **string** / **object**

# *Request Parameters*

#### content

The content of the image.

- <sup>n</sup> Type: **multipart/form-data** or Base64 encoded attachment
- <sup>n</sup> Required: **true**

#### name

The image filename.

- <sup>n</sup> Type: **string**
- <sup>n</sup> Required: **true** with Base64 encoded attachment, **false** with **multipart/form-data**

## encoding

The encoding of **content**.

- <sup>n</sup> Type: **string**
- <sup>n</sup> Required: **true** with Base64 encoded attachment, **false** with **multipart/form-data**
- <span id="page-43-0"></span><sup>n</sup> Allowed values: **"base64"**

# *Operations*

## <span id="page-43-1"></span>GET /attachments

Returns metadata for attachments within the company scope, with optional limit and offset [parameters](#page-33-0), as a metadata-results object. The scope of the result set can be limited to a specific resource called attachable by adding **attachable\_type** and **attachable\_id** query params. The attachable can be defined by **attachable\_type** (one of: **task**, **code\_review**, **multi\_code\_review**, or **comment**) and identified by the **uuid** attribute (**id** for [Comments](#page-79-0)).

```
curl -X GET \
  -H "Accept: application/vnd.hth.v1" \
  -H "Authorization: company key='$COMPANY KEY', account key='$ACCOUNT
KEY'" \
 https://helixteamhub.cloud/api/attachments
```

```
{
   "metadata": {
       "more results": false,
       "next offset": 3,
       "total count": null,
       "count": 3
   },
   "results": [
       {
           "api status": 200,
           "api_timestamp": "2019-03-08T10:35:27Z",
           "id": "2dbd4ceb-aec7-416b-8db6-b9d84174e7a7",
           "created_at": "2019-02-18T10:09:05Z",
           "updated_at": "2019-02-18T10:09:05Z",
           "name": "Screen Shot 2019-01-31 at 16.17.46.png",
           "mime": "image/png",
```

```
"size": 377776,
           "path": "https://helixteamhub.cloud/api/attachments/2dbd4ceb-
aec7-416b-8db6-b9d84174e7a7",
           "versions": [
                "thumb"
           \left| \right|,
            "attachable": {
                "id": 1,
                "uuid": "b98d1709-22b0-42af-b8ef-460e5f5712a2"
           },
           "attachable type": "task",
           "creator": {
                "id": "admin",
                "uuid": "eaa8f420-0538-43ac-8440-10e22f2d2ba5",
                "type": "user"
           }
       },
       {
           "api status": 200,
           "api_timestamp": "2019-03-08T10:35:27Z",
           "id": "13fc0634-b196-4f09-a205-8f1292daa7f6",
           "created_at": "2019-02-21T19:12:39Z",
           "updated_at": "2019-02-21T19:12:39Z",
           "name": "Screen Shot 2019-02-20 at 14.16.04.png",
           "mime": "image/png",
           "size": 206154,
           "path": "https://helixteamhub.cloud/api/attachments/13fc0634-
b196-4f09-a205-8f1292daa7f6",
           "versions": [
                "thumb"
           \left| \right|,
           "attachable": null,
           "attachable type": null,
           "creator": {
               "id": "admin",
```

```
"uuid": "eaa8f420-0538-43ac-8440-10e22f2d2ba5",
               "type": "user"
           }
       },
       {
           "api status": 200,
           "api_timestamp": "2019-03-08T10:35:27Z",
           "id": "c1a4ff95-add5-4b76-905f-de453059da1d",
           "created_at": "2019-02-26T22:19:02Z",
           "updated_at": "2019-02-27T00:04:12Z",
           "name": "Screen Shot 2019-02-26 at 21.31.25.png",
           "mime": "image/png",
           "size": 168657,
           "path": "https://helixteamhub.cloud/api/attachments/c1a4ff95-
add5-4b76-905f-de453059da1d",
           "versions": [
               "thumb"
           \left| \right|,
           "attachable": {
               "id": "5c75bb5a222b8044636224a5"
           },
           "attachable type": "comment",
           "creator": {
               "id": "admin",
               "uuid": "eaa8f420-0538-43ac-8440-10e22f2d2ba5",
               "type": "user"
           }
       }
    ]
}
```
# <span id="page-45-0"></span>GET /attachments/:id

Returns actual content for the attachment.

# Example Request

```
curl -X GET \
  -H "Accept: application/vnd.hth.v1" \
  -H "Authorization: company key='$COMPANY KEY', account key='$ACCOUNT
KFY'" \
 https://helixteamhub.cloud/api/attachments/40d7312d-1ed9-4559-b98a-
60c6bcdb2e5b
```
# <span id="page-46-0"></span>POST /attachments

Creates a new attachment. Returns metadata of the created attachment.

Content of the attachment can be UTF-8 (default) or Base64 encoded with optional data header. The endpoint also accepts multipart/form-data content-type, which may be needed when dealing with larger files.

#### Example Requests

#### JSON

```
curl -X POST \
  -H "Accept: application/vnd.hth.v1" \
  -H "Authorization: company key='$COMPANY KEY', account key='$ACCOUNT
KEY'" \
  -H "Content-Type: application/json" \
  -d '{ "content": "Fatal error", "name": "error.log" }' \
  https://helixteamhub.cloud/api/attachments
```
#### JSON with Base64 encoded content

```
curl -X POST \
  -H "Accept: application/vnd.hth.v1" \
  -H "Authorization: hth.company key='$COMPANY_KEY',account key='$ACCOUNT
KEY'" \
  -H "Content-Type: application/json" \
  -d '{ "encoding": "base64", "content": "RmF0YWwgZXJyb3I=", "name":
"error.log" }' \
 https://helixteamhub.cloud/api/attachments
```
#### Multipart/form-data

```
curl -X POST \
  -H "Accept: application/vnd.hth.v1" \
  -H "Authorization: company_key='$COMPANY_KEY', account_key='$ACCOUNT_
KEY'" \
  -F "content=@screenshot.jpg" \
 https://helixteamhub.cloud/api/attachments
```

```
{
   "api status": 200,
   "api_timestamp": "2019-03-08T10:35:27Z",
   "id": "2dbd4ceb-aec7-416b-8db6-b9d84174e7a7",
   "created_at": "2019-02-18T10:09:05Z",
   "updated_at": "2019-02-18T10:09:05Z",
   "name": "Screen Shot 2019-01-31 at 16.17.46.png",
   "mime": "image/png",
   "size": 377776,
   "path": "https://helixteamhub.cloud/api/attachments/2dbd4ceb-aec7-416b-
8db6-b9d84174e7a7",
   "versions": [
       "thumb"
   \left| \right|,
   "attachable": {
       "id": 1,
       "uuid": "b98d1709-22b0-42af-b8ef-460e5f5712a2"
   },
   "attachable type": "task",
   "creator": {
       "id": "admin",
       "uuid": "eaa8f420-0538-43ac-8440-10e22f2d2ba5",
       "type": "user"
   }
}
```
# <span id="page-48-0"></span>PUT /attachments/:id

Updates the attachment. Returns the updated attachment object.

### Example Requests

#### **JSON**

```
curl -X PUT \
  -H "Accept: application/vnd.hth.v1" \
  -H "Authorization: company key='$COMPANY KEY', account key='$ACCOUNT
KEY'" \
  -H "Content-Type: application/json" \
  -d '{ "attachable type": "code review", "attachable id": "4b67646b-7ee8-
4302-a1e1-3ad2acef469a" }' \
  https://helixteamhub.cloud/api/attachments/1f1baf44-abf7-43b7-bd72-
cc546cbfb094
```
#### Example Response

```
{
   "api status": 200,
   "api_timestamp": "2019-03-08T11:13:33Z",
   "id": "1f1baf44-abf7-43b7-bd72-cc546cbfb094",
   "created_at": "2019-02-28T02:04:29Z",
   "updated_at": "2019-03-08T11:13:33Z",
   "name": "Screen Shot 2019-02-25 at 10.19.35.png",
   "mime": "image/png",
   "size": 42371,
   "path": "https://helixteamhub.cloud/api/attachments/1f1baf44-abf7-43b7-
bd72-cc546cbfb094",
   "versions": [
       "thumb"
   \frac{1}{2}"attachable": {
       "id": 1,
       "uuid": "4b67646b-7ee8-4302-a1e1-3ad2acef469a"
   },
   "attachable type": "code review",
   "creator": {
       "id": "admin",
       "uuid": "eaa8f420-0538-43ac-8440-10e22f2d2ba5",
       "type": "user"
   }
}
```
# <span id="page-49-0"></span>DELETE /attachments/:id

Deletes an attachment. Returns metadata about the deleted attachment.

```
curl -X DELETE \
  -H "Accept: application/vnd.hth.v1" \
  -H "Authorization: company key='$COMPANY_KEY',account key='$ACCOUNT
KEY'" \
```

```
https://helixteamhub.cloud/api/attachments/40d7312d-1ed9-4559-b98a-
60c6bcdb2e5
```
# <span id="page-50-0"></span>Avatar

Avatars are user-given profile pictures that are included for [Users](#page-226-0) and [Collaborators.](#page-72-0)

- **n** [Attributes](#page-50-1)
- **Request [Parameters](#page-51-0)**
- **n** [Operations](#page-51-1)
	- <sup>l</sup> **PUT [/account/avatar](#page-51-2)**

# <span id="page-50-1"></span>*Attributes*

### large

The large size avatar, sized at 100 by 100 pixels.

- <sup>n</sup> Type: **string**
- <sup>n</sup> Default: **""**

```
"https://helixteamhub.cloud/api/attachments/e9090251-17c6-4b1b-b846-
ee7693041330?version=large"
```
### medium

The medium size avatar, sized at 60 by 60 pixels.

- <sup>n</sup> Type: **string**
- <sup>n</sup> Default: **""**

```
"https://helixteamhub.cloud/api/attachments/e9090251-17c6-4b1b-b846-
ee7693041330?version=medium"
```
### small

The small size avatar, sized at 30 by 30 pixels.

- <sup>n</sup> Type: **string**
- <sup>n</sup> Default: **""**

"https://helixteamhub.cloud/api/attachments/e9090251-17c6-4b1b-b846 ee7693041330?version=small"

# <span id="page-51-0"></span>*Request Parameters*

#### content

The content of the image.

- Type: multipart/form-data or Base64 encoded image
- <sup>n</sup> Required: **true**
- <sup>n</sup> Allowed file formats: **png**, **jpg**, **gif**

#### name

The image filename.

- <sup>n</sup> Type: **string**
- <sup>n</sup> Required: **true** with Base64 encoded image, **false** with **multipart/form-data**

### encoding

The encoding of **content**.

- <sup>n</sup> Type: **string**
- <sup>n</sup> Required: **true** with Base64 encoded image, **false** with **multipart/form-data**
- <span id="page-51-1"></span><sup>n</sup> Allowed values: **"base64"**

# *Operations*

### <span id="page-51-2"></span>PUT /account/avatar

Updates the avatar. Returns the updated avatar.

### Example Request with multipart/form-data

```
curl -X PUT \
  -H "Accept: application/vnd.hth.v1" \
  -H "Authorization: company key='$COMPANY_KEY',account key='$ACCOUNT
KEY'" \
```
-F "content=@foo.jpg" \ https://helixteamhub.cloud/api/account/avatar

#### Example Request with Base64 encoded image

```
curl -X PUT \
  -H "Accept: application/vnd.hth.v1" \
  -H "Content-Type: application/json" \
  -H "Authorization: company key='$COMPANY_KEY',account_key='$ACCOUNT_
KEY'" \
  -d '{ "encoding": "base64", "content":
"data:image/jpeg;base64,/9j/4AAQSkZJRgABAgA...", "name": "foo.jpg" }' \
  https://helixteamhub.cloud/api/account/avatar
```
#### Example Response

```
{
   "api status": 200,
   "api_timestamp": "2019-03-08T12:28:08Z",
   "id": "fbd1761a-765a-439c-b2bd-5951540b3761",
   "created_at": "2019-03-08T12:28:08Z",
   "updated_at": "2019-03-08T12:28:08Z",
   "large": "https://helixteamhub.cloud/api/attachments/fbd1761a-765a-
439c-b2bd-5951540b3761?version=large",
   "medium": "https://helixteamhub.cloud/api/attachments/fbd1761a-765a-
439c-b2bd-5951540b3761?version=medium",
   "small": "https://helixteamhub.cloud/api/attachments/fbd1761a-765a-
439c-b2bd-5951540b3761?version=small"
}
```
# Bookmark

A Bookmark represents a bookmark in Mercurial version control [Repository](#page-185-0).

- **n** [Attributes](#page-53-0)
- **n** [Operations](#page-53-1)
	- <sup>l</sup> **GET [/projects/:project\\_id/repositories/:repository\\_](#page-53-2) [id/bookmarks](#page-53-2)**

```
Note
```
<span id="page-53-0"></span>Slash characters in **:repository\_id** must be encoded with **%2F**

# *Attributes*

### id

A name of the bookmark, e.g. **default**.

<sup>n</sup> Type: **string**

### uuid

A universally unique identifier.

<sup>n</sup> Type: **string**

### commit

Currently bookmarked commit

<span id="page-53-1"></span><sup>n</sup> Type: **string**

# *Operations*

# <span id="page-53-2"></span>GET /projects/:project\_id/repositories/:repository\_id/bookmarks

Returns the bookmarks in a repository, with optional limit and offset, as a [metadata-results](#page-33-0) object.

### Example Request

```
curl -X GET \
  -H "Accept: application/vnd.hth.v1" \
  -H "Authorization: hth.company key='$COMPANY_KEY',account_key='$ACCOUNT
KEY'" \
```
https://helixteamhub.cloud/api/projects/luotsi/repositories/chef/bookmarks

### Example Response

```
{
 "metadata": {
   "more results": true,
   "next_offset": 2,
    "count": 2
 },
 "results": [
   {
     "api status": 200,
     "api_timestamp": "2016-06-01T11:06:10Z",
     "id": "default",
     "uuid": "5a801da3-c208-4ccd-876c-4acfb39eda2a-default",
     "commit": "856b72272ad451b86f419d120360b1d8caa4b0c2"
   },
    {
     "api status": 200,
     "api_timestamp": "2016-06-01T11:06:10Z",
     "id": "feature1",
      "uuid": "5a801da3-c208-4ccd-876c-4acfb39eda2a-feature1",
      "commit": "a810df9f2805d53c4bc0bf886029527e71fe8411"
   }
 ]
}
```
# **Branch**

A Branch represents a branch in a version control [Repository.](#page-185-0)

- **n** [Attributes](#page-55-0)
- **n** [Operations](#page-55-1)
	- <sup>l</sup> **GET [/projects/:project\\_id/repositories/:repository\\_](#page-55-2) [id/branches](#page-55-2)**
	- <sup>l</sup> **GET [/projects/:project\\_id/repositories/:repository\\_](#page-57-0) [id/branches/:id](#page-57-0)**
- <sup>l</sup> **POST [/projects/:project\\_id/repositories/:repository\\_](#page-58-0) [id/branches](#page-58-0)**
- <sup>l</sup> **PUT [/projects/:project\\_id/repositories/:repository\\_](#page-59-0) [id/branches/:id](#page-59-0)**
- <sup>l</sup> **DELETE [/projects/:project\\_id/repositories/:repository\\_](#page-59-1) [id/branches/:id](#page-59-1)**

#### **Note**

<span id="page-55-0"></span>Forward slash characters in : repository id must be encoded with  $82F$ 

# *Attributes*

### id

A name of the branch, e.g. **master**.

<sup>n</sup> Type: **string**

#### uuid

A universally unique identifier.

<sup>n</sup> Type: **string**

#### commit

The latest commit in the branch

<sup>n</sup> Type: **string**

### protected

An indicator of whether the branch is protected or not. Protected branches cannot be deleted, cannot be pushed with force, and only Project Admin can push to them. Currently branches can be protected only within Git repositories.

<span id="page-55-1"></span><sup>n</sup> Type: **boolean**

# *Operations*

# <span id="page-55-2"></span>GET /projects/:project\_id/repositories/:repository\_id/branches

Returns the branches in a repository, with optional limit and offset, as a [metadata-results](#page-33-0) object.

### Example Request

```
curl -X GET \
  -H "Accept: application/vnd.hth.v1" \
 -H "Authorization: hth.company key='$COMPANY_KEY',account_key='$ACCOUNT
KEY'" \
```

```
https://helixteamhub.cloud/api/projects/luotsi/repositories/chef/branches
```

```
{
 "metadata": {
    "more results": false,
    "next_offset": 3,
   "count": 3
 },
 "results": [
    {
     "api status": 200,
     "api_timestamp": "2016-03-18T14:33:33Z",
     "id": "develop",
     "uuid": "46943352-03c3-42f8-807f-e378e98e878c-develop",
     "commit": "ad527b07d4618bad64368ad507d0d193c4387d99",
     "protected": false,
     "repository": {
       "id": "chef",
        "uuid": "46943352-03c3-42f8-807f-e378e98e878c"
     }
    },
    {
     "api status": 200,
     "api_timestamp": "2016-03-18T14:33:33Z",
     "id": "master",
     "uuid": "46943352-03c3-42f8-807f-e378e98e878c-master",
      "commit": "eadca9ff750e9e504f94e72b702423c399641098",
      "protected": true,
```

```
"repository": {
       "id": "chef",
        "uuid": "46943352-03c3-42f8-807f-e378e98e878c"
     }
    },
    {
     "api status": 200,
     "api_timestamp": "2016-03-18T14:33:33Z",
     "id": "production",
     "uuid": "46943352-03c3-42f8-807f-e378e98e878c-production",
     "commit": "063f8954ef1a8d997fde9eee93651914ea6b1e75",
     "protected": true,
     "repository": {
       "id": "chef",
        "uuid": "46943352-03c3-42f8-807f-e378e98e878c"
     }
    }
 ]
}
```
# <span id="page-57-0"></span>GET /projects/:project\_id/repositories/:repository\_id/branches/:id Returns a specific branch.

### Example Request

```
curl -X GET \
  -H "Accept: application/vnd.hth.v1" \
  -H "Authorization: hth.company key='$COMPANY_KEY', account_key='$ACCOUNT
KEY'" \
```
https://helixteamhub.cloud/api/projects/luotsi/repositories/chef/branches/ master

```
{
  "api status": 200,
```

```
"api_timestamp": "2016-03-18T14:35:57Z",
 "id": "master",
 "uuid": "46943352-03c3-42f8-807f-e378e98e878c-master",
 "commit": "eadca9ff750e9e504f94e72b702423c399641098",
 "protected": true,
 "repository": {
   "id": "chef",
   "uuid": "46943352-03c3-42f8-807f-e378e98e878c"
  }
}
```
# <span id="page-58-0"></span>POST /projects/:project\_id/repositories/:repository\_id/branches

Creates a new branch to the company and returns the created branch object.

#### Example Request

```
curl -X POST \
  -H "Accept: application/vnd.hth.v1" \
 -H "Authorization: hth.company key='$COMPANY_KEY',account_key='$ACCOUNT
KEY'" \
  -H "Content-Type: application/json" \
  -d '{ "id": "production", "commit":
"063f8954ef1a8d997fde9eee93651914ea6b1e75", "protected": true }' \
```
https://helixteamhub.cloud/api/projects/luotsi/repositories/chef/branches

```
{
 "api status": 201,
 "api_timestamp": "2016-03-18T14:30:50Z",
 "id": "production",
 "uuid": "46943352-03c3-42f8-807f-e378e98e878c-production",
 "commit": "063f8954ef1a8d997fde9eee93651914ea6b1e75",
 "protected": true,
 "repository": {
   "id": "chef",
```

```
"uuid": "46943352-03c3-42f8-807f-e378e98e878c"
 }
}
```
# <span id="page-59-0"></span>PUT /projects/:project\_id/repositories/:repository\_id/branches/:id

Updates the branch protection attribute. Only Project Admins are allowed to change branch protection.

### Example Request

```
curl -X PUT \
  -H "Content-Type: application/json" \
  -H "Accept: application/vnd.hth.v1" \
  -H "Authorization: hth.company_key='$COMPANY_KEY',account_key='$ACCOUNT_
KEY'" \
  -d '{ "protected": false }'
```
https://helixteamhub.cloud/api/projects/luotsi/repositories/chef/branches/ production

### Example Response

```
{
 "api status": 200,
 "api_timestamp": "2016-03-18T15:53:05Z",
 "id": "production",
 "uuid": "46943352-03c3-42f8-807f-e378e98e878c-production",
 "commit": "063f8954ef1a8d997fde9eee93651914ea6b1e75",
 "protected": false,
 "repository": {
   "id": "chef",
    "uuid": "46943352-03c3-42f8-807f-e378e98e878c"
  }
}
```
# <span id="page-59-1"></span>DELETE /projects/:project\_id/repositories/:repository\_ id/branches/:id

Deletes a branch. Returns the deleted branch.

### Example Request

```
curl -X DELETE \
  -H "Accept: application/vnd.hth.v1" \
  -H "Authorization: hth.company key='$COMPANY_KEY',account_key='$ACCOUNT
KEY'" \
```
https://helixteamhub.cloud/api/projects/luotsi/repositories/chef/branches/ production

#### Example Response

```
{
 "api status": 200,
 "api_timestamp": "2016-03-18T15:53:36Z",
 "id": "production",
 "uuid": "46943352-03c3-42f8-807f-e378e98e878c-production",
 "commit": "063f8954ef1a8d997fde9eee93651914ea6b1e75",
 "protected": false,
 "repository": {
   "id": "chef",
    "uuid": "46943352-03c3-42f8-807f-e378e98e878c"
  }
}
```
# <span id="page-60-0"></span>Code Review

Functionality allowing people to review and approve the code.

- **n** [Attributes](#page-61-0)
- [Searchable](#page-63-0) attributes
- **n** [Operations](#page-64-0)
	- <sup>l</sup> **GET [/projects/:project\\_id/code\\_reviews](#page-64-1)**
	- <sup>l</sup> **GET [/projects/:project\\_id/code\\_reviews/:id](#page-65-0)**
	- <sup>l</sup> **POST [/projects/:project\\_id/code\\_reviews](#page-66-0)**
	- <sup>l</sup> **PUT [/projects/:project\\_id/code\\_reviews/:id](#page-68-0)**
	- <sup>l</sup> **DELETE [/projects/:project\\_id/code\\_reviews/:id](#page-69-0)**
- <sup>l</sup> **GET [/projects/:project\\_id/code\\_reviews/count](#page-70-0)**
- <sup>l</sup> **PUT [/projects/:project\\_id/code\\_reviews/:id/actions/merge](#page-70-1)**
- <sup>l</sup> **PUT [/projects/:project\\_id/code\\_reviews/:id/actions/close](#page-71-0)**
- <sup>l</sup> **POST [/projects/:project\\_id/code\\_reviews/:id/actions/vote](#page-71-1)**
- <sup>l</sup> **DELETE [/projects/:project\\_id/code\\_](#page-71-2) [reviews/:id/actions/unvote](#page-71-2)**

# <span id="page-61-0"></span>*Attributes*

### id

Automatically generated URL-friendly identifier for the code review.

- <sup>n</sup> Type: **integer**
- <sup>n</sup> Immutable: **true**
- Unique: **true** (in project scope)
- <sup>n</sup> Required: **true**

### title

Human-readable title for the code review.

- <sup>n</sup> Type: **string**
- <sup>n</sup> Required: **true**
- <sup>n</sup> Minimum length: **1**
- <sup>n</sup> Maximum length: **100**

### description

Free-form description of the code review.

- <sup>n</sup> Type: **string**
- <sup>n</sup> Default: **""**
- <sup>n</sup> Maximum length: **50000**

# voting\_threshold

Number of required approvals.

- <sup>n</sup> Type: **integer**
- <sup>n</sup> Default: **0**

# require\_build

Whether or not the code review requires build.

- <sup>n</sup> Type: **boolean**
- <sup>n</sup> Required: **true**

#### state

Current state of the code review.

<sup>n</sup> Type: **string**

#### merge\_state

Current merge process state of the code review.

<sup>n</sup> Type: **string**

# head\_branch

Name of the source.

- <sup>n</sup> Type: **string**
- <sup>n</sup> Required: **true**

# head\_branch\_type

Type of the source. Allowed values (depends on repository type): **branch**, **bookmark** or **tag**.

- <sup>n</sup> Type: **string**
- <sup>n</sup> Required: **true**
- <sup>n</sup> Default: **branch**

# head\_branch\_id

Recent commit of the source.

<sup>n</sup> Type: **string**

### base\_branch

Name of the destination.

- <sup>n</sup> Type: **string**
- <sup>n</sup> Required: **true**

# base\_branch\_type

Type of the destination. Allowed values (depends on repository type): **branch**, **bookmark** or **tag**.

- <sup>n</sup> Type: **string**
- <sup>n</sup> Required: **true**
- <sup>n</sup> Default: **branch**

# base\_branch\_id

Recent commit of the destination.

<sup>n</sup> Type: **string**

#### creator

Creator of the code review can be expanded to get the full [User](#page-226-0) or [Collaborator](#page-72-0) object by including the query parameter **expand=creator** in the request.

<sup>n</sup> Type: **object**

### project

Project that the code review belongs to. Can be expanded to get the full [Project](#page-179-0) object by including the query parameter **expand=project** in the request.

<sup>n</sup> Type: **object**

### repository

Repository that the code review belongs to. Can be expanded to get the full [Repository](#page-185-0) object by including the query parameter **expand=repository** in the request.

- <sup>n</sup> Type: **object**
- <span id="page-63-0"></span><sup>n</sup> Required: **true**

# *Searchable attributes*

Code reviews can be searched by their **id**, **title**, and **description** attributes. See the [search](#page-35-0) [documentation](#page-35-0) for instructions how to do this.

# <span id="page-64-0"></span>*Operations*

# <span id="page-64-1"></span>GET /projects/:project\_id/code\_reviews

Returns all the code reviews in the project, with optional limit and offset [parameters,](#page-33-0) as a metadata[results](#page-33-0) object.

### Example Request

```
curl -X GET \setminus-H "Accept: application/vnd.hth.v1" \
  -H "Authorization: hth.company key='$COMPANY_KEY', account_key='$ACCOUNT
KEY'" \
 https://helixteamhub.cloud/api/projects/luotsi/code_reviews
```

```
{
 "metadata": {
   "more results": false,
   "next_offset": 1,
    "count": 1
 },
 "results": [
    {
     "api status": 200,
     "api_timestamp": "2016-04-01T10:08:59Z",
     "id": 2,
      "created_at": "2016-04-01T10:00:53Z",
      "updated_at": "2016-04-01T10:06:09Z",
      "uuid": "1c5eaeda-312a-40f1-8e7f-24cbcfcecbb7",
      "title": "Garbage collector for Git repositories",
      "description": "Related issue: #333",
      "voting_threshold": 2,
      "state": "open",
      "merge state": "initial",
      "creator": {
        "id": "norris",
```

```
"uuid": "fdd36536-8a08-4e5b-ab25-6f7c975c9212",
    "type": "user"
  },
  "head branch": "develop",
  "head branch type": "branch",
  "head commit id": "746c7d5abbb99bfdb4ee255f313e625919b8a480",
  "base branch": "master",
  "base branch type": "branch",
  "base_commit_id": "06f6e74cc8bd98974fe206daeefa12dd8161d775",
  "project": {
    "id": "luotsi",
    "uuid": "743be99c-d627-4733-8a4f-30472573a1fb"
 },
 "repository": {
   "id": "chef",
    "uuid": "87fe327c-b169-4b8f-84ea-131a59b39c28"
 },
  "require_build": false
}
```
# <span id="page-65-0"></span>GET /projects/:project\_id/code\_reviews/:id

Returns specific code review object.

### Example Request

]

}

```
curl -X GET \setminus-H "Accept: application/vnd.hth.v1" \
  -H "Authorization: hth.company key='$COMPANY_KEY',account_key='$ACCOUNT
KEY'" \
 https://helixteamhub.cloud/api/projects/luotsi/code_reviews/2
```

```
{
  "api status": 200,
```

```
"api_timestamp": "2016-04-01T10:04:07Z",
 "id": 2,
 "created_at": "2016-04-01T10:00:53Z",
 "updated_at": "2016-04-01T10:00:53Z",
 "uuid": "1c5eaeda-312a-40f1-8e7f-24cbcfcecbb7",
 "title": "Garbage collector for Git repositories",
 "description": "Related issue: #123",
 "voting_threshold": 5,
 "state": "open",
 "merge state": "initial",
 "creator": {
   "id": "norris",
   "uuid": "fdd36536-8a08-4e5b-ab25-6f7c975c9212",
   "type": "user"
 },
 "head branch": "develop",
 "head branch type": "branch",
 "head_commit_id": "746c7d5abbb99bfdb4ee255f313e625919b8a480",
 "base branch": "master",
 "base branch type": "branch",
 "base_commit_id": "06f6e74cc8bd98974fe206daeefa12dd8161d775",
 "project": {
   "id": "luotsi",
   "uuid": "743be99c-d627-4733-8a4f-30472573a1fb"
 },
 "repository": {
   "id": "chef",
   "uuid": "87fe327c-b169-4b8f-84ea-131a59b39c28"
 },
 "require_build": true
}
```
# <span id="page-66-0"></span>POST /projects/:project\_id/code\_reviews

Creates a new code review to the project. Returns the created code review object.

#### Example Request

```
curl -X POST \
  -H "Accept: application/vnd.hth.v1" \
  -H "Authorization: hth.company key='$COMPANY_KEY',account_key='$ACCOUNT
KEY'" \
  -H "Content-Type: application/json" \
  -d '{ "base_branch": "master", "head_branch": "develop", "repository":
"chef", "base branch type": "branch", "head branch type": "branch",
"voting_threshold": "5", "require_build": true, "title": "Garbage
collector for Git repositories", "description": "Related issue: #123"}' \
 https://helixteamhub.cloud/api/projects/luotsi/code_reviews
```

```
{
 "api_status": 201,
 "api_timestamp": "2016-04-01T10:00:53Z",
 "id": 2,
 "created_at": "2016-04-01T10:00:53Z",
 "updated_at": "2016-04-01T10:00:53Z",
 "uuid": "1c5eaeda-312a-40f1-8e7f-24cbcfcecbb7",
 "title": "Garbage collector for Git repositories",
 "description": "Related issue: #123",
 "voting_threshold": 5,
 "state": "open",
 "merge state": "initial",
 "creator": {
   "id": "norris",
   "uuid": "fdd36536-8a08-4e5b-ab25-6f7c975c9212",
   "type": "user"
 },
 "head branch": "develop",
 "head branch type": "branch",
 "head_commit_id": "746c7d5abbb99bfdb4ee255f313e625919b8a480",
 "base branch": "master",
 "base branch type": "branch",
```

```
"base_commit_id": "06f6e74cc8bd98974fe206daeefa12dd8161d775",
 "project": {
   "id": "luotsi",
   "uuid": "743be99c-d627-4733-8a4f-30472573a1fb"
 },
 "repository": {
   "id": "chef",
    "uuid": "87fe327c-b169-4b8f-84ea-131a59b39c28"
 },
 "require_build": true
}
```
# <span id="page-68-0"></span>PUT /projects/:project\_id/code\_reviews/:id

Updates the code review. Returns the updated code review object.

#### Example Request

```
curl -X PUT \
  -H "Accept: application/vnd.hth.v1" \
  -H "Authorization: hth.company key='$COMPANY_KEY', account_key='$ACCOUNT
KEY'" \
  -H "Content-Type: application/json" \
  -d '{ "voting threshold": "2", "require build": false, "description":
"Related issue: #333"}' \
  https://helixteamhub.cloud/api/projects/luotsi/code_reviews/2
```

```
{
 "api status": 200,
 "api_timestamp": "2016-04-01T10:06:09Z",
 "id": 2,
 "created_at": "2016-04-01T10:00:53Z",
 "updated_at": "2016-04-01T10:06:09Z",
 "uuid": "1c5eaeda-312a-40f1-8e7f-24cbcfcecbb7",
 "title": "Garbage collector for Git repositories",
 "description": "Related issue: #333",
```

```
"voting_threshold": 2,
 "state": "open",
 "merge state": "initial",
 "creator": {
   "id": "norris",
   "uuid": "fdd36536-8a08-4e5b-ab25-6f7c975c9212",
   "type": "user"
 },
 "head branch": "develop",
 "head branch type": "branch",
 "head commit id": "746c7d5abbb99bfdb4ee255f313e625919b8a480",
 "base branch": "master",
 "base branch type": "branch",
 "base_commit_id": "06f6e74cc8bd98974fe206daeefa12dd8161d775",
 "project": {
   "id": "luotsi",
    "uuid": "743be99c-d627-4733-8a4f-30472573a1fb"
 },
 "repository": {
   "id": "chef",
   "uuid": "87fe327c-b169-4b8f-84ea-131a59b39c28"
 },
 "require_build": false
}
```
# <span id="page-69-0"></span>DELETE /projects/:project\_id/code\_reviews/:id

Deletes the code review. Returns the deleted code review object.

```
curl -X DELETE \
  -H "Accept: application/vnd.hth.v1" \
  -H "Authorization: hth.company key='$COMPANY_KEY',account_key='$ACCOUNT
KEY'" \
 https://helixteamhub.cloud/api/projects/luotsi/code_reviews/2
```
# <span id="page-70-0"></span>GET /projects/:project\_id/code\_reviews/count

Returns count of code reviews.

#### Example Request

```
curl -X GET \
  -H "Accept: application/vnd.hth.v1" \
  -H "Authorization: hth.company key='$COMPANY_KEY', account_key='$ACCOUNT
KEY'" \
  https://helixteamhub.cloud/api/projects/luotsi/code_reviews/count
```
#### Example Response

```
{
 "api status": 200,
 "api_timestamp": "2016-04-01T10:10:39Z",
 "count": 1
}
```
# <span id="page-70-1"></span>PUT /projects/:project\_id/code\_reviews/:id/actions/merge

Starts asynchronous merge of the code review. Returns the code review in processing state.

For git repositories a merge method can be specified by sending the **merge** method parameter. The following options are supported:

- **n** merge (default)
- <sup>n</sup> **rebase**
- <sup>n</sup> **squash**

```
curl -X PUT \
  -H "Accept: application/vnd.hth.v1" \
  -H "Authorization: hth.company key='$COMPANY_KEY', account_key='$ACCOUNT
KEY'" \
  -H "Content-Type: application/json" \
 https://helixteamhub.cloud/api/projects/luotsi/code_
```

```
reviews/2/actions/merge
```
# <span id="page-71-0"></span>PUT /projects/:project\_id/code\_reviews/:id/actions/close

Closes the code review. Returns the code review in closed state.

### Example Request

```
curl -X PUT \
  -H "Accept: application/vnd.hth.v1" \
  -H "Authorization: hth.company key='$COMPANY_KEY', account_key='$ACCOUNT
KEY'" \
  -H "Content-Type: application/json" \
  https://helixteamhub.cloud/api/projects/luotsi/code_
reviews/2/actions/close
```
# <span id="page-71-1"></span>POST /projects/:project\_id/code\_reviews/:id/actions/vote

Approves the code review by authorized account.

### Example Request

```
curl -X POST \
  -H "Accept: application/vnd.hth.v1" \
  -H "Authorization: hth.company key='$COMPANY_KEY', account_key='$ACCOUNT
KEY'" \
  -H "Content-Type: application/json" \
 https://helixteamhub.cloud/api/projects/luotsi/code_
reviews/2/actions/vote
```
# <span id="page-71-2"></span>DELETE /projects/:project\_id/code\_reviews/:id/actions/unvote

Withdraws approval for the code review.

```
curl -X DELETE \
  -H "Accept: application/vnd.hth.v1" \
  -H "Authorization: hth.company key='$COMPANY_KEY', account_key='$ACCOUNT
KEY'" \
  -H "Content-Type: application/json" \
```
```
https://helixteamhub.cloud/api/projects/luotsi/code_
reviews/2/actions/unvote
```
# <span id="page-72-3"></span>**Collaborator**

Collaborators are users with limited access to the [Company](#page-101-0) they're created in. Collaborators can only access [Projects](#page-179-0) they have been specifically added to.

- **n** [Attributes](#page-72-0)
- [Searchable](#page-72-1) attributes
- Child [objects](#page-72-2)
- **n** [Operations](#page-73-0)
	- <sup>l</sup> **GET [/collaborators](#page-73-1)**
	- <sup>l</sup> **GET [/collaborators/:id](#page-74-0)**
	- <sup>l</sup> **POST [/collaborators](#page-75-0)**
	- <sup>l</sup> **PUT [/collaborators/:id](#page-76-0)**
	- <sup>l</sup> **DELETE [/collaborators/:id](#page-78-0)**

# <span id="page-72-0"></span>*Attributes*

<span id="page-72-1"></span>Collaborators share the same attributes with [Users.](#page-226-0)

# *Searchable attributes*

<span id="page-72-2"></span>Collaborators can be searched by their **id**, **email**, and **display\_name** attributes. See the [search](#page-35-0) [documentation](#page-35-0) for instructions how to do this.

# *Child objects*

The following child objects can be attached to the collaborators returned, to eliminate the need for requesting them separately:

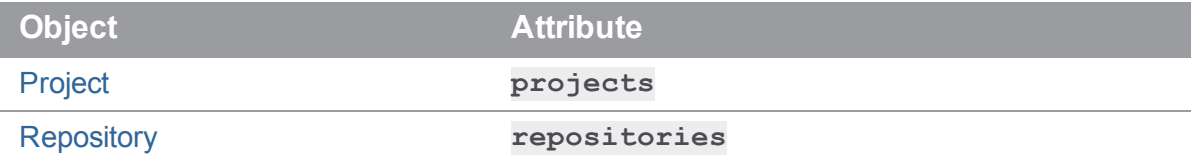

For example, to get all of the collaborators's projects in full, attach **include=projects** to your GET request.

See the child object API [documentation](#page-36-0) for a description of the possible operations.

# <span id="page-73-0"></span>*Operations*

# <span id="page-73-1"></span>GET /collaborators

Returns all the collaborators in the company, with optional limit and offset parameters, as a [metadata](#page-33-0)[results](#page-33-0) object.

### Example Request

```
curl -X GET \
  -H "Accept: application/vnd.hth.v1" \
  -H "Authorization: hth.company key='$COMPANY_KEY', account_key='$ACCOUNT
KEY'" \
  https://helixteamhub.cloud/api/collaborators
```

```
{
 "metadata": {
   "more results": false,
   "next offset": 7,
    "count": 7
 },
 "results": [
    {
      "api status": 200,
      "api_timestamp": "2014-11-25T13:55:11Z",
      "id": "norris",
      "created_at": "2014-11-18T13:19:40Z",
      "updated_at": "2014-11-18T13:19:40Z",
      "type": "collaborator",
      "email": "norris@acme.org",
      "first_name": "Chuck",
      "last_name": "Norris",
      "display name": "Chuck Norris",
      "company admin": false,
      "instance_admin": false,
      "description": "",
```

```
"phone": "",
      "title": "",
      "avatar": {
        "large": "",
        "medium": "",
        "small": ""
      },
      "synchronized_fields": [
      \left| \right|,
      "locale": "en",
     "source": ""
    },
    ...
  ]
}
```
# <span id="page-74-0"></span>GET /collaborators/:id

Returns a specific collaborator.

## Example Request

```
curl -X GET \
  -H "Accept: application/vnd.hth.v1" \
  -H "Authorization: hth.company key='$COMPANY_KEY',account_key='$ACCOUNT
KEY'" \
 https://helixteamhub.cloud/api/collaborators/norris
```

```
{
 "api status": 200,
 "api_timestamp": "2014-11-25T13:55:11Z",
 "id": "norris",
 "created_at": "2014-11-18T13:19:40Z",
 "updated_at": "2014-11-18T13:19:40Z",
 "type": "collaborator",
```

```
"email": "norris@acme.org",
 "first_name": "Chuck",
  "last_name": "Norris",
 "display name": "Chuck Norris",
 "company admin": false,
  "instance admin": false,
  "description": "",
  "phone": "",
  "title": "",
  "avatar": {
    "large": "",
    "medium": "",
    "small": ""
 },
  "synchronized_fields": [
 \frac{1}{\sqrt{2}}"locale": "en",
  "source": ""
}
```
# <span id="page-75-0"></span>POST /collaborators

Creates a new collaborator to the company and returns the created collaborator object. A matching collaborator is first searched from the directory (by **email** and **id**) when LDAP authentication is enabled for collaborators. The collaborator must be found from the directory when LDAP only authentication is used for collaborators, otherwise a 404 response is returned.

### Example Request

```
curl -X POST \
  -H "Accept: application/vnd.hth.v1" \
  -H "Authorization: hth.company key='$COMPANY_KEY',account_key='$ACCOUNT
KEY'" \
  -H "Content-Type: application/json" \
  -d '{ "id": "norris", "email": "norris@acme.org" }' \
  https://helixteamhub.cloud/api/collaborators
```
## Example Response

```
{
 "api_status": 201,
 "api_timestamp": "2014-11-25T13:55:11Z",
 "id": "norris",
 "created_at": "2014-11-18T13:19:40Z",
 "updated_at": "2014-11-18T13:19:40Z",
 "type": "collaborator",
 "email": "norris@acme.org",
 "first_name": "",
 "last_name": "",
 "display name": "norris@acme.org",
 "company admin": false,
 "instance admin": false,
 "description": "",
 "phone": "",
 "title": "",
 "avatar": {
   "large": "",
   "medium": "",
   "small": ""
 },
 "synchronized_fields": [
 \frac{1}{\sqrt{2}}"locale": "en",
 "source": ""
}
```
# <span id="page-76-0"></span>PUT /collaborators/:id

Updates a collaborator. Returns the updated collaborator.

## Example Request

```
curl -X PUT \
 -H "Accept: application/vnd.hth.v1" \
```

```
-H "Authorization: hth.company key='$COMPANY_KEY',account_key='$ACCOUNT
KEY'" \
  -H "Content-Type: application/json" \
  -d '{ "first name": "Chuck", "last name": "Norris" }' \setminushttps://helixteamhub.cloud/api/collaborators/norris
```

```
{
 "api status": 200,
 "api_timestamp": "2014-11-25T13:55:11Z",
 "id": "norris",
 "created_at": "2014-11-18T13:19:40Z",
 "updated_at": "2014-11-18T13:19:40Z",
 "type": "collaborator",
 "email": "norris@acme.org",
 "first name": "Chuck",
 "last name": "Norris",
 "display name": "norris@acme.org",
 "company admin": false,
 "instance admin": false,
  "description": "",
 "phone": "",
 "title": "",
 "avatar": {
    "large": "",
   "medium": "",
   "small": ""
 },
 "synchronized_fields": [
 \frac{1}{\sqrt{2}}"locale": "en",
 "source": ""
}
```
## <span id="page-78-0"></span>DELETE /collaborators/:id

Deletes a collaborator. Returns the deleted collaborator.

### Example Request

```
curl -X DELETE \
  -H "Accept: application/vnd.hth.v1" \
  -H "Authorization: hth.company key='$COMPANY_KEY',account_key='$ACCOUNT
KEY'" \
 https://helixteamhub.cloud/api/collaborators/norris
```

```
{
 "api status": 200,
 "api_timestamp": "2014-11-25T13:55:11Z",
 "id": "norris",
 "created_at": "2014-11-18T13:19:40Z",
 "updated_at": "2014-11-18T13:19:40Z",
 "type": "collaborator",
 "email": "norris@acme.org",
 "first name": "Chuck",
 "last name": "Norris",
 "display name": "norris@acme.org",
 "company admin": false,
 "instance admin": false,
 "description": "",
 "phone": "",
 "title": "",
 "avatar": {
   "large": "",
   "medium": "",
   "small": ""
 },
 "synchronized_fields": [
 ],
```

```
"locale": "en",
 "source": ""
}
```
# **Comment**

Comments are snippets of user-created content that are linked to other objects. They are used for discussing and remarking on things that happen in Helix TeamHub.

- **n** [Attributes](#page-79-0)
- **n** [Operations](#page-81-0)
	- <sup>l</sup> **GET [/comments](#page-81-1)**
	- <sup>l</sup> **GET [/comments/:id](#page-83-0)**
	- <sup>l</sup> **POST [/comments](#page-83-1)**
	- <sup>l</sup> **PUT [/comments/:id](#page-84-0)**
	- <sup>l</sup> **DELETE [/comments/:id](#page-85-0)**

# <span id="page-79-0"></span>*Attributes*

### id

A URL-friendly identifier for the comment.

- <sup>n</sup> Type: **string**
- **n** Unique: **true**

### type

The type of the object(s) this comment is targeted.

- <sup>n</sup> Type: **string**
- <sup>n</sup> Required: **true**
- <sup>n</sup> Allowed values: **task**, **comment**

Type defines the target objects for the comment:

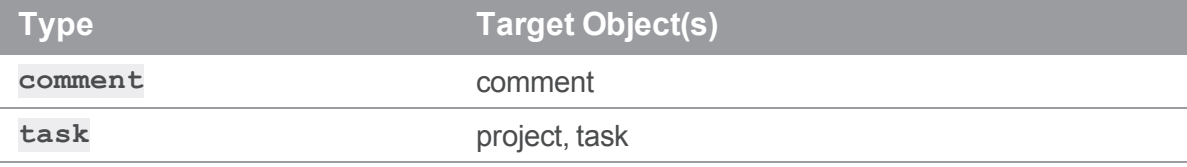

## author

The author of the comment. Contains the identifier of a [User](#page-226-0) or a [Collaborator.](#page-72-3)

To get the full object representation of the author instead of just their id, expand it in your request by including the query parameter **expand=author**.

<sup>n</sup> Type: **string** / **object**

#### content

The body of the comment.

- <sup>n</sup> Type: **string**
- <sup>n</sup> Required: **true**
- Minimum length: 1
- <sup>n</sup> Maximum length: **50000**

## objects

Only used when reading. A hash of object references, showing the target object(s) of the comment. For example: **{"project": "luotsi", "task": 123, ...}**.

<sup>n</sup> Type: **object**

### project

Only used when writing. If the comment is targeted at a [Task](#page-218-0) (comment **type** is **task**), specify the project's identifier.

<sup>n</sup> Type: **string**

### task

Only used when writing. If the comment is targeted at a [Task](#page-218-0) (comment **type** is **task**), specify the task's identifier.

<sup>n</sup> Type: **integer**

#### comment

Only used when writing. If the comment is a response to another comment (**type** is **comment**), specify the other comment's identifier. Only one level of nested replies is supported.

<sup>n</sup> Type: **string**

## timestamp

The date and time when the comment was posted, in ISO-8601 format.

<span id="page-81-0"></span><sup>n</sup> Type: **timestamp**

# *Operations*

# <span id="page-81-1"></span>GET /comments

Get all comments for the company. Results may be limited with query parameters. Returned [as](#page-33-0) a [metadata-results](#page-33-0) object.

#### Example Request

Get 2 latest comments for a task.

```
curl -X GET \
  -H "Accept: application/vnd.hth.v1" \
  -H "Authorization: hth.company key='$COMPANY_KEY',account_key='$ACCOUNT
KEY'" \
```

```
https://helixteamhub.cloud/api/comments?project=luotsi&task=1&limit=2
```

```
{
 "metadata": {
   "more results": true,
    "next_offset": 2,
    "total count": null,
    "count": 2
 },
 "results": [
    {
      "api status": 200,
      "api_timestamp": "2012-10-25T10:19:24Z",
      "id": "5087f00b1229c02952000034",
      "created_at": "2012-10-24T13:41:31Z",
      "updated_at": "2012-10-24T13:41:31Z",
      "type": "task",
      "author": {
        "id": "avesalainen"
      },
```

```
"content": "fiifoo",
     "objects": {
       "task": {
         "id": 1
       },
       "project": {
        "id": "luotsi"
       }
     },
     "timestamp": "2012-10-24T13:41:31Z"
   },
   {
     "api status": 200,
     "api_timestamp": "2012-10-25T10:19:24Z",
     "id": "5367a96234be9557910001bc",
     "created_at": "2012-09-24T08:42:10Z",
     "updated_at": "2012-09-24T08:42:10Z",
     "type": "task",
     "author": {
       "id": "jp"
     },
      "content": "This has now been fixed.",
     "objects": {
       "task": {
         "id": 1
       },
       "project": {
        "id": "luotsi"
       }
     },
     "timestamp": "2012-09-24T08:42:10Z"
   }
 ]
}
```
# <span id="page-83-0"></span>GET /comments/:comment\_id

Get a specific comment.

## <span id="page-83-1"></span>POST /comments

Create a new comment.

### Example Request

#### Create a comment for an [Task.](#page-218-0)

```
curl -X POST \
  -H "Accept: application/vnd.hth.v1" \
 -H "Authorization: hth.company key='$COMPANY_KEY', account_key='$ACCOUNT
KEY'" \
 -H "Content-Type: application/json" \
 -d '{ "content": "This has now been fixed.", "project": "luotsi",
"task": "1", "type": "task" }' \
 https://helixteamhub.cloud/api/comments
```

```
{
 "api status": 201,
 "api_timestamp": "2012-09-24T08:42:10Z",
 "id": "5367a96234be9557910001bc",
 "created_at": "2012-09-24T08:42:10Z",
 "updated_at": "2012-09-24T08:42:10Z",
 "type": "task",
 "author": {
   "id": "jp"
 },
 "content": "This has now been fixed.",
 "objects": {
   "task": {
     "id": 1
   },
    "project": {
     "id": "luotsi"
```

```
}
 },
 "timestamp": "2012-09-24T08:42:10Z"
}
```
# <span id="page-84-0"></span>PUT /comments/:id

Updates a comment. Returns the updated comment object.

### Example Request

```
curl -X PUT \
  -H "Accept: application/vnd.hth.v1" \
  -H "Authorization: hth.company key='$COMPANY_KEY',account_key='$ACCOUNT
KEY'" \
  -H "Content-Type: application/json" \
  -d '{ "content": "hello" }' \
 https://helixteamhub.cloud/api/comments/5367a96234be9557910001bc
```

```
{
 "api status": 200,
 "api_timestamp": "2012-10-25T10:24:55Z",
 "id": "5367a96234be9557910001bc",
 "created_at": "2012-10-25T10:24:55Z",
 "updated_at": "2012-10-25T10:32:21Z",
 "type": "task",
 "author": {
   "id": "jp"
 },
 "content": "hello",
 "objects": {
   "task": {
     "id": 1
   },
    "project": {
     "id": "luotsi"
```

```
}
 },
 "timestamp": "2012-10-25T10:24:55Z"
}
```
# <span id="page-85-0"></span>DELETE /comments/:id

Deletes a comment. Returns the deleted comment object.

### Example Request

```
curl -X DELETE \
  -H "Accept: application/vnd.hth.v1" \
  -H "Authorization: hth.company key='$COMPANY_KEY', account_key='$ACCOUNT
KEY'" \
  https://helixteamhub.cloud/api/comments/5367a96234be9557910001bc
```
# Commit

A commit is a change in a version control repository (a Git commit, a Subversion revision, or a Mercurial changeset). Please note that as WebDAV, Maven, and Ivy don't support versioning, a dummy commit ID will have to be specified for most of the operations. In Helix TeamHub APIs, commits are the way to access [Repository](#page-185-0) contents. They provide a way to:

- <sup>n</sup> Browse the commits and commit history of a repository.
- <sup>n</sup> Browse the metadata and contents of a commit.
- Access the actual files in a repository.
- $\blacksquare$  Search repository for content and files (git only).

Commits can be created using the respective version control systems. Currently Helix TeamHub API supports creating commits only for git repositories.

- **n** [Attributes](#page-86-0)
- Request [Parameters](#page-87-0)
- Child [Objects](#page-88-0)
- **n** [Operations](#page-88-1)
	- <sup>l</sup> **GET [/projects/:project\\_id/repositories/:repository\\_](#page-88-2) [id/commits](#page-88-2)**
	- <sup>l</sup> **POST [/projects/:project\\_id/repositories/:repository\\_](#page-89-0) [id/commits](#page-89-0)**
- <sup>l</sup> **GET [/projects/:project\\_id/repositories/:repository\\_](#page-90-0) [id/commits/:id](#page-90-0)**
- <sup>l</sup> **GET [/projects/:project\\_id/repositories/:repository\\_](#page-91-0) [id/commits/:id/changesets](#page-91-0)**
- <sup>l</sup> **GET [/projects/:project\\_id/repositories/:repository\\_](#page-93-0) [id/commits/:id/tree\(/:path\)](#page-93-0)**
- <sup>l</sup> **GET [/projects/:project\\_id/repositories/:repository\\_](#page-95-0) [id/commits/:id/files\(/:path\)](#page-95-0)**
- <sup>l</sup> **GET [/projects/:project\\_id/repositories/:repository\\_](#page-95-1) [id/commits/:id/history\(/:path\)](#page-95-1)**
- <sup>l</sup> **GET [/projects/:project\\_id/repositories/:repository\\_](#page-95-2) [id/commits/:id/future\(/:path\)](#page-95-2)**
- <sup>l</sup> **GET [/projects/:project\\_id/repositories/:repository\\_](#page-95-3) [id/commits/:id/search](#page-95-3)**
- <sup>l</sup> **GET [/projects/:project\\_id/repositories/:repository\\_](#page-96-0) [id/compare/commits/:base...:head](#page-96-0)** *experimental*
- <sup>l</sup> **GET [/projects/:project\\_id/repositories/:repository\\_](#page-97-0) [id/compare/changesets/:base...:head](#page-97-0)** *experimental*
- <sup>l</sup> **GET [/projects/:project\\_id/tasks/:task\\_id/commits](#page-100-0)**

#### **Note**

```
Forward slash characters in both : repository id and : commit_id must be encoded with
%2F
```
# <span id="page-86-0"></span>*Attributes*

### id

The identifier of the commit (for example, a Git commit hash).

<sup>n</sup> Type: **string**

### timestamp

The time and date of the original commit, in ISO-8601 format (as reported by the version control system). Note that this is derived from the local time on the committer's device.

<sup>n</sup> Type: **timestamp**

## author

The name of the author of the commit (as reported by the version control system).

<sup>n</sup> Type: **string**

### email

The email of the author of the commit (as reported by the version control system).

<sup>n</sup> Type: **string**

## description

The commit message (as reported by the version control system).

<span id="page-87-0"></span><sup>n</sup> Type: **string**

# *Request Parameters*

### parent

The parent commit SHA-1 value or reference, for example **"caed70ef"** or **"master"**.

- <sup>n</sup> Type: **string**
- <sup>n</sup> Required: **true**

### modified

An array of objects describing the changes made.

- <sup>n</sup> Type: **array** of **object**
- <sup>n</sup> Required: **true** if **deleted** is not provided, **false** otherwise

```
\sqrt{2}{
    "path": "README.md",
    "content": "### Hello World"
  },
  {
    "encoding": "base64",
    "path": "norris.png",
    "content": "data:image/png;base64,..."
  }
]
```
## deleted

An array of strings describing the removed files and/or directories.

- <sup>n</sup> Type: **array** of **string**
- <sup>n</sup> Required: **true** if **modified** is not provided, **false** otherwise

```
["foo.js", "bar", "baz.html"]
```
# *Child Objects*

A commit's child objects can be accessed as subresources (see [Operations](#page-88-1)), or (partly) expanded while requesting commit objects to minimize the amount of requests.

### account

#### **expand=account**

This requires a valid commit email or author and will return a Helix TeamHub [User](#page-226-0) or [Collaborator](#page-72-3) if a matching one is found, otherwise an empty string. The mapping is primarily done using the commit email and secondarily by the commit author.

## changeset

#### **expand=changeset**

A list of changed files with their respective individual changes.

#### tree

#### **expand=tree**

<span id="page-88-1"></span>A directory structure (including metadata) of the repository at the time of this commit. Directories, files and Git submodules are represented in the same format (as "tree nodes").

# *Operations*

# <span id="page-88-2"></span>GET /projects/:project\_id/repositories/:repository\_id/commits

Lists the newest commits for the given repository, with optional limit and offset [parameters,](#page-33-0) as a [metadata-results](#page-33-0) object.

# <span id="page-89-0"></span>POST /projects/:project\_id/repositories/:repository\_id/commits

Creates a new commit. Content of the modified files can be UTF-8 (default) or base64 encoded with optional data header. Description for the commit is optional and a default message is generated when it is omitted. The endpoint also accepts multipart/form-data content-type, which can be needed when dealing with larger files. Currently only git repositories are supported.

## Example Request

```
curl -X POST \
  -H "Accept: application/vnd.hth.v1" \
  -H "Authorization: hth.company key='$COMPANY_KEY',account_key='$ACCOUNT
KEY'" \
  -H "Content-Type: application/json" \
  -d \uparrow {
    "parent": "master",
    "description": "Edited some files",
    "modified": [
      {
        "path": "lib/apps.js",
        "content": "console.log(42);"
      },
      {
        "encoding": "base64",
        "path": "run.js",
        "content": "Zm9vKCk7"
      },
      {
        "encoding": "base64",
        "path": "dot.png",
        "content":
"data:image/png;base64,iVBORw0KGgoAAAANSUhEUgAAAAUAAAAFCAYAAACNbyblAAAAHEl
EQVQI12P4//8/w38GIAXDIBKE0DHxgljNBAAO9TXL0Y4OHwAAAABJRU5ErkJggg=="
      }
    \left.\right\},
    "deleted": ["foo.js"]
  \}' \
  https://helixteamhub.cloud/api/projects/luotsi/repositories/chef/commits
```
## Example Request with multipart/form-data

```
curl -X POST \
  -H "Accept: application/vnd.hth.v1" \
  -H "Authorization: hth.company key='$COMPANY_KEY',account_key='$ACCOUNT
KEY'" \
  -F "parent=master" \
  -F "modified[][path]=README.md" \
  -F "modified[][content]=@README.md" \
 https://helixteamhub.cloud/api/projects/luotsi/repositories/chef/commits
```
#### Example Response

```
{
 "api status": 201,
 "api_timestamp": "2013-10-21T08:31:15Z",
 "id": "42cc6d9a9bad6758d6b8357e47f662c236a9c59c",
 "author": "Chuck Norris",
 "email": "chuck@norris.com",
 "description": "Edited some files",
 "timestamp": "2013-10-21T08:31:15Z"
}
```
# <span id="page-90-0"></span>GET /projects/:project\_id/repositories/:repository\_id/commits/:id

Shows an individual commit object.

### Example Request

```
curl -X GET \setminus-H "Accept: application/vnd.hth.v1" \
  -H "Authorization: hth.company key='$COMPANY_KEY',account_key='$ACCOUNT
KEY'" \
```

```
https://helixteamhub.cloud/api/projects/luotsi/repositories/luotsi/commits
/c57164ed653ec49665ff91b906ca41101bcc3486
```
### Example Response

```
{
   "api status": 200,
   "api_timestamp": "2012-10-25T13:51:07Z",
   "id": "c57164ed653ec49665ff91b906ca41101bcc3486",
   "author": "Anssi Syrjäsalo",
   "email": "anssi.syrjasalo@eficode.com",
   "description": "User short name cannot be 'count'",
   "timestamp": "2012-10-24T15:41:55Z"
}
```
## <span id="page-91-0"></span>GET /projects/:project\_id/repositories/:repository\_ id/commits/:id/changesets

Returns changes made in a commit. The changes are limited to at maximum of 150 files, 50 000 lines, or a total of 1 MB of diff content. Individual file diffs are limited to 50 KB of diff content.

### Example Request

```
curl -X GET \
  -H "Accept: application/vnd.hth.v1" \
  -H "Authorization: hth.company key='$COMPANY_KEY', account_key='$ACCOUNT
KEY'" \
```
https://helixteamhub.cloud/api/projects/luotsi/repositories/luotsi/commits /831c9809309e640a5191a639a7f002012f2a842c/changesets

```
\lceil{
        "api status": 200,
        "api_timestamp": "2012-10-25T14:03:03Z",
        "path": "spec/models/project_spec.rb",
        "file type": "text",
        "additions": 1,
        "deletions": 1,
        "action": "modified",
```

```
"truncated": false,
       "diff": [
          {
               "type": "range",
               "content": "@@ -67,7 +67,7 @@ describe Api::V1::Project
do",
               "old_start_line": "67",
               "new start line": "67"
           },
           {
               "type": "unchanged",
               "content": " "
           },
           {
               "type": "unchanged",
               "content": " it \"should be listed\" do"
           },
           {
               "type": "unchanged",
               "content": " serialized = @api_model.new
(@project, { list: 'users' }).to_api"
           },
           {
               "type": "deleted",
              "content": "- serialized[:users].should == [ 
@user.short_name, @user2.short_name ]"
           },
           {
              "type": "added",
              "content": "+ serialized[:users].should =~ [ 
@user.short_name, @user2.short_name ]"
           },
           {
               "type": "unchanged",
               "content": " end"
```

```
},
            {
                "type": "unchanged",
                "content": " "
            },
            {
                "type": "unchanged",
                "content": " it \"should be included\" do"
            }
       ]
   }
]
```
## <span id="page-93-0"></span>GET /projects/:project\_id/repositories/:repository\_ id/commits/:id/tree(/:path)

Returns one level of file hierarchy and metadata specified by the path. Latest commit for each node can be expanded with **expand=commit**.

### Example Request

```
curl -X GET \
  -H "Accept: application/vnd.hth.v1" \
  -H "Authorization: hth.company key='$COMPANY_KEY',account_key='$ACCOUNT
KEY'" \
```
https://helixteamhub.cloud/api/projects/luotsi/repositories/luotsi/commits /master/tree/lib

```
{
    "api status": 200,
    "api_timestamp": "2012-10-25T13:54:56Z",
    "id": "25f79cbd94c83535c6119aab43b32f9b1c79f39c",
    "type": "directory",
    "name": "lib",
    "path": "lib",
```

```
"mime": "",
"size": 0,
"file_url": "",
"children": [
    {
        "api status": 200,
        "api_timestamp": "2012-10-25T13:54:56Z",
        "id": "baaa70dc339f33191ead4f17a9e82296b4f4d43b",
        "type": "directory",
        "name": "hth",
        "path": "lib/hth",
        "mime": "",
        "size": 0,
        "file_url": "",
        "children": []
    },
    {
        "api status": 200,
        "api_timestamp": "2012-10-25T13:54:56Z",
        "id": "faa8489b72245fb662772dca55fced6a6e65b6dd",
        "type": "directory",
        "name": "devise",
        "path": "lib/devise",
        "mime": "",
        "size": 0,
        "file_url": "",
        "children": []
    },
    {
        "api status": 200,
        "api_timestamp": "2012-10-25T13:54:56Z",
        "id": "882d9014f4335261bcf68c4d0596f7983d262d5b",
        "type": "directory",
        "name": "tasks",
        "path": "lib/tasks",
```

```
"mime": "",
             "size": 0,
             "file_url": "",
             "children": []
        }
    ]
}
```
# <span id="page-95-0"></span>GET /projects/:project\_id/repositories/:repository\_ id/commits/:id/files(/:path)

Returns the contents of a given file, delivered with the correct mime type (and possibly converted to a format as requested by the client e.g. **contentType=html**).

# <span id="page-95-1"></span>GET /projects/:project\_id/repositories/:repository\_ id/commits/:id/history(/:path)

Returns all the parent commits for a specified commit, with optional limit and offset, as a [metadata](#page-33-0)[results](#page-33-0) object.

# <span id="page-95-2"></span>GET /projects/:project\_id/repositories/:repository\_ id/commits/:id/future(/:path)

Returns all the children commits for a specified commit, with optional limit and offset, as a [metadata](#page-33-0)[results](#page-33-0) object.

# <span id="page-95-3"></span>GET /projects/:project\_id/repositories/:repository\_ id/commits/:id/search

Searches repository content and paths for the **search\_term** parameter. Optional **search\_target** parameter can be used to limit the target of the search. Currently only git repositories are supported.

# Example Request

```
curl -X GET \
  -H "Accept: application/vnd.hth.v1" \
  -H "Authorization: hth.company key='$COMPANY_KEY', account_key='$ACCOUNT
KFY'" \
```
https://helixteamhub.cloud/api/projects/luotsi/repositories/chef/commits/m aster/search?search\_term=console&search\_target=path,content

## Example Response

```
{
  "content_matches": [
    {
      "path": "javascripts/lib.js",
      "count": 2
    },
    {
      "path": "apps/run.js",
      "count": 1
    }
 ],
  "path_matches": [
    "javascripts/console-fix.js",
    "app/assets/images/console.gif"
  ]
}
```
## <span id="page-96-0"></span>GET /projects/:project\_id/repositories/:repository\_ id/compare/commits/:base...:head

#### **Warning**

This is an **experimental** API part and might be changed in the future.

Returns a range of commits from **:base** to **:head**. Both identifiers might be commit SHA1 identifiers or branch names. The output is similar to the **[/commits](#page-88-2)** endpoint but narrowed to the given range borders. The endpoint is limited to return at maximum 200 commits.

Child [objects](#page-88-0) are available within this result set through the optional **expand** parameter. Currently only git repositories are supported.

### Example Request

```
curl -X GET \
```

```
-H "Accept: application/vnd.hth.v1" \
```

```
-H "Authorization: hth.company key='$COMPANY_KEY',account_key='$ACCOUNT
KEY'" \
```

```
https://helixteamhub.cloud/api/projects/my_project/repositories/my_
repo/compare/commits/f473437413f44ca71d7c6b6ae0f68b32f7bafd7d...master
```
### Example Response

```
{
 "metadata": {
    "more results": false,
    "next_offset": 2,
    "count": 2
 },
 "results": [
   {
     "api status": 200,
     "api_timestamp": "2015-02-16T13:16:30Z",
     "id": "5e251b94869ebcd0029b5e182f0e65010908cfa3",
      "author": "Bruce Wayne",
      "email": "bruce@waynecorp.com",
      "description": "Change to bar",
      "timestamp": "2015-02-06T07:04:13Z"
   },
    {
     "api status": 200,
      "api_timestamp": "2015-02-16T13:16:30Z",
      "id": "f3d627d76bb76fdd2968f803151d5c5f6fe00de9",
      "author": "Bruce Wayne",
      "email": "bruce@waynecorp.com",
      "description": "Add foo",
      "timestamp": "2015-02-05T19:55:40Z"
    }
  ]
}
```
## <span id="page-97-0"></span>GET /projects/:project\_id/repositories/:repository\_ id/compare/changesets/:base...:head

WARNING: This is an **experimental**API part and might be changed in the future.

Returns a range of changesets from **:base** to **:head**. Both identifiers might be commit SHA1 identifiers or branch names. The output is similar to the **[/changesets](#page-91-0)** endpoint but narrowed to the given range borders. The same limits are applied as with **[/changesets](#page-91-0)** endpoint. Currently only git repositories are supported.

## Example Request

```
curl -X GET \
  -H "Accept: application/vnd.hth.v1" \
  -H "Authorization: hth.company key='$COMPANY_KEY',account_key='$ACCOUNT
KEY'" \
 https://helixteamhub.cloud/api/projects/my_project/repositories/my_
```

```
repo/compare/changesets/f473437413f44ca71d7c6b6ae0f68b32f7bafd7d...master
```

```
\sqrt{2}{
    "api status": 200,
    "api_timestamp": "2015-02-16T14:24:39Z",
    "path": "foo.txt",
    "file type": "text",
    "additions": 5,
    "deletions": 3,
    "action": "modified",
    "truncated": false,
    "diff": [
      {
        "type": "range",
        "content": "@@ -1,5 +1,7 @@",
        "old_start_line": "1",
        "new start line": "1"
      },
      {
        "type": "unchanged",
        "content": " Lorem ipsum."
      },
      {
        "type": "added",
        "content": "+Dolor sit amet."
      },
      {
```

```
"type": "added",
        "content": "+Lorem ipsumljl."
      },
      {
        "type": "added",
       "content": "+Lorem bla."
      },
      {
        "type": "added",
       "content": "+Lorem ipsumlkj."
      },
      {
       "type": "unchanged",
       "content": " Lorem ipsum."
      },
      {
       "type": "deleted",
       "content": "-Lorem ipsum."
      },
      {
       "type": "deleted",
       "content": "-Lorem ipsum."
      },
      {
       "type": "deleted",
       "content": "-Lorem ipsum."
      },
      {
       "type": "added",
       "content": "+aaabbbccc"
      }
   ],
    "file url": "https://helixteamhub.cloud/api/projects/my
project/repositories/my_repo/commits/foobar/files/foo.txt"
  }
```
# <span id="page-100-0"></span>GET /projects/:project\_id/tasks/:task\_id/commits

Returns commits that reference the task identifier (e.g. **#123**) in the commit messages.

### Example Request

]

```
curl -X GET \
  -H "Accept: application/vnd.hth.v1" \
  -H "Authorization: hth.company key='$COMPANY_KEY', account_key='$ACCOUNT
KEY'" \
 https://helixteamhub.cloud/api/projects/luotsi/tasks/123/commits
```

```
{
 "metadata": {
   "more results": false,
   "next_offset": 0,
   "count": 2
 },
 "results": [
    {
     "api status": 200,
     "api_timestamp": "2016-06-01T12:27:42Z",
     "id": "40e364753c6d116624416df1cb05d3594fc20ea5",
     "author": "Bruce Wayne",
     "email": "bruce@waynecorp.com",
      "description": "Simplify exception handling #123",
      "timestamp": "2016-06-01T12:27:07Z",
      "repository": {
       "id": "chef",
        "uuid": "9ddb4b81-5f7b-42c9-9860-1e519a75b483"
     },
      "project": {
       "id": "luotsi",
        "uuid": "9c54e6ca-402b-4db9-9bc1-fcb6d20f935a"
```

```
}
   },
    {
     "api status": 200,
     "api_timestamp": "2016-06-01T12:27:42Z",
     "id": "efb518e2e295a8f7b2d08cc5151969f7aeb6d371",
     "author": "Bruce Wayne",
     "email": "bruce@waynecorp.com",
      "description": "Remove deprecated methods. #123 & #124",
      "timestamp": "2016-06-01T12:25:57Z",
      "repository": {
        "id": "chef",
        "uuid": "9ddb4b81-5f7b-42c9-9860-1e519a75b483"
     },
     "project": {
       "id": "luotsi",
        "uuid": "9c54e6ca-402b-4db9-9bc1-fcb6d20f935a"
     }
    }
 ]
}
```
# <span id="page-101-0"></span>**Company**

All data accessed through Helix TeamHub APIs is scoped under a company. As a Helix TeamHub user, you only have access to your own company.

- **n** [Attributes](#page-102-0)
- Child [objects](#page-102-1)
- **n** [Operations](#page-103-0)
	- <sup>l</sup> **GET [/company](#page-103-1)**
	- <sup>l</sup> **PUT [/company](#page-103-2)**

# <span id="page-102-0"></span>*Attributes*

## id

A URL-friendly identifier for the company.

- <sup>n</sup> Type: **string**
- **n** Unique: **true**
- <sup>n</sup> Required: **true**
- <sup>n</sup> Minimum length: **2**
- <sup>n</sup> Maximum length: **100**
- <sup>n</sup> Allowed characters: **a-z**, **A-Z**, **0-9**, **-**, **\_**

#### name

The human-readable name of the company.

- <sup>n</sup> Type: **string**
- <sup>n</sup> Required: **true**
- **n** Minimum length: 2
- <sup>n</sup> Maximum length: **100**

## display\_name

Same as the **name** of the company or value of the **id** if the name is not set.

<span id="page-102-1"></span><sup>n</sup> Type: **string**

# *Child objects*

The following child objects can be attached to the company returned, to eliminate the need for requesting them separately:

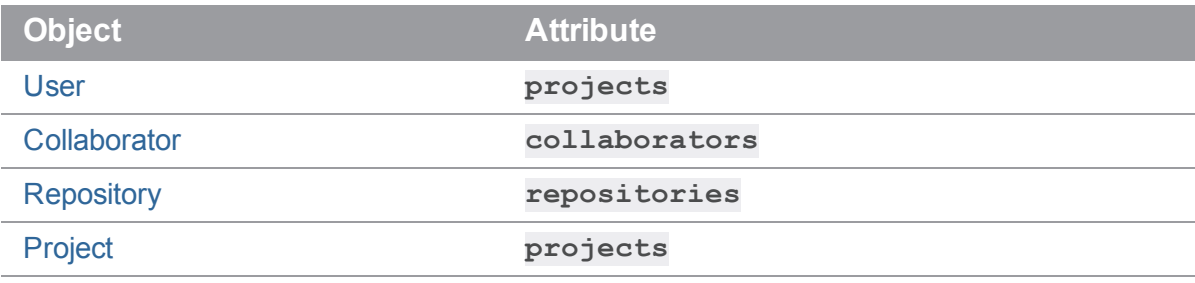

For example, to get all of the company's users in full and the number of repositories it has, attach **include=users&count=repositories** to your GET request.

<span id="page-103-0"></span>See the child object API [documentation](#page-36-0) for a description of the possible operations.

# *Operations*

# <span id="page-103-1"></span>GET /company

Returns a company object.

### Example Request

```
curl -X GET \
  -H "Accept: application/vnd.hth.v1" \
  -H "Authorization: hth.company key='$COMPANY_KEY', account_key='$ACCOUNT
KEY'" \
  https://helixteamhub.cloud/api/company
```
### Example Response

```
{
 "api status": 200,
 "api_timestamp": "2013-06-13T12:53:47Z",
 "id": "eficode",
 "created_at": "2011-08-23T21:32:24Z",
 "updated_at": "2013-05-29T10:47:05Z",
 "name": "Eficode",
 "display name": "Eficode"
}
```
# <span id="page-103-2"></span>PUT /company

Updates a company. Returns the updated company object.

### Example Request

```
curl -X PUT \
 -H "Accept: application/vnd.hth.v1" \
 -H "Authorization: hth.company key='$COMPANY_KEY',account_key='$ACCOUNT
```

```
KEY'" \
  -H "Content-Type: application/json" \
  -d '{ "name": "Eficode Oy" }' \
  https://helixteamhub.cloud/api/company
```
#### Example Response

```
{
 "api status": 200,
 "api_timestamp": "2013-06-13T13:21:32Z",
 "id": "eficode",
 "created_at": "2011-08-23T21:32:24Z",
 "updated_at": "2013-06-13T13:21:32Z",
 "name": "Eficode Oy",
 "display name": "Eficode Oy"
}
```
# Default Reviewer

With default reviewers, you define which project members are automatically added as reviewers to code reviews of a repository.

- ["Attributes](#page-104-0) " below
- ["Operations"](#page-105-0) on the next page
	- <sup>l</sup> **GET [/projects/:project\\_id/repositories/:repository\\_](#page-105-1) [id/default\\_reviewers](#page-105-1)**
	- <sup>l</sup> **POST [/projects/:project\\_id/repositories/:repository\\_](#page-106-0) [id/default\\_reviewers](#page-106-0)**
	- <sup>l</sup> **DELETE [/projects/:project\\_id/repositories/:repository\\_](#page-107-0) [id/default\\_reviewers/:person\\_id](#page-107-0)**

# <span id="page-104-0"></span>*Attributes*

### repository

The ID of the repository that the membership is for. When requesting, you can expand it to the full repository object by including the query parameter **expand=repository**.

- <sup>n</sup> Type: **string**
- <sup>n</sup> Required: **true**

#### person

The ID of the person (**user**/**collaborator**). When requesting, you can expand it to the full person object by including the query parameter **expand=person**.

- <sup>n</sup> Type: **string**
- <span id="page-105-0"></span><sup>n</sup> Required: **true**

# *Operations*

## <span id="page-105-1"></span>GET /projects/:project\_id/repositories/:repository\_id/default\_ reviewers

Lists all default reviewers for a repository, with optional limit and offset parameters, as a metadataresults object.

### Example request

```
curl -X GET \
  -H "Accept: application/vnd.hth.v1" \
  -H "Authorization: company key='$COMPANY_KEY',account_key='$ACCOUNT
KEY'" \
```
https://helixteamhub.cloud/api/projects/luotsi/repositories/acme/default\_ reviewers

## Example response

```
{
 "metadata": {
   "more results": false,
   "next_offset": 0,
    "total count": 1,
    "count": 1
 },
 "results": [
    {
      "api status": 200,
      "api_timestamp": "2018-10-25T09:29:37Z",
      "repository": {
        "id": "acme",
        "uuid": "f90da853-c5f2-4e55-9fa5-773e83b78784"
      },
      "person": {
        "id": "johndoe",
        "uuid": "a942b42f-14d8-4675-b9e4-ce4a4e5f69de",
        "type": "user"
     }
   }
  ]
}
```
# <span id="page-106-0"></span>POST /projects/:project\_id/repositories/:repository\_id/default\_ reviewers

Adds a default reviewer for a repository. The person must have a project or repository role, either directly or through a group.

### Example request

```
curl -X POST \
  -H "Accept: application/vnd.hth.v1" \
  -H "Authorization: company_key='$COMPANY_KEY', account_key='$ACCOUNT_
KEY'" \
  -H "Content-Type: application/json" \
  -d '{ "id": "a942b42f-14d8-4675-b9e4-ce4a4e5f69de" }' \
```
https://helixteamhub.cloud/api/projects/luotsi/repositories/acme/default\_ reviewers

### Example response

```
{
 "api_status": 201,
 "api_timestamp": "2018-10-25T09:29:37Z",
 "repository": {
   "id": "acme",
   "uuid": "f90da853-c5f2-4e55-9fa5-773e83b78784"
 },
 "user": {
   "id": "johndoe",
    "uuid": "a942b42f-14d8-4675-b9e4-ce4a4e5f69de",
   type: "user"
 }
}
```
## <span id="page-107-0"></span>DELETE /projects/:project\_id/repositories/:repository\_id/default\_ reviewers/:person\_id

Removes a person from default reviewers. Returns the removed default reviewer.
#### Example request

```
curl -X DELETE \
  -H "Accept: application/vnd.hth.v1" \
  -H "Authorization: company key='$COMPANY KEY', account key='$ACCOUNT
KEY'" \
```
https://helixteamhub.cloud/api/projects/luotsi/repositories/acme/default\_ reviewers/a942b42f-14d8-4675-b9e4-ce4a4e5f69de

#### Example response

```
"api status": 200,
  "api_timestamp": "2018-11-28T10:12:28Z",
  "repository": {
    "id": "acme",
    "uuid": "f90da853-c5f2-4e55-9fa5-773e83b78784"
 },
 "user": { 
    "id": "johndoe",
    "uuid": "a942b42f-14d8-4675-b9e4-ce4a4e5f69de",
    "type": "user"
  }
}
```
# Event

An event is a historical entry of some user or bot action that took place in Helix TeamHub. An event identifies an *action* that has a *subject* (a Helix TeamHub account id), and a specific *point of time*.

Events can also be live. When an event is created, it is usually also marked complete by setting the progress value as 100. However, if an event has a progress value below 100, has a fairly recent timestamp and has also been updated (i.e. the progress value has been incremented) recently, an event is interpreted as a live event. You can expect live updates to these events and show this to the user.

The action-target pair of values is a powerful way of describing all the meaningful things people can do in Helix TeamHub. The author and the hash of linked objects identify the data objects related to the event.

- **n** [Attributes](#page-109-0)
- **n** [Operations](#page-113-0)
	- <sup>l</sup> **GET [/events](#page-113-1)**
	- <sup>l</sup> **GET [/events/:id](#page-117-0)**
	- <sup>l</sup> **POST [/events](#page-118-0)**
	- <sup>l</sup> **PUT [/events/:id](#page-119-0)**

# <span id="page-109-0"></span>*Attributes*

### id

A URL-friendly identifier for the event.

- <sup>n</sup> Type: **string**
- **n** Unique: **true** (in company scope)

### subject

The subject of the event (the identifier of a [User](#page-226-0) or [Collaborator](#page-72-0)). It can be expanded to get the full objects by including the query parameter **expand=subject** in the request.

<sup>n</sup> Type: **string** / **object**

### timestamp

Date and time of the action, in ISO-8601 format.

<sup>n</sup> Type: **timestamp**

### operation

A verb describing what the author has done with the target. One of **added**, **assigned**, **completed**, **created**, **deleted**, **failed**, **reassigned**, **removed**, **unvoted**, **updated**, **voted**.

<sup>n</sup> Type: **string**

### target

A noun describing what the object of the action is. One of **bookmark**, **bot**, **branch**, **build**, **code\_ review\_comment**, **code\_review\_description**, **code\_review\_line\_comment**, **code\_review\_require\_build**, **code\_review\_state**, **code\_review\_threshold**, **code\_review\_title**, **code\_review**, **collaborator**, **comment\_reply**, **commit\_ comment**, **commit\_line\_comment**, **event\_comment**, **milestone**, **project**, **project\_short\_name**, **project\_name**, **project\_description**, **project\_ visibility**, **project\_collaborator**, **project\_description**, **project\_group**, **project\_hook**, **project\_name**, **project\_short\_name**, **project\_user**, **project\_ visibility**, **project**, **push**, **repository\_hook**, **repository**, **reviewer**, **tag**, **task\_branch**, **task\_comment**, **task\_commit**, **task\_description**, **task\_member**, **task\_milestone**, **task\_state**, **task\_title**, **task**, **user**.

<sup>n</sup> Type: **string**

### ref

Only applicable to **push**, **branch**, **bookmark** and **tag** targets. A string describing the [Branch](#page-54-0), [Bookmark](#page-52-0) or [Tag](#page-216-0) affected (e.g. **master**).

<sup>n</sup> Type: **string**

### bookmarks

Only applicable to **push** and **build** targets. A list of bookmarks' names related to the event.

<sup>n</sup> Type: **array**

### commits

Only applicable to **push**, **branch**, **build** and **task\_commit** targets. A list of commit identifiers related to the event. The list may contain at maximum 100 commit identifiers. It can be expanded to get the full [Commit](#page-85-0) objects by including the query parameter **expand=objects.commits** in the request.

<sup>n</sup> Type: **array**

### commit\_count

Only applicable to **push** and **branch** targets. The total number of commit identifiers related to the event. Note that the count might be larger than the size of **commits** array.

<sup>n</sup> Type: **int**

### last\_commit

Only applicable to **push** and **branch** targets. The last commit identifier related to the event. Note that this commit identifier might not be in the **commits** array.

<sup>n</sup> Type: **string**

### files

Only applicable to **push** target. Contains details about changed files.

```
n Type: object
```

```
"files": {
  "added": [
    "app/model/user.rb",
    "spec/models/user_spec.rb"
  \left| \right|,
  "modified": [
    "readme.md",
  ],
  "deleted": [
    "user.rb",
  ]
}
```
### code\_reviews

Only applicable to **push** and **build** targets. A list of Code [Reviews](#page-60-0) related to the event. It can be expanded to get the full Code [Review](#page-60-0) objects by including the query parameter **expand=objects.code\_reviews** in the request.

<sup>n</sup> Type: **array**

### role

Only applicable to **project\_user**, **project\_collaborator**, **project\_group** and **bot** targets. The role the [User](#page-226-0) or [Collaborator](#page-72-0) has directly in the project.

### short\_name

Only applicable to **project** target. The URL-friendly identifier for the [Project](#page-179-0).

<sup>n</sup> Type: **string**

#### name

Only applicable to **build** and **project** targets. The name of the build (e.g. **Development**) or the name of the [Project](#page-179-0).

<sup>n</sup> Type: **string**

### description

Only applicable to **project\_description**, **task\_description** and **code\_review\_ description** targets. The free-form description of the [Project](#page-179-0), [Task](#page-218-0) or Code [Review](#page-60-0).

<sup>n</sup> Type: **string**

#### title

Only applicable to **task\_title** and **code\_review\_title** targets. The state for the [Task](#page-218-0) or Code [Review](#page-60-0).

<sup>n</sup> Type: **string**

#### state

Only applicable to **task\_state** and **code\_review\_state** targets. The human-readable title for the [Task](#page-218-0) or Code [Review.](#page-60-0)

<sup>n</sup> Type: **string**

### visibility

Only applicable to **project** target. The visibility flag of the [Project.](#page-179-0)

<sup>n</sup> Type: **string**

### objects

A hash of linked objects related to the event. The interpretation of this value depends on the action-target pair of the event.

```
For example: {"project": { "id": "luotsi" }, "repository": {"id":
"chef" }}.
```
<sup>n</sup> Type: **object**

#### progress

The progress value of an event, as percentage. Must be between 0 and 100. When progress is 100, the event is considered complete.

<sup>n</sup> Type: **int**

#### resources

A list of links to external resources related to the event, usually defined as an array of URLs to link to.

```
Example: ["http://jenkins.eficode.com/project"].
```
<span id="page-113-0"></span><sup>n</sup> Type: **array**

# *Operations*

### <span id="page-113-1"></span>GET /events

Get all events within the company. Results may be restricted using query parameters. Returned [as](#page-33-0) a [metadata-results](#page-33-0) object.

#### Example Request: Get two latest events for a project

```
curl -X GET \
 -H "Accept: application/vnd.hth.v1" \
  -H "Authorization: hth.company key='$COMPANY_KEY',account_key='$ACCOUNT
KEY'" \
 https://helixteamhub.cloud/api/events?project=luotsi&limit=2
```

```
{
 "metadata": {
   "more results": true,
   "next_offset": 2,
   "count": 2
 },
 "results": [
   {
      "api status": 200,
      "api_timestamp": "2012-10-25T09:47:30Z",
      "id": "50883cfe1229c02952000036",
      "created_at": "2012-10-24T19:09:50Z",
      "updated_at": "2012-10-24T19:09:50Z",
      "subject": {
        "id": "assimov"
      },
      "operation": "created",
      "target": "push",
```

```
"progress": 100,
  "objects": {
      "project": {
       "id": "luotsi"
      },
      "repository": {
       "id": "devrel"
      },
      "commits": [
          {
            "id": "a6e0210cdd2f473104d75c35a7d1052e12b11b46"
          },
          {
           "id": "393fe81b0f6c39f3006f748f5b16cdddcbe01c80"
          }
      ],
      "last commit": "393fe81b0f6c39f3006f748f5b16cdddcbe01c80",
      "commit count": 2,
      "ref": "master"
 },
  "timestamp": "2012-10-24T19:09:50Z"
},
{
 "api status": 200,
 "api_timestamp": "2012-10-25T09:47:30Z",
 "id": "50880fe31229c0295a00002d",
 "created_at": "2012-10-24T15:57:23Z",
 "updated_at": "2012-10-24T15:57:23Z",
  "subject": {
   "id": "jlaiho"
 },
  "operation": "created",
 "target": "push",
 "progress": 100,
 "objects": {
```

```
"project": {
            "id": "luotsi"
          },
          "repository": {
            "id": "luotsi"
          },
          "commits": [
             {
               "id": "b63c10447d5c0f1b7f013af7ffe56742b449d100"
              },
              {
                "id": "831c9809309e640a5191a639a7f002012f2a842c"
              }
              ...
          ]
          "last commit": "a6e0210cdd2f473104d75c35a7d1052e12b11b46",
          "commit_count": 2815
     },
     "timestamp": "2012-10-24T15:57:23Z"
   }
 ]
}
```
### Example Request: Get an event for the most recently added project user in a project

```
curl -X GET \
  -H "Accept: application/vnd.hth.v1" \
  -H "Authorization: hth.company_key='$COMPANY_KEY',account_key='$ACCOUNT_
KEY'" \
```
https://helixteamhub.cloud/api/events?project=luotsi&limit=1&operation=cre ated&target=project\_user

```
{
 "metadata": {
   "more results": true,
   "next offset": 1,
   "count": 1
 },
 "results": [
   {
     "api status": 200,
     "api_timestamp": "2012-10-25T09:58:48Z",
     "id": "50879b531229c06d30000014",
     "created_at": "2012-10-24T07:40:03Z",
      "updated_at": "2012-10-24T07:40:03Z",
     "subject": {
        "id": "thuovinen"
     },
      "operation": "created",
     "target": "project_user",
      "progress": 100,
      "objects": {
          "user": {
           "id": "etuupainen"
          },
          "project": {
           "id": "luotsi"
         },
          "role": "guest"
     },
      "timestamp": "2012-10-24T07:40:03Z"
   }
 ]
}
```
### <span id="page-117-0"></span>GET /events/:id

Get a specific event.

### Example Request

```
curl -X GET \
  -H "Accept: application/vnd.hth.v1" \
  -H "Authorization: hth.company key='$COMPANY_KEY',account_key='$ACCOUNT
KEY'" \
 https://helixteamhub.cloud/api/events/50883cfe1229c02952000036
```

```
{
    "api status": 200,
    "api_timestamp": "2012-10-25T09:47:30Z",
    "id": "50883cfe1229c02952000036",
    "created_at": "2012-10-24T19:09:50Z",
    "updated_at": "2012-10-24T19:09:50Z",
    "subject": {
      "id": "assimov"
   },
    "operation": "created",
    "target": "repository",
    "progress": 100,
    "objects": {
        "project": {
          "id": "luotsi"
        },
        "repository": {
          "id": "devrel"
        }
    },
    "timestamp": "2012-10-24T19:09:50Z"
}
```
### <span id="page-118-0"></span>POST /events

Create a new event. Only build events can be created through API by using a bot account. Operation can be either "completed" or "failed", name is optional.

#### Example Request

```
curl -X POST \
  -H "Accept: application/vnd.hth.v1" \
  -H "Authorization: hth.company key='$COMPANY_KEY', account_key='$ACCOUNT
KEY'" \
  -H "Content-Type: application/json" \
  -d '{ "target": "build", "operation": "completed", "project": "luotsi",
"repository": "chef", "name": "Development", "commits":
["d847a7a20f547b8990c31627599aee47441018e6"], "resources":
["http://domain.com/jenkins/job/development/2372"] }' \
  https://helixteamhub.cloud/api/events
```

```
{
 "api status": 201,
 "api_timestamp": "2013-08-15T14:48:02Z",
 "id": "520cea221cf3593b29000004",
 "created_at": "2013-08-15T14:48:02Z",
 "updated_at": "2013-08-15T14:48:02Z",
 "subject": {
    "id": "luotsi-ci-bot"
 },
 "operation": "completed",
 "target": "build",
 "progress": 100,
 "objects": {
    "project": {
     "id": "luotsi"
    },
    "repository": {
     "id": "chef"
```

```
},
    "commits": [
      {
        "id": "d847a7a20f547b8990c31627599aee47441018e6"
      }
    ],
    "resources": [
      "http://domain.com/jenkins/job/development/2372"
    \left| \right|,
    "name": "Development"
 },
  "timestamp": "2013-08-15T14:48:02Z"
}
```
# <span id="page-119-0"></span>PUT /events/:id

Only progress and operation of an incomplete build event can be updated.

#### Example request

```
curl -X PUT \
  -H "Accept: application/vnd.hth.v1" \
  -H "Authorization: hth.company key='$COMPANY_KEY',account_key='$ACCOUNT
KEY'" \
  -H "Content-Type: application/json" \
  -d '{ "progress": 100, "operation": "completed" }' \
 https://helixteamhub.cloud/api/events/5211cf501cf3592d2100000d
```

```
{
 "api status": 200,
 "api_timestamp": "2013-08-19T07:55:39Z",
 "id": "5211cf501cf3592d2100000d",
 "created_at": "2013-08-19T07:54:56Z",
 "updated_at": "2013-08-19T07:55:39Z",
 "subject": {
   "id": "luotsi-ci-bot"
```

```
},
  "operation": "completed",
 "target": "build",
 "progress": 100,
 "objects": {
    "project": {
      "id": "luotsi"
    },
    "repository": {
      "id": "chef"
    },
    "commits": [
      {
        "id": "d847a7a20f547b8990c31627599aee47441018e6"
      }
    \frac{1}{\sqrt{2}}"resources": [
      "http://domain.com/jenkins/job/development/2372"
    \left| \right|,
    "name": "Development"
 },
  "timestamp": "2013-08-19T07:54:56Z"
}
```
# Group Member

Group member is the link object between [Groups](#page-125-0) and [Users](#page-226-0).

- **n** [Attributes](#page-121-0)
- **n** [Operations](#page-121-1)
	- <sup>l</sup> **GET [/groups/:group\\_id/members](#page-121-2)**
	- <sup>l</sup> **GET [/groups/:group\\_id/members/:user\\_id](#page-122-0)**
	- <sup>l</sup> **POST [/groups/:group\\_id/members](#page-122-1)**
	- <sup>l</sup> **PUT [/groups/:group\\_id/members/:user\\_id](#page-123-0)**
	- <sup>l</sup> **DELETE [/groups/:group\\_id/members/:user\\_id](#page-124-0)**

# <span id="page-121-0"></span>*Attributes*

#### group

The id of the group the membership is for.

When requesting, can be expanded to the full group object by including the query parameter **expand=group**.

- <sup>n</sup> Type: **string**
- <sup>n</sup> Required: **true**

#### user

The id of the user the membership is for.

When requesting, can be expanded to the full user object by including the query parameter **expand=user**.

- <sup>n</sup> Type: **string**
- <sup>n</sup> Required: **true**

### role

The role the user has in the group. Users with admin role can manage memberships for the group.

- <sup>n</sup> Type: **string**
- <sup>n</sup> Required: **true**
- <sup>n</sup> Allowed values: **admin**, **member**

## linked

Tells whether the user is a group member through an LDAP group.

- <sup>n</sup> Type: **boolean**
- <span id="page-121-1"></span>Default: false

# *Operations*

## <span id="page-121-2"></span>GET /groups/:group\_id/members

List all the users for a group, with optional limit and offset parameters, as a [metadata-results](#page-33-0) object.

# <span id="page-122-0"></span>GET /groups/:group\_id/member/:user\_id

Return a specific group user.

### Example request

```
curl -X GET \
  -H "Accept: application/vnd.hth.v1" \
  -H "Authorization: hth.company key='$COMPANY_KEY',account key='$ACCOUNT
KEY'" \
 https://helixteamhub.cloud/api/groups/devs/jlaiho
```
### Example response

```
{
 "api status": 200,
 "api_timestamp": "2013-11-28T08:36:55Z",
 "group": {
   "id": "devs"
 },
 "user": {
   "id": "jlaiho"
 },
 "role": "admin",
 "linked": false
}
```
# <span id="page-122-1"></span>POST /groups/:group\_id/members

Add a user to a group. Returns the created group user.

```
curl -X POST \
 -H "Accept: application/vnd.hth.v1" \
  -H "Authorization: hth.company key='$COMPANY_KEY',account key='$ACCOUNT
KEY'" \
  -H "Content-Type: application/json" \
```

```
-d '{ "id": "jlaiho", "role": "member" }' \
https://helixteamhub.cloud/api/groups/devs/members
```
#### Example response

```
{
 "api_status": 201,
 "api_timestamp": "2013-11-28T09:07:19Z",
 "group": {
   "id": "devs"
 },
 "user": {
   "id": "jlaiho"
 },
 "role": "member",
 "linked": false
}
```
# <span id="page-123-0"></span>PUT /groups/:group\_id/members/:user\_id

Update role for a group user. Returns the updated group user.

### Example request

```
curl -X PUT \
  -H "Accept: application/vnd.hth.v1" \
  -H "Authorization: hth.company key='$COMPANY_KEY', account_key='$ACCOUNT
KEY'" \
  -H "Content-Type: application/json" \
  -d '{ "role": "admin" }' \
  https://helixteamhub.cloud/api/groups/devs/members/jlaiho
```

```
{
 "api status": 200,
 "api_timestamp": "2013-11-28T09:10:16Z",
 "group": {
```

```
"id": "devs"
 },
 "user": {
  "id": "jlaiho"
 },
 "role": "admin",
 "linked": false
}
```
# <span id="page-124-0"></span>DELETE /groups/:group\_id/members/:user\_id

Remove a user from a group. Returns the removed group user.

### Example request

```
curl -X DELETE \
  -H "Accept: application/vnd.hth.v1" \
 -H "Authorization: hth.company key='$COMPANY_KEY',account_key='$ACCOUNT
KEY'" \
 https://helixteamhub.cloud/api/groups/devs/members/jlaiho
```

```
{
 "api status": 200,
 "api_timestamp": "2013-11-28T09:11:50Z",
 "group": {
   "id": "devs"
 },
 "user": {
   "id": "jlaiho"
 },
 "role": "admin",
 "linked": false
}
```
# <span id="page-125-0"></span>**Group**

Group is a collection of [Users](#page-226-0). Groups can be linked to [Projects](#page-179-0) by assigning them a project role, which has the same effect as assigning a role for each group member individually.

- **n** [Attributes](#page-125-1)
- **n** [Searchable](#page-126-0) attributes
- Child [objects](#page-126-1)
- **n** [Operations](#page-127-0)
	- <sup>l</sup> **GET [/groups](#page-127-1)**
	- <sup>l</sup> **GET [/groups/:id](#page-127-2)**
	- <sup>l</sup> **POST [/groups](#page-128-0)**
	- <sup>l</sup> **PUT [/groups/:id](#page-128-1)**
	- <sup>l</sup> **DELETE [/groups/:id](#page-129-0)**

# <span id="page-125-1"></span>*Attributes*

### id

URL-friendly identifier for the group.

- <sup>n</sup> Type: **string**
- <sup>n</sup> Immutable: **true**
- <sup>n</sup> Unique: **true**
- <sup>n</sup> Required: **true**
- <sup>n</sup> Minimum length: **2**
- <sup>n</sup> Maximum length: **100**
- <sup>n</sup> Allowed characters: **a-z**, **A-Z**, **0-9**, **-**, **\_**

#### name

Human-readable name for the group.

- <sup>n</sup> Type: **string**
- <sup>n</sup> Unique: **true**
- <sup>n</sup> Required: **true**
- <sup>n</sup> Minimum length: **2**
- <sup>n</sup> Maximum length: **100**

## description

A free-form description of the group.

- <sup>n</sup> Type: **string**
- <sup>n</sup> Default: **""**
- <sup>n</sup> Maximum length: **512**

# visibility

Public groups are visible to everyone in the company and anyone can take them into use in their projects. Private groups are only visible to members of the group and only they can manage project roles for the group.

- <sup>n</sup> Type: **string**
- <sup>n</sup> Default: **public**
- <sup>n</sup> Allowed values: **public**, **private**

#### source

The identifier of the external source where the group is synchronized from.

- <sup>n</sup> Type: **string**
- <sup>n</sup> Default: **""**
- <sup>n</sup> Maximum length: **500**

## linked

A group in considered as linked when its source has a value. This field is automatically updated.

- <sup>n</sup> Type: **boolean**
- <span id="page-126-0"></span><sup>n</sup> Default: **false**

# *Searchable attributes*

<span id="page-126-1"></span>Groups can be searched by their **id** and **name** attributes. See the search [documentation](#page-35-0) for instructions how to do this.

# *Child objects*

The following child objects can be attached to the groups returned, to eliminate the need for requesting them separately:

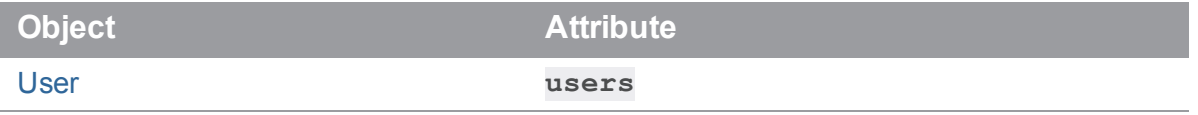

For example to get all the group's users, attach **include=users** to your GET request.

<span id="page-127-0"></span>See the child object API [documentation](#page-36-0) for a description of the possible operations.

# *Operations*

# <span id="page-127-1"></span>GET /groups

Returns all the groups in the company, with optional limit and offset parameters, as a [metadata-results](#page-33-0) [object](#page-33-0).

# <span id="page-127-2"></span>GET /groups/:id

Returns specific group object.

### Example Request

```
curl -X GET \
  -H "Accept: application/vnd.hth.v1" \
  -H "Authorization: hth.company key='$COMPANY_KEY', account_key='$ACCOUNT
KEY'" \
 https://helixteamhub.cloud/api/groups/designers
```

```
{
 "api status": 200,
 "api_timestamp": "2013-11-27T15:04:40Z",
 "id": "designers",
 "created_at": "2013-11-18T12:22:15Z",
 "updated_at": "2013-11-27T11:43:04Z",
 "name": "Designers",
 "description": "All designers in our company",
 "visibility": "public",
 "source": "I_DESIGNERS",
 "linked": true
}
```
## <span id="page-128-0"></span>POST /groups

Creates a new group to the company. Returns the created group object.

### Example Request

```
curl -X POST \
  -H "Accept: application/vnd.hth.v1" \
  -H "Authorization: hth.company key='$COMPANY_KEY',account_key='$ACCOUNT
KEY'" \
  -H "Content-Type: application/json" \
  -d '{ "id": "devs", "name": "Developers" }' \
 https://helixteamhub.cloud/api/groups
```
#### Example Response

```
{
 "api_status": 201,
 "api_timestamp": "2013-11-27T15:24:49Z",
 "id": "devs",
 "created_at": "2013-11-27T15:24:49Z",
 "updated_at": "2013-11-27T15:24:49Z",
 "name": "Developers",
 "description": "",
 "visibility": "public",
 "source": "",
 "linked": false
}
```
# <span id="page-128-1"></span>PUT /groups/:id

Updates a group. Returns the updated group object.

```
curl -X PUT \
  -H "Accept: application/vnd.hth.v1" \
  -H "Authorization: hth.company key='$COMPANY_KEY', account_key='$ACCOUNT
KEY'" \
```

```
-H "Content-Type: application/json" \
-d '{ "source": "I DEVS" }' \setminushttps://helixteamhub.cloud/api/groups/devs
```
#### Example Response

```
{
 "api status": 200,
 "api_timestamp": "2013-11-27T15:25:51Z",
 "id": "devs",
 "created_at": "2013-11-27T15:24:49Z",
 "updated_at": "2013-11-27T15:25:51Z",
 "name": "Developers",
 "description": "",
 "visibility": "public",
 "source": "I_DEVS",
 "linked": true
}
```
### <span id="page-129-0"></span>DELETE /groups/:id

Deletes a group. Returns the deleted group object.

### Example Request

```
curl -X DELETE \
  -H "Accept: application/vnd.hth.v1" \
  -H "Authorization: hth.company key='$COMPANY_KEY', account_key='$ACCOUNT
KEY'" \
 https://helixteamhub.cloud/api/groups/devs
```

```
{
 "api status": 200,
 "api_timestamp": "2013-11-27T15:27:28Z",
 "id": "devs",
 "created_at": "2013-11-27T15:24:49Z",
```

```
"updated_at": "2013-11-27T15:25:51Z",
 "name": "Developers",
 "description": "",
 "visibility": "public",
 "source": "I_DEVS",
 "linked": true
}
```
# <span id="page-130-1"></span>Hook Service

A hook service is an external service that can be notified when an event happens in Helix TeamHub.

- **n** [Attributes](#page-130-0)
- **n** [Operations](#page-131-0)
	- <sup>l</sup> **GET [/hook\\_services](#page-131-1)**
	- <sup>l</sup> **GET [/hook\\_services/:id](#page-131-2)**

# <span id="page-130-0"></span>*Attributes*

### id

The identifier of the service.

<sup>n</sup> Type: **string**

#### name

The name of the service.

<sup>n</sup> Type: **string**

### readme\_raw

The documentation for the service, usually in markdown format.

<sup>n</sup> Type: **string**

### attributes

An array of key value pairs of the possible configurations for the service. Each entry in the array contains type and name keys. The value of type key can be one of the following: **string**, **boolean**, **password**.

<sup>n</sup> Type: **array**

### events

An array of events the service is able to handle. The possible values are **project**, **repository** and **push**.

<sup>n</sup> Type: **array**

### hookables

An array of hookables the service is able to handle. The possible values are **company**, **project** and **repository**.

<span id="page-131-0"></span><sup>n</sup> Type: **array**

# *Operations*

### <span id="page-131-1"></span>GET /hook\_services

Returns all available hook services, with optional limit and offset parameters, as a [metadata-results](#page-33-0) [object](#page-33-0).

### <span id="page-131-2"></span>GET /hook\_services/:id

Returns the specific hook service.

### Example Request

```
curl -X GET \setminus-H "Accept: application/vnd.hth.v1" \
  -H "Authorization: hth.company key='$COMPANY_KEY', account_key='$ACCOUNT
KEY'" \
  https://helixteamhub.cloud/api/hook_services/flowdock
```

```
{
 "api status": 200,
 "api_timestamp": "2013-07-10T11:25:04Z",
 "id": "flowdock",
 "name": "Flowdock",
 "readme_raw": "Broadcast commits to Flowdock.",
```

```
"attributes": [
    {
       "type": "string",
       "name": "token"
    }
  ],
  "events": [
    "push"
  \frac{1}{\sqrt{2}}"hookables": [
    "repository"
  ]
}
```
# Hook

Hooks can be used to notify external hook [services](#page-130-1) about Helix TeamHub related events.

- **n** [Attributes](#page-133-0)
- **n** [Operations](#page-134-0)
	- <sup>l</sup> **GET [/hooks](#page-134-1)**
	- <sup>l</sup> **GET [/hooks/:id](#page-134-2)**
	- <sup>l</sup> **POST [/hooks](#page-135-0)**
	- <sup>l</sup> **PUT [/hooks/:id](#page-136-0)**
	- <sup>l</sup> **DELETE [/hooks/:id](#page-137-0)**
	- <sup>l</sup> **GET [/hooks/count](#page-138-0)**
	- <sup>l</sup> **GET [/projects/:project\\_id/hooks](#page-138-1)**
	- <sup>l</sup> **GET [/projects/:project\\_id/hooks/:id](#page-138-2)**
	- <sup>l</sup> **POST [/projects/:project\\_id/hooks](#page-139-0)**
	- <sup>l</sup> **PUT [/projects/:project\\_id/hooks/:id](#page-140-0)**
	- <sup>l</sup> **DELETE [/projects/:project\\_id/hooks/:id](#page-141-0)**
	- <sup>l</sup> **GET [/projects/:project\\_id/hooks/count](#page-142-0)**
	- <sup>l</sup> **GET [/projects/:project\\_id/repositories/:repository\\_](#page-143-0) [id/hooks](#page-143-0)**
- <sup>l</sup> **GET [/projects/:project\\_id/repositories/:repository\\_](#page-143-1) [id/hooks/:id](#page-143-1)**
- <sup>l</sup> **POST [/projects/:project\\_id/repositories/:repository\\_](#page-144-0) [id/hooks](#page-144-0)**
- <sup>l</sup> **PUT [/projects/:project\\_id/repositories/:repository\\_](#page-145-0) [id/hooks/:id](#page-145-0)**
- <sup>l</sup> **DELETE [/projects/:project\\_id/repositories/:repository\\_](#page-146-0) [id/hooks/:id](#page-146-0)**
- <sup>l</sup> **GET [/projects/:project\\_id/repositories/:repository\\_](#page-147-0) [id/hooks/count](#page-147-0)**

#### **Note**

<span id="page-133-0"></span>Forward slash characters in **:repository\_id** must be encoded with **%2F**

# *Attributes*

#### id

A URL-friendly identifier for the hook.

- <sup>n</sup> Type: **string**
- **n** Unique: true

### hook\_service

The identifier of the Hook [service](#page-130-1). Full object can be [expanded](#page-36-0) with GET requests.

<sup>n</sup> Type: **string** / **object**

#### events

An array of events to hook into.

<sup>n</sup> Type: **array**

### config

An object containing the hook service configurations.

<sup>n</sup> Type: **object**

## hookable\_type

A type of **hookable** object. Possible values are **company**, **project** and **repository**.

<sup>n</sup> Type: **string**

## hookable

A hookable object.

<span id="page-134-0"></span><sup>n</sup> Type: **object**

# *Operations*

# <span id="page-134-1"></span>GET /hooks

Returns all hooks for a company, with optional limit and offset parameters, as a [metadata-results](#page-33-0) object.

# <span id="page-134-2"></span>GET /hooks/:id

Returns a single hook.

### Example Request

```
curl -X GET \setminus-H "Accept: application/vnd.hth.v1" \
  -H "Authorization: hth.company key='$COMPANY_KEY',account key='$ACCOUNT
KEY'" \
```

```
https://helixteamhub.cloud/api/hooks/578f5eea646576644d00000a
```

```
{
 "api status": 200,
 "api_timestamp": "2013-07-10T12:39:08Z",
 "id": "578f5eea646576644d00000a",
 "created_at": "2013-07-05T12:44:01Z",
 "updated_at": "2013-07-09T07:08:17Z",
 "hook_service": {
    "id": "webhook"
 },
 "events": [
    "project"
 ],
```

```
"config": { "url": "http://requestb.in/foo" },
 "hookable type": "company",
 "hookable": {
   "id": "hth",
   "uuid": "f38c3579-d43f-4f7e-b74a-b15d1e32ef46"
 }
}
```
## <span id="page-135-0"></span>POST /hooks

Creates a new hook for a company. Returns the created hook object.

### Example Request

```
curl -X POST \
  -H "Accept: application/vnd.hth.v1" \
  -H "Authorization: hth.company key='$COMPANY_KEY',account_key='$ACCOUNT
KEY'" \
  -H "Content-Type: application/json" \
 -d '{ "hook service": "webhook", "events": ["project"], "config": {
"url": "http://requestb.in/foo" } }' \
 https://helixteamhub.cloud/api/hooks
```

```
{
 "api_status": 201,
 "api_timestamp": "2013-07-10T13:17:27Z",
 "id": "578f5eea646576644d00000a",
 "created_at": "2013-07-10T13:17:27Z",
 "updated_at": "2013-07-10T13:17:27Z",
 "hook service": {
    "id": "webhook"
 },
 "events": [
    "project"
 \left| \ \right|,
  "config": { "token": "http://requestb.in/foo" },
```

```
"hookable type": "company",
 "hookable": {
   "id": "hth",
   "uuid": "f38c3579-d43f-4f7e-b74a-b15d1e32ef46"
 }
}
```
## <span id="page-136-0"></span>PUT /hooks/:id

Updates a hook for a company. Returns the updated hook object.

#### Example Request

```
curl -X PUT \
 -H "Accept: application/vnd.hth.v1" \
  -H "Authorization: hth.company key='$COMPANY_KEY',account_key='$ACCOUNT
KEY'" \
  -H "Content-Type: application/json" \
  -d '{ "hook service": "webhook", "events": ["project"], "config":
{"token": "http://requestb.in/bar"} }' \
 https://helixteamhub.cloud/api/hooks/578f5eea646576644d00000a
```

```
{
  "api status": 200,
 "api_timestamp": "2013-07-10T15:28:29Z",
 "id": "578f5eea646576644d00000a",
 "created_at": "2013-07-10T15:26:00Z",
 "updated_at": "2013-07-10T15:28:29Z",
 "hook service": {
    "id": "webhook"
 },
 "events": [
    "project"
 \frac{1}{\sqrt{2}}"config": { "token": "http://requestb.in/bar" },
 "hookable type": "company",
```

```
"hookable": {
   "id": "hth",
   "uuid": "f38c3579-d43f-4f7e-b74a-b15d1e32ef46"
 }
}
```
# <span id="page-137-0"></span>DELETE /hooks/:id

Deletes a hook from a company. Return the deleted hook object.

### Example Request

```
curl -X DELETE \
  -H "Accept: application/vnd.hth.v1" \
  -H "Authorization: hth.company key='$COMPANY_KEY',account_key='$ACCOUNT
KEY'" \
  https://helixteamhub.cloud/api/hooks/578f5eea646576644d00000a
```

```
{
 "api status": 200,
 "api_timestamp": "2013-07-10T13:19:48Z",
 "id": "578f5eea646576644d00000a",
 "created_at": "2013-07-10T13:17:27Z",
 "updated_at": "2013-07-10T13:17:27Z",
 "hook service": {
    "id": "webhook"
 },
 "events": [
   "project"
 \left| \right|,
 "config": { "token": "http://requestb.in/foo" },
 "hookable type": "company",
 "hookable": {
    "id": "hth",
    "uuid": "f38c3579-d43f-4f7e-b74a-b15d1e32ef46"
```
} }

# <span id="page-138-0"></span>GET /hooks/count

Returns an object containing the amounts of total, active, and inactive hooks in the company.

### Example Request

```
curl -X GET \setminus-H "Accept: application/vnd.hth.v1" \
  -H "Authorization: hth.company key='$COMPANY_KEY',account_key='$ACCOUNT
KEY'" \
 https://helixteamhub.cloud/api/hooks/count
```
### Example Response

```
{
 "api status": 200,
 "api_timestamp": "2016-07-26T11:59:44Z",
 "count": 2,
 "active": 2,
 "inactive": 0
}
```
# <span id="page-138-1"></span>GET /projects/:project\_id/hooks

Returns all hooks for a project, with optional limit and offset parameters, as a [metadata-results](#page-33-0) object.

### <span id="page-138-2"></span>GET /projects/:project\_id/hooks/:id

Returns a single hook.

```
curl -X GET \setminus-H "Accept: application/vnd.hth.v1" \
  -H "Authorization: hth.company key='$COMPANY_KEY',account_key='$ACCOUNT
KEY'" \
```
https://helixteamhub.cloud/api/projects/luotsi/hooks/51dd5ee71cf35944de000 004

#### Example Response

```
{
  "api status": 200,
 "api_timestamp": "2013-07-10T12:39:08Z",
 "id": "51dd5ee71cf35944de000004",
 "created_at": "2013-07-05T12:44:01Z",
 "updated_at": "2013-07-09T07:08:17Z",
 "hook service": {
    "id": "webhook"
 },
 "events": [
   "repository"
 \left| \right|,
 "config": { "url": "http://requestb.in/foo" },
 "hookable type": "project",
 "hookable": {
    "id": "luotsi",
    "uuid": "a671a3bb-edb9-45f7-aa71-f3be44a075c2"
  }
}
```
# <span id="page-139-0"></span>POST /projects/:project\_id/hooks

Creates a new hook for a project. Returns the created hook object.

```
curl -X POST \
  -H "Accept: application/vnd.hth.v1" \
 -H "Authorization: hth.company key='$COMPANY_KEY',account_key='$ACCOUNT
KEY'" \
  -H "Content-Type: application/json" \
  -d '{ "hook service": "webhook", "events": ["repository"], "config": {
```

```
"url": "http://requestb.in/foo" } }' \
 https://helixteamhub.cloud/api/projects/luotsi/hooks
```
#### Example Response

```
{
  "api status": 201,
 "api_timestamp": "2013-07-10T13:17:27Z",
 "id": "51dd5ee71cf35944de000004",
 "created_at": "2013-07-10T13:17:27Z",
 "updated_at": "2013-07-10T13:17:27Z",
 "hook service": {
    "id": "webhook"
 },
  "events": [
    "repository"
 \left| \right|,
 "config": { "token": "http://requestb.in/foo" },
 "hookable type": "project",
 "hookable": {
    "id": "luotsi",
    "uuid": "a671a3bb-edb9-45f7-aa71-f3be44a075c2"
  }
}
```
## <span id="page-140-0"></span>PUT /projects/:project\_id/hooks/:id

Updates a hook for a project. Returns the updated hook object.

```
curl -X PUT \
  -H "Accept: application/vnd.hth.v1" \
 -H "Authorization: hth.company key='$COMPANY_KEY',account_key='$ACCOUNT
KEY'" \
 -H "Content-Type: application/json" \
  -d '{ "hook service": "webhook", "events": ["repository"], "config":
{"token": "http://requestb.in/bar"} }' \
```
https://helixteamhub.cloud/api/projects/luotsi/hooks/51dd5ee71cf35944de000 004

#### Example Response

```
{
 "api status": 200,
 "api_timestamp": "2013-07-10T15:28:29Z",
 "id": "51dd5ee71cf35944de000004",
 "created_at": "2013-07-10T15:26:00Z",
 "updated_at": "2013-07-10T15:28:29Z",
 "hook service": {
    "id": "webhook"
 },
 "events": [
    "repository"
 \frac{1}{\sqrt{2}}"config": { "token": "http://requestb.in/bar" },
 "hookable type": "project",
 "hookable": {
    "id": "luotsi",
    "uuid": "a671a3bb-edb9-45f7-aa71-f3be44a075c2"
  }
}
```
# <span id="page-141-0"></span>DELETE /projects/:project\_id/hooks/:id

Deletes a hook from a project. Return the deleted hook object.

```
curl -X DELETE \
  -H "Accept: application/vnd.hth.v1" \
  -H "Authorization: hth.company key='$COMPANY_KEY', account_key='$ACCOUNT
KEY'" \
```
https://helixteamhub.cloud/api/projects/luotsi/hooks/51dd5ee71cf35944de000 004

#### Example Response

```
{
  "api status": 200,
 "api_timestamp": "2013-07-10T13:19:48Z",
 "id": "51dd5ee71cf35944de000004",
 "created_at": "2013-07-10T13:17:27Z",
 "updated_at": "2013-07-10T13:17:27Z",
 "hook service": {
    "id": "webhook"
 },
  "events": [
    "repository"
 \left| \right|,
 "config": { "token": "http://requestb.in/foo" },
 "hookable type": "project",
 "hookable": {
    "id": "luotsi",
    "uuid": "a671a3bb-edb9-45f7-aa71-f3be44a075c2"
  }
}
```
# <span id="page-142-0"></span>GET /projects/:project\_id/hooks/count

Returns an object containing the amounts of total, active, and inactive hooks in the project.

```
curl -X GET \
  -H "Accept: application/vnd.hth.v1" \
  -H "Authorization: hth.company key='$COMPANY_KEY', account_key='$ACCOUNT
KEY'" \
 https://helixteamhub.cloud/api/projects/luotsi/hooks/count
```
### Example Response

```
{
 "api status": 200,
 "api_timestamp": "2016-07-26T12:02:42Z",
 "count": 2,
 "active": 2,
 "inactive": 0
}
```
# <span id="page-143-0"></span>GET /projects/:project\_id/repositories/:repository\_id/hooks

Returns all hooks for a repository, with optional limit and offset parameters, as a [metadata-results](#page-33-0) object.

# <span id="page-143-1"></span>GET /projects/:project\_id/repositories/:repository\_id/hooks/:id

Returns a single hook.

### Example Request

```
curl -X GET \
  -H "Accept: application/vnd.hth.v1" \
  -H "Authorization: hth.company key='$COMPANY_KEY',account_key='$ACCOUNT
KEY'" \
```
https://helixteamhub.cloud/api/projects/luotsi/repositories/chef/hooks/51d d5ee71cf35944de000004

```
{
 "api status": 200,
 "api_timestamp": "2013-07-10T12:39:08Z",
 "id": "51dd5ee71cf35944de000004",
 "created_at": "2013-07-05T12:44:01Z",
 "updated_at": "2013-07-09T07:08:17Z",
 "hook service": {
    "id": "flowdock"
 },
```
```
"events": [
    "push"
 \left| \right|,
 "config": { "token": "abc" },
 "hookable_type": "repository",
 "hookable": {
   "id": "chef",
    "uuid": "62c5505f-75da-41ed-bc04-de43405d22b1"
 }
}
```
## POST /projects/:project\_id/repositories/:repository\_id/hooks

Creates a new hook for a repository. Returns the created hook object.

#### Example Request

```
curl -X POST \
  -H "Accept: application/vnd.hth.v1" \
  -H "Authorization: hth.company key='$COMPANY_KEY',account_key='$ACCOUNT
KEY'" \
  -H "Content-Type: application/json" \
  -d '{ "hook service": "flowdock", "events": ["push"], "config":
{"token": "abc"} }' \
  https://helixteamhub.cloud/api/projects/luotsi/repositories/chef/hooks
```

```
{
 "api status": 201,
 "api_timestamp": "2013-07-10T13:17:27Z",
 "id": "51dd5ee71cf35944de000004",
 "created_at": "2013-07-10T13:17:27Z",
 "updated_at": "2013-07-10T13:17:27Z",
 "hook service": {
   "id": "flowdock"
 },
 "events": [
```

```
"push"
 \left| \right|,
 "config": {"token":"abc"},
 "hookable type": "repository",
 "hookable": {
    "id": "chef",
    "uuid": "62c5505f-75da-41ed-bc04-de43405d22b1"
  }
}
```
# PUT /projects/:project\_id/repositories/:repository\_id/hooks/:id

Updates a hook for a repository. Returns the updated hook object.

### Example Request

```
curl -X PUT \
  -H "Accept: application/vnd.hth.v1" \
  -H "Authorization: hth.company key='$COMPANY_KEY',account_key='$ACCOUNT
KEY'" \
  -H "Content-Type: application/json" \
  -d '{ "hook_service": "flowdock", "events": ["push"], "config":
{"token": "foobar"} }' \
```
https://helixteamhub.cloud/api/projects/luotsi/repositories/chef/hooks/51d d5ee71cf35944de000004

```
{
 "api status": 200,
 "api_timestamp": "2013-07-10T15:28:29Z",
 "id": "51dd5ee71cf35944de000004",
 "created_at": "2013-07-10T15:26:00Z",
 "updated_at": "2013-07-10T15:28:29Z",
 "hook service": {
    "id": "flowdock"
 },
```

```
"events": [
    "push"
 \left| \right|,
 "config": {"token":"foobar"},
 "hookable_type": "repository",
 "hookable": {
   "id": "chef",
    "uuid": "62c5505f-75da-41ed-bc04-de43405d22b1"
  }
}
```
## DELETE /projects/:project\_id/repositories/:repository\_id/hooks/:id

Deletes a hook from a repository. Return the deleted hook object.

#### Example Request

```
curl -X DELETE \
  -H "Accept: application/vnd.hth.v1" \
  -H "Authorization: hth.company key='$COMPANY_KEY',account_key='$ACCOUNT
KEY'" \
```
https://helixteamhub.cloud/api/projects/luotsi/repositories/chef/hooks/51d d5ee71cf35944de000004

```
{
 "api status": 200,
 "api_timestamp": "2013-07-10T13:19:48Z",
 "id": "51dd5ee71cf35944de000004",
 "created_at": "2013-07-10T13:17:27Z",
 "updated_at": "2013-07-10T13:17:27Z",
 "hook service": {
   "id": "flowdock"
 },
 "events": [
   "push"
```

```
\frac{1}{\sqrt{2}}"config": {"token":"abc"},
  "hookable type": "repository",
  "hookable": {
    "id": "chef",
    "uuid": "62c5505f-75da-41ed-bc04-de43405d22b1"
  }
}
```
## GET /projects/:project\_id/repositories/:repository\_id/hooks/count

Returns an object containing the amounts of total, active, and inactive hooks in the repository.

### Example Request

```
curl -X GET \
  -H "Accept: application/vnd.hth.v1" \
 -H "Authorization: hth.company key='$COMPANY_KEY',account_key='$ACCOUNT
KEY'" \
```
https://helixteamhub.cloud/api/projects/luotsi/repositories/chef/hooks/cou nt

#### Example Response

```
{
 "api status": 200,
 "api_timestamp": "2016-07-26T12:05:14Z",
 "count": 2,
 "active": 2,
 "inactive": 0
}
```
## License

Information about the company's current Helix TeamHub license.

- **n** [Attributes](#page-148-0)
- **n** [Operations](#page-148-1)
	- <sup>l</sup> **GET [/company/license](#page-148-2)**

# <span id="page-148-0"></span>*Attributes*

### seats\_used

Number of seats used.

<sup>n</sup> Type: **int**

#### seats

Total number of seats available.

<sup>n</sup> Type: **int**

#### academic

Whether or not the license is academic.

<span id="page-148-1"></span><sup>n</sup> Type: **boolean**

# *Operations*

### <span id="page-148-2"></span>GET /company/license

Returns the company's license information.

#### Example Request

```
curl -X GET
  -H "Accept: application/vnd.hth.v1" \
  -H "Authorization: hth.company key='$COMPANY_KEY',account_key='$ACCOUNT
KEY'"
  https://helixteamhub.cloud/api/company/license
```

```
{
 "api status": 200,
 "api_timestamp": "2013-01-25T15:00:03Z",
```
Milestone

```
"seats used": 53,
 "seats": 100,
 "academic": false
}
```
# **Milestone**

Milestone is a collection of [Tasks](#page-218-0) in a [Project.](#page-179-0)

- **n** [Attributes](#page-149-0)
- Child [objects](#page-151-0)
- **n** [Operations](#page-151-1)
	- <sup>l</sup> **GET [/projects/:project\\_id/milestones](#page-151-2)**
	- <sup>l</sup> **GET [/projects/:project\\_id/milestones/:id](#page-151-3)**
	- <sup>l</sup> **POST [/projects/:project\\_id/milestones](#page-152-0)**
	- <sup>l</sup> **PUT [/projects/:project\\_id/milestones/:id](#page-154-0)**
	- <sup>l</sup> **DELETE [/projects/:project\\_id/milestones/:id](#page-155-0)**

# <span id="page-149-0"></span>*Attributes*

Milestone object has support for storing custom [attributes](#page-29-0).

#### id

URL-friendly identifier for the milestone.

- <sup>n</sup> Type: **string**
- <sup>n</sup> Immutable: **true**
- **n** Unique: **true**
- <sup>n</sup> Required: **true**
- Minimum length: 2
- <sup>n</sup> Maximum length: **100**
- <sup>n</sup> Allowed characters: **a-z**, **A-Z**, **0-9**, **-**, **\_**

### title

Human-readable title for the milestone.

- <sup>n</sup> Type: **string**
- <sup>n</sup> Required: **true**
- <sup>n</sup> Minimum length: **1**
- <sup>n</sup> Maximum length: **100**

### description

A free-form description of the milestone.

- <sup>n</sup> Type: **string**
- <sup>n</sup> Default: **""**
- <sup>n</sup> Maximum length: **50000**

# default

An indicator of whether the milestone is a default one or not. Only one milestone can be set as a default within the project scope at the same time (setting this flag to **true** for one milestone unsets the same for the other ones).

- <sup>n</sup> Type: **boolean**
- <sup>n</sup> Default: **false**

#### states

Possible states for the tasks in the milestone. A milestone must define at least one state.

- <sup>n</sup> Type: **array**
- <sup>n</sup> Required: **true**

### done\_states

States that are considered as final task states in the milestone. Can be used to calculate progress of the milestone.

<sup>n</sup> Type: **array**

### priorities

Possible priorities for the tasks in the milestone. Priorities are considered to be integer based when left as empty.

<sup>n</sup> Type: **array**

## start\_date

Optional start date of the milestone.

<sup>n</sup> Type: **timestamp**

## end\_date

Optional end date of the milestone.

<span id="page-151-0"></span><sup>n</sup> Type: **timestamp**

# *Child objects*

The following child objects can be attached to the milestones returned, to eliminate the need for requesting them separately:

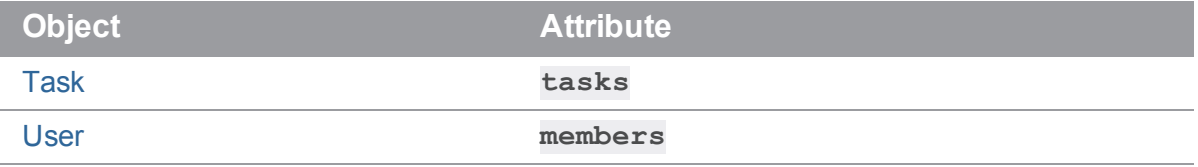

For example to get all the tasks in the milestone, attach **include=tasks** to your GET request.

<span id="page-151-1"></span>See the child object API [documentation](#page-36-0) for a description of the possible operations.

# *Operations*

## <span id="page-151-2"></span>GET /projects/:project\_id/milestones

Returns all the milestones in the project, with optional limit and offset parameters, as a [metadata-results](#page-33-0) [object](#page-33-0).

## <span id="page-151-3"></span>GET /projects/:project\_id/milestones/:id

Returns specific milestone object.

### Example Request

```
curl -X GET \
  -H "Accept: application/vnd.hth.v1" \
```

```
-H "Authorization: hth.company key='$COMPANY_KEY',account_key='$ACCOUNT
KEY'" \
```

```
https://helixteamhub.cloud/api/projects/luotsi/milestones/default
```
### Example Response

```
{
  "api status": 200,
  "api_timestamp": "2014-05-12T12:41:39Z",
  "id": "default",
  "created_at": "2014-05-12T11:43:15Z",
  "updated_at": "2014-05-12T11:43:15Z",
  "title": "Default",
  "description": "The default milestone.",
  "default": false,
  "states": [
    "open",
    "wip",
    "blocked",
    "closed"
  \frac{1}{\sqrt{2}}"done states": [
    "closed"
  \left| \right|,
  "priorities": [
    "low",
    "normal",
    "high"
  \frac{1}{\sqrt{2}}"start_date": "2014-05-10T09:00:00Z",
  "end date": null,
  "properties": {
  }
}
```
# <span id="page-152-0"></span>POST /projects/:project\_id/milestones

Creates a new milestone to the project. Returns the created milestone object.

### Example Request

```
curl -X POST \
  -H "Accept: application/vnd.hth.v1" \
  -H "Authorization: hth.company key='$COMPANY_KEY',account_key='$ACCOUNT
KEY'" \
 -H "Content-Type: application/json" \
 -d '{ "id": "default", "title": "Default milestone", "states": ["open"]
\}' \
 https://helixteamhub.cloud/api/projects/luotsi/milestones
```

```
{
 "api_status": 201,
 "api_timestamp": "2014-05-12T15:02:10Z",
 "id": "default",
 "created_at": "2014-05-12T15:02:10Z",
 "updated_at": "2014-05-12T15:02:10Z",
 "title": "Default milestone",
 "description": "",
 "default": false,
 "states": [
    "open"
 \left| \right|,
 "done states": [
 \frac{1}{\sqrt{2}}"priorities": [
 ],
 "start date": null,
 "end date": null,
 "properties": {
 }
}
```
## <span id="page-154-0"></span>PUT /projects/:project\_id/milestones/:id

Updates a milestone. Returns the updated milestone object.

### Example Request

```
curl -X PUT \
  -H "Accept: application/vnd.hth.v1" \
  -H "Authorization: hth.company key='$COMPANY_KEY',account_key='$ACCOUNT
KEY'" \
  -H "Content-Type: application/json" \
  -d '{ "description": "Sample description" }' \
 https://helixteamhub.cloud/api/projects/luotsi/milestones/default
```

```
{
 "api status": 200,
 "api_timestamp": "2014-05-12T15:03:58Z",
 "id": "default",
 "created_at": "2014-05-12T15:02:10Z",
 "updated_at": "2014-05-12T15:03:58Z",
 "title": "Default milestone",
 "description": "Sample description",
 "default": false,
 "states": [
    "open"
 \frac{1}{\sqrt{2}}"done states": [
 ],
 "priorities": [
 ],
 "start date": null,
 "end date": null,
  "properties": {
```
}

}

## <span id="page-155-0"></span>DELETE /projects/:project\_id/milestones/:id

Deletes a milestone. Returns the deleted milestone object.

#### Example Request

```
curl -X DELETE \
  -H "Accept: application/vnd.hth.v1" \
  -H "Authorization: hth.company key='$COMPANY_KEY', account_key='$ACCOUNT
KEY'" \
 https://helixteamhub.cloud/api/projects/luotsi/milestones/default
```
# Password Recovery

Password recoveries can be generated and used when a [User](#page-226-0) or [Collaborator](#page-72-0) has forgotten their Helix TeamHub password and needs a new one.

Please note that operations in Password Recoveries API do not require authentication.

- **n** [Attributes](#page-155-1)
- **n** [Operations](#page-156-0)
	- <sup>l</sup> **POST [/account/password\\_recoveries](#page-156-1)**
	- <sup>l</sup> **GET [/account/password\\_recoveries/:id](#page-156-2)**
	- <sup>l</sup> **PUT [/account/password\\_recoveries/:id](#page-157-0)**

# <span id="page-155-1"></span>*Attributes*

#### id

A unique token used for resetting the password. Generated by Helix TeamHub and delivered to the user in question via email in the form of a password recovery link. Must be provided with GET and PUT requests.

<sup>n</sup> Type: **string**

#### email

The email address of the user whose password is being recovered. An email will be sent to the user, instructing them on the password recovery process.

<sup>n</sup> Type: **string**

#### password

The new password to set. Required on PUT. Validations depend on instance specific configurations.

- <sup>n</sup> Type: **string**
- <sup>n</sup> Default minimum length: **8**
- <span id="page-156-0"></span><sup>n</sup> Default maximum length: **100**

# *Operations*

### <span id="page-156-1"></span>POST /account/password\_recoveries

Creates a new password recovery token. Attempts to find the user by email and sends a password recovery email if found. The endpoint will always return 201 (even if the email does not really exist).

#### Example Request

```
curl -X POST
  -H "Accept: application/vnd.hth.v1" \
  -F "email=clark.kent@eficode.com" \
  https://helixteamhub.cloud/api/account/password_recoveries
```
#### Example Response

```
{
  "api status": 201
}
```
### <span id="page-156-2"></span>GET /account/password\_recoveries/:id

Returns the user's email and its [Company](#page-101-0) ID when found by the given password recovery token.

#### Example Request

```
curl -X GET
  -H "Accept: application/vnd.hth.v1" \
  https://helixteamhub.cloud/api/account/password_
recoveries/2eb8ba99d5b4fdbbe26abda420195eb192f6c2ed63f063180f40479eb6865e7
e
```
#### Example Response

```
{
 "api status": 200,
 "company": "hth",
 "email": "clark.kent@company.com"
}
```
## <span id="page-157-0"></span>PUT /account/password\_recoveries/:id

Resets the user's password. Returns the user's email and its [Company](#page-101-0) ID on success and validation errors on failure.

#### Example Request

```
curl -X PUT
  -H "Accept: application/vnd.hth.v1" \
  -F "password=Clar!Ken7" \
 https://helixteamhub.cloud/api/account/password_
recoveries/2eb8ba99d5b4fdbbe26abda420195eb192f6c2ed63f063180f40479eb6865e7
e
```
#### Example Response

```
{
 "api status": 200,
 "company": "hth",
 "email": "clark.kent@company.com"
}
```
# Project Collaborator

Project Collaborator is the linking object between [Projects](#page-179-0) and [Collaborators.](#page-72-0) With them you define who belongs to which project and what they can do in those projects.

- **n** [Attributes](#page-158-0)
- **n** [Operations](#page-158-1)
	- <sup>l</sup> **GET [/projects/:project\\_id/project\\_collaborators](#page-158-2)**
	- <sup>l</sup> **GET [/projects/:project\\_id/project\\_collaborators/:id](#page-159-0)**
- <sup>l</sup> **POST [/projects/:project\\_id/project\\_collaborators](#page-162-0)**
- <sup>l</sup> **PUT [/projects/:project\\_id/project\\_collaborators/:id](#page-163-0)**
- <sup>l</sup> **DELETE [/projects/:project\\_id/project\\_collaborators/:id](#page-164-0)**

# <span id="page-158-0"></span>*Attributes*

### project

The [Project](#page-179-0) the membership is for. The full representation can be requested with **expand=project**.

- <sup>n</sup> Type: **string**
- <sup>n</sup> Required: **true**

### collaborator

The [Collaborators](#page-72-0) the membership is for. The full representation can be requested with **expand=collaborator**.

- <sup>n</sup> Type: **string**
- <sup>n</sup> Required: **true**

### role

The role the [Collaborators](#page-72-0) has directly in the [Project](#page-179-0). Possible values are **master**, **developer** and **guest**.

- <sup>n</sup> Type: **string**
- <sup>n</sup> Required: **true**

### highest\_role

The highest role the [Collaborators](#page-72-0) has in the [Project](#page-179-0).

<span id="page-158-1"></span><sup>n</sup> Type: **string**

# *Operations*

### <span id="page-158-2"></span>GET /projects/:project\_id/project\_collaborators

Returns all project collaborators for a [Project,](#page-179-0) with optional limit and offset parameters, as a [metadata](#page-33-0)[results](#page-33-0) object.

### Example Request

```
curl -X GET \
  -H "Accept: application/vnd.hth.v1" \
  -H "Authorization: hth.company key='$COMPANY_KEY',account_key='$ACCOUNT
KEY'" \
 https://helixteamhub.cloud/api/projects/platform/project_collaborators
```
### Example Response

```
{
 "metadata": {
   "more results": false,
   "next_offset": 6,
   "count": 6
 },
 "results": [
   {
     "api_status": 200,
     "api_timestamp": "2014-11-25T14:18:07Z",
     "project": {
       "id": "platform"
      },
      "collaborator": {
       "id": "norris"
     },
     "role": "guest",
     "highest role": "guest"
   },
    ...
 ]
}
```
# <span id="page-159-0"></span>GET /projects/:project\_id/project\_collaborators/:id

Returns a specific project collaborator in a [Project](#page-179-0).

### Example Request

```
curl -X GET \setminus-H "Accept: application/vnd.hth.v1" \
  -H "Authorization: hth.company key='$COMPANY_KEY',account_key='$ACCOUNT
KEY'" \
 https://helixteamhub.cloud/api/projects/platform/project_
collaborators/norris
```
### Example Response

```
{
 "api status": 200,
 "api_timestamp": "2014-11-25T14:18:07Z",
 "project": {
   "id": "platform"
 },
 "collaborator": {
   "id": "norris"
 },
 "role": "guest",
 "highest role": "guest"
}
```
#### Example request with **collaborator** and **project** fields expanded

```
curl -X GET \
  -H "Accept: application/vnd.hth.v1" \
  -H "Authorization: hth.company key='$COMPANY_KEY', account_key='$ACCOUNT
KEY'" \
  https://helixteamhub.cloud/api/projects/platform/project_
collaborators/norris?expand=collaborator,project
```
#### Example response with **collaborator** and **project** fields expanded

```
{
 "api status": 200,
 "api_timestamp": "2014-11-25T14:18:07Z",
```

```
"project": {
  "api status": 200,
  "api_timestamp": "2014-11-25T14:30:51Z",
  "id": "platform",
  "created_at": "2014-10-07T15:58:59Z",
  "updated_at": "2014-11-07T09:28:16Z",
  "name": "Platform",
  "description": "",
  "color": "blue",
  "visibility": "company",
  "labels": [
  \frac{1}{\sqrt{2}}"properties": {
  },
  "hook events": [
   "repository"
  ]
},
"collaborator": {
  "api status": 200,
  "api_timestamp": "2014-11-25T14:30:51Z",
  "id": "norris",
  "created_at": "2014-11-17T07:13:48Z",
  "updated_at": "2014-11-17T16:56:24Z",
  "type": "collaborator",
  "email": "norris@acme.org",
  "first name": "Chuck",
  "last name": "Norris",
  "display name": "Chuck Norris",
  "company admin": false,
  "instance admin": false,
  "description": "",
  "phone": "",
```

```
"title": "",
    "avatar": {
      "large": "",
      "medium": "",
      "small": ""
    },
    "synchronized_fields": [
    \left| \right|,
    "locale": "en",
    "source": ""
 },
 "role": "guest",
 "highest role": "guest"
}
```
# <span id="page-162-0"></span>POST /projects/:project\_id/project\_collaborators

Adds a [Collaborator](#page-72-0) to a project. Returns the added project collaborator.

#### Example Request

```
curl -X POST \
  -H "Accept: application/vnd.hth.v1" \
 -H "Authorization: hth.company key='$COMPANY_KEY',account_key='$ACCOUNT
KEY'" \
 -H "Content-Type: application/json" \
  -d '{ "id": "norris", "role": "guest" }' \
 https://helixteamhub.cloud/api/projects/platform/project_collaborators
```

```
{
 "api_status": 201,
 "api_timestamp": "2014-11-25T14:18:07Z",
 "project": {
   "id": "platform"
 },
```

```
"collaborator": {
   "id": "norris"
 },
 "role": "guest",
 "highest role": "guest"
}
```
# <span id="page-163-0"></span>PUT /projects/:project\_id/project\_collaborators/:id

Updates a project collaborator in a project. Returns the updated project collaborator.

### Example Request

```
curl -X PUT \
  -H "Accept: application/vnd.hth.v1" \
  -H "Authorization: hth.company key='$COMPANY_KEY',account_key='$ACCOUNT
KEY'" \
  -H "Content-Type: application/json" \
  -d '{ "role": "developer" }' \
 https://helixteamhub.cloud/api/projects/platform/project_
collaborators/norris
```

```
{
 "api status": 200,
 "api_timestamp": "2014-11-25T14:18:07Z",
 "project": {
   "id": "platform"
 },
 "collaborator": {
   "id": "norris"
 },
 "role": "developer",
 "highest role": "developer"
}
```
# <span id="page-164-0"></span>DELETE /projects/:project\_id/project\_collaborators/:id

Removes a collaborator from a project. Returns the removed project collaborator.

#### Example Request

```
curl -X DELETE \
  -H "Accept: application/vnd.hth.v1" \
  -H "Authorization: hth.company key='$COMPANY_KEY',account_key='$ACCOUNT
KEY'" \
  https://helixteamhub.cloud/api/projects/platform/project_
collaborators/norris
```
#### Example Response

```
{
 "api status": 200,
 "api_timestamp": "2014-11-25T14:18:07Z",
 "project": {
    "id": "platform"
 },
 "collaborator": {
    "id": "norris"
 },
 "role": "developer",
 "highest role": "developer"
}
```
# Project Group

Project group is the link object between [Projects](#page-179-0) and [Groups](#page-125-0). With them you define which groups belongs to what project, and what they can do in the project.

- **n** [Attributes](#page-165-0)
- **n** [Operations](#page-165-1)
	- <sup>l</sup> **GET [/projects/:project\\_id/project\\_groups](#page-165-2)**
	- <sup>l</sup> **GET [/projects/:project\\_id/project\\_groups/:group\\_id](#page-165-3)**
	- <sup>l</sup> **POST [/projects/:project\\_id/project\\_groups](#page-166-0)**
- <sup>l</sup> **PUT [/projects/:project\\_id/project\\_groups/:group\\_id](#page-167-0)**
- <sup>l</sup> **DELETE [/projects/:project\\_id/project\\_groups/:group\\_id](#page-168-0)**

# <span id="page-165-0"></span>*Attributes*

## project

The id of the project the membership is for.

When requesting, can be expanded to the full project object by including the query parameter **expand=project**.

- <sup>n</sup> Type: **string**
- <sup>n</sup> Required: **true**

#### group

The id of the group the membership is for.

When requesting, can be expanded to the full group object by including the query parameter **expand=group**.

- <sup>n</sup> Type: **string**
- <sup>n</sup> Required: **true**

#### role

The role the group has in the project. Must be one of **admin**, **manager**, **master**, **developer**, or **guest**.

- <sup>n</sup> Type: **string**
- <span id="page-165-1"></span><sup>n</sup> Required: **true**

# *Operations*

### <span id="page-165-2"></span>GET /projects/:project\_id/project\_groups

List all project groups for a project, with optional limit and offset parameters, as a [metadata-results](#page-33-0) [object](#page-33-0).

## <span id="page-165-3"></span>GET /projects/:project\_id/project\_groups/:group\_id

Return a specific project group.

### Example request

```
curl -X GET \
  -H "Accept: application/vnd.hth.v1" \
 -H "Authorization: hth.company key='$COMPANY_KEY',account_key='$ACCOUNT
KEY'" \
 https://helixteamhub.cloud/api/projects/luotsi/project_groups/devs
```
### Example response

```
{
 "api status": 200,
 "api_timestamp": "2013-11-28T09:38:42Z",
 "project": {
   "id": "luotsi"
 },
 "group": {
   "id": "devs"
 },
 "role": "developer"
}
```
# <span id="page-166-0"></span>POST /projects/:project\_id/project\_groups

Add a group to a project.

### Example request

```
curl -X POST \
  -H "Accept: application/vnd.hth.v1" \
  -H "Authorization: hth.company key='$COMPANY_KEY', account_key='$ACCOUNT
KEY'" \
  -H "Content-Type: application/json" \
  -d '{ "id": "devs", "role": "developer" }' \
 https://helixteamhub.cloud/api/projects/luotsi/project_groups
```
#### Example response

```
{
 "api_status": 201,
 "api_timestamp": "2013-11-28T09:41:47Z",
 "project": {
   "id": "luotsi"
 },
 "group": {
   "id": "devs"
 },
 "role": "developer"
}
```
# <span id="page-167-0"></span>PUT /projects/:project\_id/project\_groups/:group\_id

Update role for a project group. Returns the updated project group.

### Example request

```
curl -X PUT \
 -H "Accept: application/vnd.hth.v1" \
  -H "Authorization: hth.company key='$COMPANY_KEY',account_key='$ACCOUNT
KEY'" \
  -H "Content-Type: application/json" \
  -d '{ "role": "admin" }' \
 https://helixteamhub.cloud/api/projects/luotsi/project_groups/devs
```

```
{
 "api status": 200,
 "api_timestamp": "2013-11-28T09:44:26Z",
 "project": {
   "id": "luotsi"
 },
 "group": {
   "id": "devs"
 },
```

```
"role": "admin"
}
```
## <span id="page-168-0"></span>DELETE /projects/:project\_id/project\_groups/:group\_id

Remove a group from a project. Returns the removed project group.

### Example request

```
curl -X DELETE \
 -H "Accept: application/vnd.hth.v1" \
  -H "Authorization: hth.company key='$COMPANY_KEY',account_key='$ACCOUNT
KEY'" \
 https://helixteamhub.cloud/api/projects/luotsi/project_groups/devs
```
#### Example response

```
{
 "api status": 200,
 "api_timestamp": "2013-11-28T09:45:50Z",
 "project": {
   "id": "luotsi"
 },
 "group": {
   "id": "devs"
 },
 "role": "admin"
}
```
# Project Member

Project member is the link object between [Projects](#page-179-0) and People [\(Users](#page-226-0) or [Collaborators](#page-72-0)).

- **n** [Attributes](#page-169-0)
- [Searchable](#page-169-1) attributes
- **n** [Operations](#page-169-2)
	- <sup>l</sup> **GET [/projects/:project\\_id/project\\_members](#page-169-3)**

# <span id="page-169-0"></span>*Attributes*

### project

Project the membership is for.

When requesting, can be expanded to the full project object by including the query parameter **expand=project**.

<sup>n</sup> Type: **object**

### member

Person the membership is for.

When requesting, can be expanded to the full person object by including the query parameter **expand=member**.

<span id="page-169-1"></span><sup>n</sup> Type: **object**

# *Searchable attributes*

<span id="page-169-2"></span>Project members can be searched by their **id**, **email**, and **display\_name** attributes. See [the](#page-35-0) search [documentation](#page-35-0) for instructions how to do this.

# *Operations*

## <span id="page-169-3"></span>GET /projects/:project\_id/project\_members

List all project members for the project, with optional limit and offset parameters, as a [metadata-results](#page-33-0) [object](#page-33-0).

#### Example request

```
curl -X GET \setminus-H "Accept: application/vnd.hth.v1" \
  -H "Authorization: hth.company key='$COMPANY_KEY', account_key='$ACCOUNT
KEY'" \
 https://helixteamhub.cloud/api/projects/luotsi/project_members
```

```
{
  "metadata": {
```

```
"more results": false,
   "next_offset": 2,
   "count": 2
 },
 "results": [
   {
     "api status": 200,
     "api_timestamp": "2016-04-01T15:33:04Z",
     "project": {
       "id": "luotsi",
       "uuid": "743be99c-d627-4733-8a4f-30472573a1fb"
     },
     "member": {
       "id": "markowy",
       "uuid": "1c47ff18-d6c5-422c-8eb9-8873897012f0",
       "type": "user"
     }
   },
   {
     "api status": 200,
     "api_timestamp": "2016-04-01T15:33:04Z",
     "project": {
       "id": "luotsi",
       "uuid": "743be99c-d627-4733-8a4f-30472573a1fb"
     },
     "member": {
       "id": "lfitzpatrick",
       "uuid": "91cbaa07-3985-4858-98db-1ffe54cbba2c",
       "type": "collaborator"
     }
   }
 ]
}
```
### Example request with member and project fields expanded

```
curl -X GET \
  -H "Accept: application/vnd.hth.v1" \
  -H "Authorization: hth.company_key='$COMPANY_KEY',account_key='$ACCOUNT_
KEY'" \
  https://helixteamhub.cloud/api/projects/tech/project_
members?expand=member,project
```
### Example response with member and project fields expanded

```
{
 "metadata": {
    "more results": false,
    "next_offset": 1,
   "count": 1
 },
 "results": [
   {
      "api status": 200,
      "api_timestamp": "2016-04-01T15:36:30Z",
      "project": {
        "api status": 200,
        "api_timestamp": "2016-04-01T15:36:30Z",
        "id": "tech",
        "created_at": "2015-09-26T09:54:45Z",
        "updated_at": "2015-09-26T09:54:45Z",
        "uuid": "743be99c-d627-4733-8a4f-30472573a1fb",
        "short name": "tech",
        "name": "Tech",
        "description": "",
        "color": "orange",
        "visibility": "members",
        "labels": [
          "bug",
          "feature",
          "improvement"
```

```
\left| \right|,
    "properties": {},
    "hook_events": [
      "repository"
    ]
  },
  "member": {
    "api status": 200,
    "api_timestamp": "2016-04-01T15:36:30Z",
    "id": "cblanks",
    "created_at": "2015-09-26T09:52:33Z",
    "updated_at": "2015-09-26T09:57:05Z",
    "uuid": "1c47ff18-d6c5-422c-8eb9-8873897012f0",
    "type": "collaborator",
    "email": "cblanks@helixteamhub.com",
    "short name": "cblanks",
    "first name": "Claretha",
    "last name": "Blanks",
    "display name": "Claretha Blanks",
    "company admin": false,
    "instance admin": false,
    "description": "",
    "phone": "",
    "title": "",
    "avatar": {
      "large": "",
      "medium": "",
      "small": ""
    },
    "synchronized_fields": [],
    "locale": "en",
    "source": ""
  }
}
```
]

}

# Project User

Project user is the link object between [Projects](#page-179-0) and [Users.](#page-226-0) With them, you define who belongs to what project, and what they can do in the project.

- **n** [Attributes](#page-173-0)
- **n** [Operations](#page-174-0)
	- <sup>l</sup> **GET [/projects/:project\\_id/project\\_users](#page-174-1)**
	- <sup>l</sup> **GET [/projects/:project\\_id/project\\_users/:user\\_id](#page-174-2)**
	- <sup>l</sup> **POST [/projects/:project\\_id/project\\_users](#page-176-0)**
	- <sup>l</sup> **PUT [/projects/:project\\_id/project\\_users/:user\\_id](#page-177-0)**
	- <sup>l</sup> **DELETE [/projects/:project\\_id/project\\_users/:user\\_id](#page-178-0)**

# <span id="page-173-0"></span>*Attributes*

### project

The id of the project the membership is for.

When requesting, can be expanded to the full project object by including the query parameter **expand=project**.

- <sup>n</sup> Type: **string**
- <sup>n</sup> Required: **true**

#### user

The id of the user the membership is for.

When requesting, can be expanded to the full user object by including the query parameter **expand=user**.

- <sup>n</sup> Type: **string**
- <sup>n</sup> Required: **true**

#### role

The role the user has directly in the project. Must be one of **admin**, **manager**, **master**, **developer**, or **guest**.

- <sup>n</sup> Type: **string**
- <sup>n</sup> Required: **true**

## highest\_role

The highest role the user has in the project either directly or through groups. This field is automatically updated.

<span id="page-174-0"></span><sup>n</sup> Type: **string**

# *Operations*

## <span id="page-174-1"></span>GET /projects/:project\_id/project\_users

List all project users for a project, with optional limit and offset parameters, as a [metadata-results](#page-33-0) object.

## <span id="page-174-2"></span>GET /projects/:project\_id/project\_users/:user\_id

Return a specific project user.

### Example request

```
curl -X GET \setminus-H "Accept: application/vnd.hth.v1" \
  -H "Authorization: hth.company key='$COMPANY_KEY',account_key='$ACCOUNT
KEY'" \
  https://helixteamhub.cloud/api/projects/luotsi/project_users/vluoto
```

```
{
    "api status": 200,
    "api_timestamp": "2012-10-25T08:42:01Z",
    "project": {
      "id": "luotsi"
    },
    "user": {
      "id": "vluoto"
    },
    "role": "developer",
```
}

```
"highest role": "admin"
```
#### Example request with user and project fields expanded

```
curl -X GET \setminus-H "Accept: application/vnd.hth.v1" \
  -H "Authorization: hth.company key='$COMPANY_KEY',account_key='$ACCOUNT
KEY'" \
  https://helixteamhub.cloud/api/projects/luotsi/project_
users/vluoto?expand=user,project
```
#### Example response with user and project fields expanded

```
{
    "api status": 200,
    "api_timestamp": "2012-10-25T09:29:37Z",
    "project": {
        "api status": 200,
        "api_timestamp": "2012-10-25T09:29:37Z",
        "id": "luotsi",
        "created_at": "2012-10-25T09:29:37Z",
        "updated_at": "2012-10-25T09:29:37Z",
        "name": "Helix TeamHub",
        "description": "Helix TeamHub is Eficode's new product. It's
called Helix TeamHub.",
        "color": "green",
        "avatar": {
            "large": "/projects/luotsi/avatars/luotsi_l.png",
            "medium": "/projects/luotsi/avatars/luotsi_m.png",
            "small": "/projects/luotsi/avatars/luotsi_s.png"
        },
        "visibility": "company"
    },
    "user": {
        "api status": 200,
        "api_timestamp": "2012-10-25T09:29:37Z",
```

```
"id": "vluoto",
    "created_at": "2012-10-25T09:29:37Z",
    "updated_at": "2012-10-25T09:29:37Z",
    "email": "veli-matti.luoto@eficode.com",
    "first name": "Veli-Matti",
    "last name": "Luoto",
    "display name": "Veli-Matti Luoto",
    "company admin": true,
    "instance admin": true,
    "description": "*^-D",
    "phone": "+358 50 599 0681",
    "title": "Software Engineer",
    "avatar": {
        "large": "",
        "medium": "",
        "small": "",
    },
    "synchronized_fields": [],
    "locale": "en",
    "source": "",
},
"role": "developer",
"highest role": "admin"
```
## <span id="page-176-0"></span>POST /projects/:project\_id/project\_users

Add a project user for a project.

### Example request

}

```
curl -X POST \
  -H "Accept: application/vnd.hth.v1" \
 -H "Authorization: hth.company key='$COMPANY_KEY',account_key='$ACCOUNT
KEY'" \
  -H "Content-Type: application/json" \
```

```
-d '{ "id": "asyrjasalo", "role": "guest" }' \
https://helixteamhub.cloud/api/projects/luotsi/project_users
```
#### Example response

```
{
 "api_status": 201,
 "api_timestamp": "2012-10-25T09:29:37Z",
 "project": {
   "id": "luotsi"
 },
 "user": {
   "id": "asyrjasalo"
 },
 "role": "guest",
 "highest role": "guest"
}
```
# <span id="page-177-0"></span>PUT /projects/:project\_id/project\_users/:user\_id

Update role for a project user. Returns the updated project user.

#### Example request

```
curl -X PUT \
  -H "Accept: application/vnd.hth.v1" \
  -H "Authorization: hth.company key='$COMPANY_KEY', account_key='$ACCOUNT
KEY'" \
  -H "Content-Type: application/json" \
  -d '{ "role": "admin" }' \
  https://helixteamhub.cloud/api/projects/luotsi/project_users/asyrjasalo
```

```
{
 "api status": 200,
 "api_timestamp": "2013-11-28T10:12:20Z",
 "project": {
```

```
"id": "luotsi"
 },
 "user": {
   "id": "asyrjasalo"
 },
 "role": "admin",
 "highest role": "admin"
}
```
# <span id="page-178-0"></span>DELETE /projects/:project\_id/project\_users/:user\_id

Remove a user from a project. Returns the removed project user.

### Example request

```
curl -X DELETE \
  -H "Accept: application/vnd.hth.v1" \
 -H "Authorization: hth.company key='$COMPANY_KEY',account_key='$ACCOUNT
KEY'" \
```
#### https://helixteamhub.cloud/api/projects/luotsi/project\_users/asyrjasalo

```
{
 "api status": 200,
 "api_timestamp": "2013-11-28T10:12:28Z",
 "project": {
   "id": "luotsi"
 },
 "user": {
   "id": "asyrjasalo"
 },
 "role": "admin",
 "highest_role": "admin"
}
```
# <span id="page-179-0"></span>Project

A project is where most of the collaboration happens in Helix TeamHub. A company can have 0 to n projects, and each project belongs to exactly one company. Most of the other objects are handled in the scope of projects.

- **n** [Attributes](#page-179-1)
- [Searchable](#page-181-0) attributes
- Child [objects](#page-181-1)
- **n** [Operations](#page-182-0)
	- <sup>l</sup> **GET [/projects](#page-182-1)**
	- <sup>l</sup> **GET [/projects/:id](#page-182-2)**
	- <sup>l</sup> **POST [/projects](#page-183-0)**
	- <sup>l</sup> **PUT [/projects/:id](#page-184-0)**
	- <sup>l</sup> **DELETE [/projects/:id](#page-184-1)**

# <span id="page-179-1"></span>*Attributes*

Project object has support for storing custom [attributes](#page-29-0).

### id

A URL-friendly identifier for the project.

- <sup>n</sup> Type: **string**
- <sup>n</sup> Unique: **true**
- <sup>n</sup> Required: **true**
- <sup>n</sup> Minimum length: **2**
- <sup>n</sup> Maximum length: **100**
- <sup>n</sup> Allowed characters: **a-z**, **A-Z**, **0-9**, **-**, **\_**

#### name

The project's human-readable name.

- <sup>n</sup> Type: **string**
- <sup>n</sup> Unique: **true**
- <sup>n</sup> Required: **true**
- <sup>n</sup> Minimum length: **2**
- <sup>n</sup> Maximum length: **100**

## visibility

The project's visibility flag: Can be visible to only its members or to all people in the company.

- <sup>n</sup> Type: **string**
- <sup>n</sup> Default: **company**
- <sup>n</sup> Allowed values: **company**, **members**

### color

The background color of the default project avatar.

- <sup>n</sup> Type: **string**
- <sup>n</sup> Default: **blue**
- <sup>n</sup> Allowed values: **blue**, **green**, **red**, **orange**, **turquoise**, **purple**

## labels

Possible labels for the tasks in the project.

<sup>n</sup> Type: **array**

## description

A free-form description of the project.

- <sup>n</sup> Type: **string**
- <sup>n</sup> Default: **""**
- <sup>n</sup> Maximum length: **5000**

## hook\_events

All hook events the project supports.

<sup>n</sup> Type: **array**

The hook\_events array contains string identifiers of all the supported hook events.

```
"hook events": ["repository"]
```
## automatic\_depot\_creation

If set to **true**, a new Graph depot named //<project short name>/ is created in the Helix4Git server. Any Git repositories added to the project will be automatically created in this depot

- <sup>n</sup> Type: **boolean**
- <sup>n</sup> Default: **false**

## properties

See custom [attributes](#page-29-0) for more information.

# *Searchable attributes*

Projects can be searched by their **id**, **name**, and **description** attributes. See the [search](#page-35-0) [documentation](#page-35-0) for instructions how to do this.

# *Child objects*

The following child objects can be attached to the projects returned, to eliminate the need for requesting them separately:

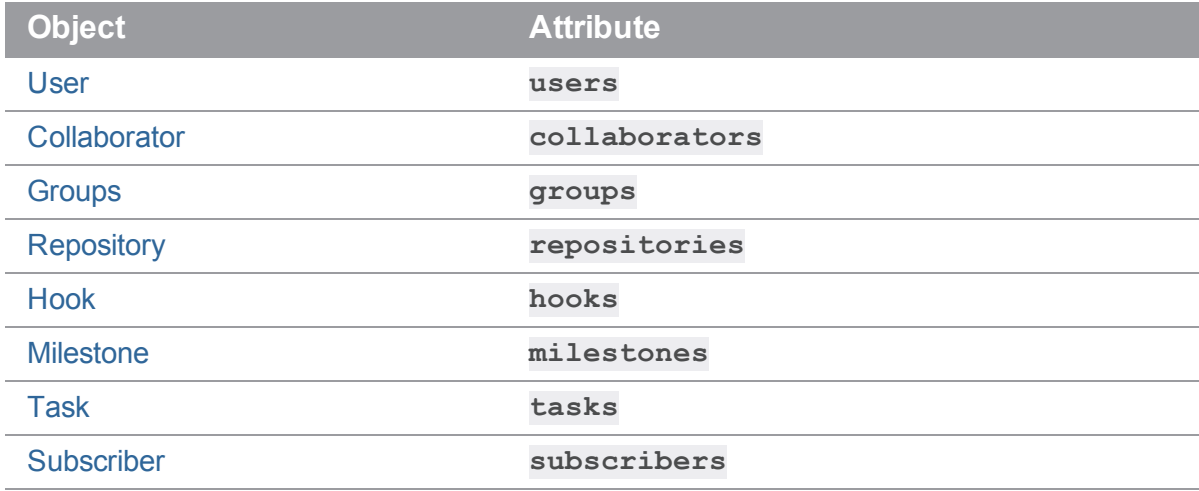

For example, to get all of the project's users in full and the number of repositories it has, attach **include=users&count=repositories** to your GET request.

See the child object API [documentation](#page-36-0) for a description of the possible operations.

# *Operations*

# GET /projects

Returns all the projects in the company, with optional limit and offset parameters, as a [metadata-results](#page-33-0) [object](#page-33-0).

# GET /projects/:id

Returns one project as a project object.

## Example Request

```
curl -X GET \setminus-H "Accept: application/vnd.hth.v1" \
  -H "Authorization: hth.company key='$COMPANY_KEY',account_key='$ACCOUNT
KEY'" \
 https://helixteamhub.cloud/api/projects/luotsi
```
## Example Response

```
{
  "api status": 200,
  "api_timestamp": "2013-06-14T12:06:57Z",
  "id": "luotsi",
  "created_at": "2011-08-23T21:43:20Z",
  "updated_at": "2013-05-11T09:53:09Z",
  "name": "Helix TeamHub",
  "description": "The next generation software development and
collaboration hub for the world.",
  "color": "red",
  "labels": [
    "bug",
    "feature",
    "improvement"
  \frac{1}{\sqrt{2}}"visibility": "members",
  "properties": {
```
}

}

# POST /projects

Creates a new project to the company. Returns the created project object.

## Example Request

```
curl -X POST \
 -H "Accept: application/vnd.hth.v1" \
  -H "Authorization: hth.company key='$COMPANY_KEY',account_key='$ACCOUNT
KEY'" \
  -H "Content-Type: application/json" \
  -d '{ "id": "platform", "name": "Platform" }' \
 https://helixteamhub.cloud/api/projects
```
#### Example Response

```
{
 "api_status": 201,
 "api_timestamp": "2013-06-14T12:06:57Z",
 "created_at": "2011-08-23T21:43:20Z",
 "updated_at": "2013-05-11T09:53:09Z",
 "id": "platform",
 "name": "Platform",
 "description": "",
 "color": "red",
 "labels": [
 \frac{1}{\sqrt{2}}"visibility": "members",
 "properties": {
  }
}
```
# PUT /projects/:id

Updates a project. Returns the updated project object.

## Example Request

```
curl -X PUT \
  -H "Accept: application/vnd.hth.v1" \
  -H "Authorization: hth.company key='$COMPANY_KEY',account_key='$ACCOUNT
KEY'" \
  -H "Content-Type: application/json" \
  -d '{ "visibility": "company" }' \
 https://helixteamhub.cloud/api/projects/platform
```
### Example Response

```
{
 "api status": 200,
 "api_timestamp": "2013-06-14T12:06:57Z",
 "created_at": "2011-08-23T21:43:20Z",
 "updated_at": "2013-05-11T09:53:09Z",
 "id": "platform",
 "name": "Platform",
 "description": "",
 "color": "red",
 "labels": [
 ],
 "visibility": "company",
 "properties": {
 }
}
```
# DELETE /projects/:id

Deletes a project. Returns the deleted project object.

# <span id="page-185-0"></span>**Repository**

A repository is where the source code is stored. Repositories belong to a project. A project may have multiple repositories.

There are a number of types of repositories in Helix TeamHub: Git, Helix Git, Mercurial, Subversion, WebDAV, Maven, and Ivy.

- **n** [Attributes](#page-185-1)
- [Searchable](#page-188-0) attributes
- Child [Objects](#page-188-1)
- **n** [Operations](#page-188-2)
	- <sup>l</sup> **GET [/projects/:project\\_id/repositories](#page-188-3)**
	- <sup>l</sup> **GET [/projects/:project\\_id/repositories/:id](#page-188-4)**
	- <sup>l</sup> **POST [/projects/:project\\_id/repositories](#page-189-0)**
	- <sup>l</sup> **PUT [/projects/:project\\_id/repositories/:id](#page-190-0)**
	- <sup>l</sup> **DELETE [/projects/:project\\_id/repositories/:id](#page-192-0)**

#### **Note**

<span id="page-185-1"></span>Forward slash characters in **:id** must be encoded with **%2F**

# *Attributes*

### id

The repository identifier/short name.

- <sup>n</sup> Type: **string**
- Unique: **true** (within the project)
- <sup>n</sup> Required: **true**
- <sup>n</sup> Minimum length: **2**
- <sup>n</sup> Maximum length: **100**
- **n** Allowed characters:  $a-z$ ,  $A-Z$ ,  $0-9$ ,  $-$ ,  $\alpha$  (and  $\beta$  only for Git)

#### type

One of Helix TeamHub's version control systems: **git**, **helix\_git**, **subversion**, **mercurial**, **webdav**, **maven**, or **ivy**.

- <sup>n</sup> Type: **string**
- <sup>n</sup> Required: **true**

#### **Note**

When the **helix\_git** type is used you must include the **helix\_path** in the request, see **helix\_path** for details.

# helix\_path

When the **helix\_git** repo **type** is used you must include the **helix\_path** in the request: **"type":"helix\_git", "helix\_path":"//<project\_name>/<repo\_name>"**

### http\_url

The HTTP(s) URL for version control access.

## https\_url

**Deprecated**, use **http\_url**.

<sup>n</sup> Type: **string**

### ssh\_url

The SSH URL for version control access. Not supported for WebDAV, Maven, or Ivy repositories.

<sup>n</sup> Type: **string**

#### creator

Creator of the repository can be expanded to get the full [User](#page-226-0) object by including the query parameter **expand=creator** in the request.

<sup>n</sup> Type: **object**

### hook\_events

All hook events the repository supports.

<sup>n</sup> Type: **array**

The hook\_events array contains string identifiers of all the supported hook events.

```
"hook events": ["push"]
```
## default identifier

The identifier used as a default for repository operations where the reference name is not provided.

- <sup>n</sup> Type: **string**
- <sup>n</sup> Default: **master** for Git, **default** for Mercurial, **HEAD** for Subversion, **webdav** for WebDAV, **maven** for Maven, and **ivy** for Ivy repositories.

# default\_base\_branch

The default target reference for code reviews created inside the repository.

- <sup>n</sup> Type: **string**
- <sup>n</sup> Default: **master** for Git, **default** for Mercurial, **HEAD** for Subversion, **webdav** for WebDAV, **maven** for Maven, and **ivy** for Ivy repositories.

# default\_voting\_threshold

The default number of required approvals for code reviews created inside the repository.

- <sup>n</sup> Type: **integer**
- <sup>n</sup> Default: **0**

# default\_require\_build

Whether or not build is required for code reviews created inside the repository.

- <sup>n</sup> Type: **boolean**
- <sup>n</sup> Default: **false**

# enforce\_voting

Enforces voting for code reviews created inside the repository.

- <sup>n</sup> Type: **boolean**
- <sup>n</sup> Default: **false**

# enforce\_build

Enforces build requirement for code reviews created inside the repository.

- <sup>n</sup> Type: **boolean**
- <sup>n</sup> Default: **false**

## properties

See custom [attributes](#page-29-0) for more information.

# <span id="page-188-0"></span>*Searchable attributes*

<span id="page-188-1"></span>Repositories can be searched by their **id** attribute. See the search [documentation](#page-35-0) for instructions how to do this.

# *Child objects*

The following child objects can be attached to the repositories returned, to eliminate the need for requesting them separately:

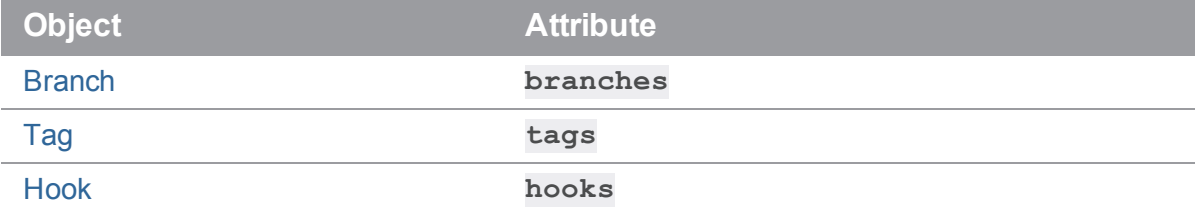

For example, to get all of the repository branches and tags in full, attach **include=branches**, tags to your GET request.

<span id="page-188-2"></span>See child object API [documentation](#page-36-0) for a description of the possible operations.

# *Operations*

# <span id="page-188-3"></span>GET /projects/:project\_id/repositories

Returns all repositories for a project, with optional limit and offset parameters, as a [metadata-results](#page-33-0) [object](#page-33-0).

# <span id="page-188-4"></span>GET /projects/:project\_id/repositories/:id

Returns a single repository.

## Example Request

```
curl -X GET \
  -H "Accept: application/vnd.hth.v1" \
  -H "Authorization: hth.company key='$COMPANY_KEY',account_key='$ACCOUNT
KEY'" \
 https://helixteamhub.cloud/api/projects/luotsi/repositories/luotsi
```
## Example Response

```
{
  "api status": 200,
  "api_timestamp": "2012-10-24T14:03:48Z",
  "id": "luotsi",
  "created_at": "2012-10-24T14:03:48Z",
  "updated_at": "2012-10-24T14:03:48Z",
  "type": "git",
  "ssh_url":
"hth@helixteamhub.cloud:eficode/projects/luotsi/repositories/git/luotsi",
  "https url":
"https://helixteamhub.cloud/eficode/projects/luotsi/repositories/git/luots
i",
  "http_url":
"https://helixteamhub.cloud/eficode/projects/luotsi/repositories/git/luots
i",
  "creator": {
    "id": "jp"
  },
  "hook events": [
    "push"
  \frac{1}{\sqrt{2}}"properties": {
  }
}
```
# <span id="page-189-0"></span>POST /projects/:project\_id/repositories

Creates a new repository for a project. Returns the created repository.

## Example Request

```
curl -X POST \
 -H "Accept: application/vnd.hth.v1" \
  -H "Authorization: hth.company key='$COMPANY_KEY',account_key='$ACCOUNT
KEY'" \
```

```
-H "Content-Type: application/json" \
-d '{ "id": "foo", "type": "subversion" }' \
https://helixteamhub.cloud/api/projects/luotsi/repositories
```
#### Example Response

```
{
  "api_status": 201,
  "api_timestamp": "2012-10-24T14:03:48Z",
  "id": "foo",
  "created_at": "2012-10-24T14:03:48Z",
  "updated_at": "2012-10-24T14:03:48Z",
  "type": "subversion",
  "ssh_url":
"svn+ssh://hth@helixteamhub.cloud/acme/projects/luotsi/repositories/subver
sion/foo",
  "https url":
"https://helixteamhub.cloud/eficode/projects/luotsi/repositories/subversio
n/foo",
  "http_url":
"https://helixteamhub.cloud/eficode/projects/luotsi/repositories/subversio
n/foo",
  "creator": {
    "id": "jp"
  },
  "hook events": [
    "push"
  \left| \right|,
  "properties": {
  }
}
```
# <span id="page-190-0"></span>PUT /projects/:project\_id/repositories/:id

Updates a repository. Returns the updated repository.

```
curl -X PUT \
  -H "Accept: application/vnd.hth.v1" \
  -H "Authorization: hth.company key='$COMPANY_KEY',account_key='$ACCOUNT
KEY'" \
  -H "Content-Type: application/json" \
  -d '{ "id": "bar" }' \
 https://helixteamhub.cloud/api/projects/luotsi/repositories/foo
```
## Example Response

```
{
  "api status": 200,
  "api_timestamp": "2012-10-24T14:03:48Z",
  "id": "foo",
  "created_at": "2012-10-24T14:03:48Z",
  "updated_at": "2012-10-24T14:03:48Z",
  "type": "subversion",
  "ssh_url":
"svn+ssh://hth@helixteamhub.cloud/acme/projects/luotsi/repositories/subver
sion/foo",
  "https url":
"https://helixteamhub.cloud/eficode/projects/luotsi/repositories/subversio
n/foo",
  "http_url":
"https://helixteamhub.cloud/eficode/projects/luotsi/repositories/subversio
n/foo",
  "creator": {
    "id": "jp"
  },
  "hook events": [
    "push"
  \left| \right|,
  "properties": {
```
} }

# <span id="page-192-0"></span>DELETE /projects/:project\_id/repositories/:id

Deletes a repository. Returns the deleted repository.

## Example Request

```
curl -X DELETE \
  -H "Accept: application/vnd.hth.v1" \
  -H "Authorization: hth.company key='$COMPANY_KEY',account_key='$ACCOUNT
KEY'" \
 https://helixteamhub.cloud/api/projects/luotsi/repositories/foo
```
#### Example Response

```
{
  "api status": 200,
  "api_timestamp": "2012-10-24T14:03:48Z",
  "id": "foo",
  "created_at": "2012-10-24T14:03:48Z",
  "updated_at": "2012-10-24T14:03:48Z",
  "type": "subversion",
  "ssh_url":
"svn+ssh://hth@helixteamhub.cloud/acme/projects/luotsi/repositories/subver
sion/foo",
  "https url":
"https://helixteamhub.cloud/eficode/projects/luotsi/repositories/subversio
n/foo",
  "http_url":
"https://helixteamhub.cloud/eficode/projects/luotsi/repositories/subversio
n/foo",
  "creator": {
    "id": "jp"
  },
  "hook events": [
   "push"
```

```
\left.\right\},
   "properties": {
   }
}
```
# Repository Collaborator

Repository Collaborator is the link object between [Repositories](#page-185-0) and [Collaborators](#page-72-0). With them, you define who belongs to what repository, and what they can do in the repository.

- **n** ["Attributes"](#page-193-0) below
- ["Operations"](#page-194-0) on the facing page
	- <sup>l</sup> **GET [/projects/:project\\_id/repositories/:repository\\_](#page-194-1) [id/repository\\_collaborators](#page-194-1)**
	- <sup>l</sup> **GET [/projects/:project\\_id/repositories/:repository\\_](#page-194-2) [id/repository\\_collaborators/:collaborator\\_id](#page-194-2)**
	- <sup>l</sup> **POST [/projects/:project\\_id/repositories/:repository\\_](#page-195-0) [id/repository\\_collaborators](#page-195-0)**
	- <sup>l</sup> **PUT [/projects/:project\\_id/repositories/:repository\\_](#page-196-0) [id/repository\\_collaborators/:collaborator\\_id](#page-196-0)**
	- <sup>l</sup> **DELETE [/projects/:project\\_id/repositories/:repository\\_](#page-197-0) [id/repository\\_collaborators/:collaborator\\_id](#page-197-0)**

# <span id="page-193-0"></span>*Attributes*

## repository

The ID of the repository that the membership is meant for. When requesting, can be expanded to the full repository object by including the query parameter **expand=repository**.

- <sup>n</sup> Type: **string**
- <sup>n</sup> Required: **true**

## collaborator

The ID of the collaborator that the membership is meant for. When requesting, can be expanded to the full collaborator object by including the query parameter **expand=collaborator**.

- <sup>n</sup> Type: **string**
- <sup>n</sup> Required: **true**

#### role

The role that the collaborator has directly in the repository. Must be one of **admin**, **master**, **developer**, or **guest**.

- <sup>n</sup> Type: **string**
- <sup>n</sup> Required: **true**

# highest\_role

The highest role the collaborator has in the repository. This field is automatically updated.

<span id="page-194-0"></span><sup>n</sup> Type: **string**

# *Operations*

## <span id="page-194-1"></span>GET /projects/:project\_id/repositories/:repository\_id/repository\_ collaborators

Lists all repository collaborators for a repository, with optional limit and offset [parameters](#page-33-0), as a metadataresults object.

## <span id="page-194-2"></span>GET /projects/:project\_id/repositories/:repository\_id/repository\_ collaborators/:collaborator\_id

Returns a specific repository collaborator.

### Example request

```
curl -X GET \
  -H "Accept: application/vnd.hth.v1" \
  -H "Authorization: company key='$COMPANY KEY', account key='$ACCOUNT
KEY'" \
```
https://helixteamhub.cloud/api/projects/luotsi/repositories/acme/repositor y\_collaborators/janedoe

#### Example response

```
{
  "api status": 200,
   "api_timestamp": "2018-10-25T09:29:37Z",
   "repository": {
       "id": "acme"
   },
   "collaborator": {
       "id": "janedoe"
   },
   "role": "developer",
   "highest role": "admin"
}
```
## <span id="page-195-0"></span>POST /projects/:project\_id/repositories/:repository\_id/repository\_ collaborators

Adds a repository collaborator for a repository. The collaborator must have a project role before a repository role can be defined.

### Example request

```
curl -X POST \
  -H "Accept: application/vnd.hth.v1" \
  -H "Authorization: company key='$COMPANY_KEY',account_key='$ACCOUNT
KEY'" \
 -H "Content-Type: application/json" \
  -d '{ "repository collaborator": { "id": "janedoe", "role": "guest" } }'
\setminus
```
https://helixteamhub.cloud/api/projects/luotsi/repositories/acme/repositor y\_collaborators

#### Example response

```
{
   "api status": 201,
   "api_timestamp": "2018-10-25T09:29:37Z",
```

```
"repository": {
       "id": "acme"
   },
   "collaborator": {
      "id": "janedoe"
  },
   "role": "guest",
   "highest role": "guest"
}
```
# <span id="page-196-0"></span>PUT /projects/:project\_id/repositories/:repository\_id/repository\_ collaborators/:collaborator\_id

Updates role for a repository collaborator. Returns the updated repository collaborator.

#### Example request

```
curl -X PUT \
  -H "Accept: application/vnd.hth.v1" \
 -H "Authorization: company key='$COMPANY_KEY',account key='$ACCOUNT
KEY'" \
  -H "Content-Type: application/json" \
  -d '{ "repository collaborator": { "role": "developer" } }' \
https://helixteamhub.cloud/api/projects/luotsi/repositories/acme/repositor
y_collaborators/janedoe
```
### Example response

```
{ 
  "api_status": 200,
   "api_timestamp": "2018-11-28T10:12:20Z",
   "repository": {
       "id": "acme"
   },
   "collaborator": {
       "id": "janedoe"
   },
```

```
"role": "developer",
   "highest role": "developer"
}
```
## <span id="page-197-0"></span>DELETE /projects/:project\_id/repositories/:repository\_id/repository\_ collaborators/:collaborator\_id

Removes a collaborator from a repository. Returns the removed repository collaborator.

#### Example request

```
curl -X DELETE \
  -H "Accept: application/vnd.hth.v1" \
  -H "Authorization: company key='$COMPANY_KEY',account_key='$ACCOUNT
KEY'" \
```
https://helixteamhub.cloud/api/projects/luotsi/repositories/acme/repositor y\_collaborators/janedoe

#### Example response

```
{ 
   "api status": 200,
   "api_timestamp": "2018-11-28T10:12:28Z",
   "repository": {
       "id": "acme"
   },
   "collaborator": {
       "id": "janedoe"
   },
   "role": "developer",
   "highest role": "developer"
}
```
# Repository Group

Repository Group is the link object between [Repositories](#page-185-0) and [Groups.](#page-125-0) With them, you define which groups belong to what repository, and what the group members can do in the repository.

- **n** ["Attributes"](#page-198-0) below
- ["Operations"](#page-199-0) on the next page
	- <sup>l</sup> **GET [/projects/:project\\_id/repositories/:repository\\_](#page-199-1) [id/repository\\_groups](#page-199-1)**
	- <sup>l</sup> **GET [/projects/:project\\_id/repositories/:repository\\_](#page-199-2) [id/repository\\_groups/:group\\_id](#page-199-2)**
	- <sup>l</sup> **POST [/projects/:project\\_id/repositories/:repository\\_](#page-200-0) [id/repository\\_groups](#page-200-0)**
	- <sup>l</sup> **PUT [/projects/:project\\_id/repositories/:repository\\_](#page-200-1) [id/repository\\_groups/:group\\_id](#page-200-1)**
	- <sup>l</sup> **DELETE [/projects/:project\\_id/repositories/:repository\\_](#page-201-0) [id/repository\\_groups/:group\\_id](#page-201-0)**

# <span id="page-198-0"></span>*Attributes*

### repository

The Id of the repository that the membership is meant for. When requesting, can be expanded to the full repository object by including the query parameter **expand=repository**.

- <sup>n</sup> Type: **string**
- <sup>n</sup> Required: **true**

#### group

The ID of the group that the membership is meant for. When requesting, can be expanded to the full group object by including the query parameter **expand=group**.

- <sup>n</sup> Type: **string**
- <sup>n</sup> Required: **true**

### role

The role that the group members have directly in the repository. Must be one of **admin**, **master**, **developer**, or **guest**.

- <sup>n</sup> Type: **string**
- <sup>n</sup> Required: **true**

# <span id="page-199-0"></span>*Operations*

# <span id="page-199-1"></span>GET /projects/:project\_id/repositories/:repository\_id/repository\_ groups

Lists all repository groups for a repository, with optional limit and offset [parameters](#page-33-0), as a metadataresults object.

# <span id="page-199-2"></span>GET /projects/:project\_id/repositories/:repository\_id/repository\_ groups/:group\_id

Returns a specific repository group.

## Example request

```
curl -X GET \setminus-H "Accept: application/vnd.hth.v1" \
  -H "Authorization: company key='$COMPANY_KEY',account_key='$ACCOUNT
KEY'" \
```
https://helixteamhub.cloud/api/projects/luotsi/repositories/acme/repositor y\_groups/devs

## Example response

```
{
   "api status": 200,
   "api_timestamp": "2018-10-25T09:29:37Z",
   "repository": {
       "id": "acme"
   },
   "group": {
       "id": "devs"
   },
   "role": "developer"
}
```
## <span id="page-200-0"></span>POST /projects/:project\_id/repositories/:repository\_id/repository\_ groups

Adds a repository group for a repository. The group must have a project role before a repository role can be defined.

#### Example request

```
curl -X POST \
  -H "Accept: application/vnd.hth.v1" \
  -H "Authorization: company key='$COMPANY_KEY',account_key='$ACCOUNT
KEY'" \
  -H "Content-Type: application/json" \
 -d '{ "repository group": { "id": "devs", "role": "developer" } }' \
```
https://helixteamhub.cloud/api/projects/luotsi/repositories/acme/repositor y\_groups

#### Example response

```
{ 
   "api status": 201,
   "api_timestamp": "2018-10-25T09:29:37Z",
   "repository": {
       "id": "acme"
   },
   "group": {
       "id": "devs"
   },
   "role": "guest"
}
```
## <span id="page-200-1"></span>PUT /projects/:project\_id/repositories/:repository\_id/repository\_ groups/:group\_id

Updates role for a repository group. Returns the updated repository group.

```
curl -X PUT \
 -H "Accept: application/vnd.hth.v1" \
 -H "Authorization: company_key='$COMPANY_KEY', account_key='$ACCOUNT_
KEY'" \
  -H "Content-Type: application/json" \
  -d '{ "repository group": { "role": "guest" } }' \setminus
```
https://helixteamhub.cloud/api/projects/luotsi/repositories/acme/repositor y\_groups/devs

#### Example response

```
{ 
   "api status": 200,
   "api_timestamp": "2018-11-28T10:12:20Z",
   "repository": {
       "id": "acme"
  },
   "group": {
       "id": "devs"
   },
   "role": "guest"
}
```
# <span id="page-201-0"></span>DELETE /projects/:project\_id/repositories/:repository\_id/repository\_ groups/:group\_id

Remove a group from a repository. Returns the removed repository group.

## Example request

```
curl -X DELETE \
  -H "Accept: application/vnd.hth.v1" \
 -H "Authorization: company key='$COMPANY_KEY',account_key='$ACCOUNT
KEY'" \
```
https://helixteamhub.cloud/api/projects/luotsi/repositories/acme/repositor y\_groups/devs

#### Example response

```
{
   "api status": 200,
   "api_timestamp": "2018-11-28T10:12:28Z",
   "repository": { 
       "id": "acme"
   },
   "group": {
       "id": "devs"
   },
   "role": "guest"
}
```
# Repository User

Repository User is the link object between [Repositories](#page-185-0) and [Users](#page-226-0). With them, you define who belongs to what repository, and what they can do in the repository.

- ["Attributes"](#page-203-0) on the next page
- ["Operations"](#page-203-1) on the next page
	- <sup>l</sup> **GET [/projects/:project\\_id/repositories/:repository\\_](#page-203-2) [id/repository\\_users](#page-203-2)**
	- <sup>l</sup> **GET [/projects/:project\\_id/repositories/:repository\\_](#page-203-3) [id/repository\\_users/:user\\_id](#page-203-3)**
	- <sup>l</sup> **POST [/projects/:project\\_id/repositories/:repository\\_](#page-204-0) [id/repository\\_users](#page-204-0)**
	- <sup>l</sup> **PUT [/projects/:project\\_id/repositories/:repository\\_](#page-205-0) [id/repository\\_users/:user\\_id](#page-205-0)**
	- <sup>l</sup> **DELETE [/projects/:project\\_id/repositories/:repository\\_](#page-206-0) [id/repository\\_users/:user\\_id](#page-206-0)**

# <span id="page-203-0"></span>*Attributes*

## repository

The ID of the repository that the membership is meant for. When requesting, can be expanded to the full repository object by including the query parameter **expand=repository**.

- <sup>n</sup> Type: **string**
- <sup>n</sup> Required: **true**

#### user

The ID of the user that the membership is meant for. When requesting, can be expanded to the full user object by including the query parameter **expand=user**.

- <sup>n</sup> Type: **string**
- <sup>n</sup> Required: **true**

### role

The role that the user has directly in the repository. Must be one of **admin**, **master**, **developer**, or **guest**.

- <sup>n</sup> Type: **string**
- <sup>n</sup> Required: **true**

# highest\_role

The highest role that the user has in the repository. This field is automatically updated.

<span id="page-203-1"></span><sup>n</sup> Type: **string**

# *Operations*

## <span id="page-203-2"></span>GET /projects/:project\_id/repositories/:repository\_id/repository\_ users

Lists all repository users for a repository, with optional limit and offset [parameters,](#page-33-0) as a metadata-results object.

## <span id="page-203-3"></span>GET /projects/:project\_id/repositories/:repository\_id/repository\_ users/:user\_id

Returns a specific repository user.

```
curl -X GET \setminus-H "Accept: application/vnd.hth.v1" \
  -H "Authorization: company key='$COMPANY KEY', account key='$ACCOUNT
KEY'" \
```
https://helixteamhub.cloud/api/projects/luotsi/repositories/acme/repositor y\_users/johndoe

### Example response

```
{
   "api status": 200,
   "api_timestamp": "2018-10-25T09:29:37Z",
   "repository": {
      "id": "acme"
   },
  "user": {
       "id": "johndoe"
   },
   "role": "developer",
   "highest role": "admin"
}
```
# <span id="page-204-0"></span>POST /projects/:project\_id/repositories/:repository\_id/repository\_ users

Adds a repository user for a repository. The user must have a project role either directly or through a group before a repository role can be defined.

```
curl -X POST \
  -H "Accept: application/vnd.hth.v1" \
  -H "Authorization: company key='$COMPANY_KEY',account key='$ACCOUNT
KEY'" \
  -H "Content-Type: application/json" \
  -d '{ "repository user": { "id": "johndoe", "role": "guest" } }' \setminushttps://helixteamhub.cloud/api/projects/luotsi/repositories/acme/repositor
```
## y\_users

#### Example response

```
{ 
   "api status": 201,
   "api_timestamp": "2018-10-25T09:29:37Z",
   "repository": {
       "id": "acme"
  },
   "user": {
       "id": "johndoe"
   },
   "role": "guest",
   "highest role": "guest"
}
```
## <span id="page-205-0"></span>PUT /projects/:project\_id/repositories/:repository\_id/repository\_ users/:user\_id

Updates the role for a repository user. Returns the updated repository user.

```
curl -X PUT \
  -H "Accept: application/vnd.hth.v1" \
  -H "Authorization: company_key='$COMPANY_KEY', account_key='$ACCOUNT_
KEY'" \
  -H "Content-Type: application/json" \
  -d '{ "repository user": { "role": "admin" } }' \setminus
```
https://helixteamhub.cloud/api/projects/luotsi/repositories/acme/repositor y\_users/johndoe

### Example response

```
{ 
   "api status": 200,
   "api_timestamp": "2018-11-28T10:12:20Z",
   "repository": {
       "id": "acme"
   },
   "user": {
       "id": "johndoe"
   },
   "role": "admin",
   "highest role": "admin"
}
```
## <span id="page-206-0"></span>DELETE /projects/:project\_id/repositories/:repository\_id/repository\_ users/:user\_id

Removes a user from a repository. Returns the removed repository user.

### Example request

```
curl -X DELETE \
  -H "Accept: application/vnd.hth.v1" \
  -H "Authorization: company key='$COMPANY_KEY',account_key='$ACCOUNT
KEY'" \
```
https://helixteamhub.cloud/api/projects/luotsi/repositories/acme/repositor y\_users/johndoe

#### Example response

```
{
   "api status": 200,
   "api_timestamp": "2018-11-28T10:12:28Z",
   "repository": { 
       "id": "acme"
  },
   "user": {
      "id": "johndoe"
  },
   "role": "admin",
   "highest role": "admin"
}
```
# SSH Key

An SSH key is used for authenticating an account (a user or a bot) when accessing repositories over SSH.

- **n** [Attributes](#page-207-0)
- **n** [Operations](#page-208-0)
	- For current user
		- <sup>l</sup> **GET [/account/ssh\\_keys](#page-208-1)**
		- <sup>l</sup> **GET [/account/ssh\\_keys/:id](#page-209-0)**
		- <sup>l</sup> **POST [/account/ssh\\_keys](#page-210-0)**
		- <sup>l</sup> **PUT [/account/ssh\\_keys/:id](#page-211-0)**
		- <sup>l</sup> **DELETE [/account/ssh\\_keys/:id](#page-211-1)**

# <span id="page-207-0"></span>*Attributes*

## id

A URL-friendly identifier of the key.

- <sup>n</sup> Type: **string**
- <sup>n</sup> Unique: **true**
- <sup>n</sup> Immutable: **true**

### title

A human-readable name of the SSH key (for example, "Macbook @ work")

- <sup>n</sup> Type: **string**
- <sup>n</sup> Required: **true**
- <sup>n</sup> Maximum length: **50**

#### content

The actual contents of the public key. Must be in OpenSSH format. Must be either an RSA key (**ssh rsa...**) or a DSA key (**ssh-dss...**).

- <sup>n</sup> Type: **string**
- <sup>n</sup> Required: **true**
- <sup>n</sup> Minimum length: **380**
- <span id="page-208-0"></span><sup>n</sup> Maximum length: **1500**

# *Operations*

### For current user

This endpoint supports both [Users](#page-226-0) and [Collaborators](#page-72-0).

#### <span id="page-208-1"></span>GET /account/ssh\_keys

Returns all the SSH keys of a user, with optional limit and offset parameters, as a [metadata-results](#page-33-0) [object](#page-33-0).

#### Example request

```
curl -X GET \setminus-H "Accept: application/vnd.hth.v1" \
  -H "Authorization: hth.company key='$COMPANY_KEY', account_key='$ACCOUNT
KEY'" \
```

```
https://helixteamhub.cloud/api/account/ssh_keys
```
#### Example response

```
{
 "metadata": {
   "more results": false,
   "next_offset": 2,
   "count": 2
 },
 "results": [
   {
     "api status": 200,
     "api_timestamp": "2012-10-24T14:03:48Z",
     "id": "51b9d9d21cf35908d0000134",
     "created_at": "2012-10-24T14:03:48Z",
     "updated_at": "2012-10-24T14:03:48Z",
     "title": "My work laptop",
     "content": "ssh-rsa ... norris@NorrisMacBookPro"
   },
    {
     "api status": 200,
     "api_timestamp": "2012-10-24T14:03:48Z",
     "id": "512786801229c077f6002480",
     "created_at": "2012-10-24T14:03:48Z",
      "updated_at": "2012-10-24T14:03:48Z",
      "title": "My desktop computer at home",
      "content": "ssh-dss ... chuck@homecomp"
   }
 ]
}
```
### <span id="page-209-0"></span>GET /account/ssh\_keys/:id

Returns one SSH key, based on its id.

#### Example request

```
curl -X GET \
-H "Accept: application/vnd.hth.v1" \
```

```
-H "Authorization: hth.company key='$COMPANY_KEY',account_key='$ACCOUNT
KEY'" \
```
https://helixteamhub.cloud/api/account/ssh\_keys/51b9d9d21cf35908d0000134

#### Example response

```
{
 "api status": 200,
 "api_timestamp": "2012-10-24T14:03:48Z",
 "id": "51b9d9d21cf35908d0000134",
 "created_at": "2012-10-24T14:03:48Z",
 "updated_at": "2012-10-24T14:03:48Z",
 "title": "My work laptop",
 "content": "ssh-rsa ... norris@NorrisMacBookPro"
}
```
#### <span id="page-210-0"></span>POST /account/ssh\_keys

Creates a new SSH key for the user. Returns the created SSH key object.

#### Example request

```
curl -X POST \
  -H "Accept: application/vnd.hth.v1" \
 -H "Authorization: hth.company key='$COMPANY_KEY',account_key='$ACCOUNT
KEY'" \
  -H "Content-Type: application/json" \
  -d '{ "title": "My IPad2", "content": "ssh-rsa ... norris@NorrisIPad"}'
\setminushttps://helixteamhub.cloud/api/account/ssh_keys
```
#### Example response

```
{
 "api status": 201,
 "api_timestamp": "2012-10-24T14:03:48Z",
 "id": "51b9d9d21cf35908d0000134",
 "created_at": "2012-10-24T14:03:48Z",
```
Operations

```
"updated_at": "2012-10-24T14:03:48Z",
 "title": "My IPad2 Pro",
 "content": "ssh-rsa ... norris@NorrisIPad"
}
```
#### <span id="page-211-0"></span>PUT /account/ssh\_keys/:id

Updates an SSH key. Returns the updated SSH key object.

#### Example request

```
curl -X PUT \
  -H "Accept: application/vnd.hth.v1" \
  -H "Authorization: hth.company key='$COMPANY_KEY', account_key='$ACCOUNT
KEY'" \
  -H "Content-Type: application/json" \
  -d '{ "title": "My old Macbook Pro" }'
 https://helixteamhub.cloud/api/account/ssh_keys/51b9d9d21cf35908d0000134
```
#### Example response

```
{
 "api status": 201,
 "api_timestamp": "2012-10-24T14:03:48Z",
 "id": "51b9d9d21cf35908d0000134",
 "created_at": "2012-10-24T14:03:48Z",
 "updated_at": "2012-10-24T14:03:48Z",
 "title": "My old Macbook Pro",
 "content": "ssh-rsa ... norris@NorrisMacBookPro"
}
```
#### <span id="page-211-1"></span>DELETE /account/ssh\_keys/:id

Deletes an SSH key. Returns the deleted SSH key object.

#### Example request

```
curl -X DELETE \
 -H "Accept: application/vnd.hth.v1" \
```

```
-H "Authorization: hth.company key='$COMPANY_KEY',account_key='$ACCOUNT
KEY'" \
```
https://helixteamhub.cloud/api/account/ssh\_keys/51b9d9d21cf35908d0000134

#### Example response

```
{
 "api status": 200,
 "api_timestamp": "2012-10-24T14:03:48Z",
 "id": "51b9d9d21cf35908d0000134",
 "created_at": "2012-10-24T14:03:48Z",
 "updated_at": "2012-10-24T14:03:48Z",
 "title": "My work laptop",
 "content": "ssh-rsa ... norris@NorrisMacBookPro"
}
```
# <span id="page-212-0"></span>Subscriber

A subscriber is a [User](#page-226-0) or a [Collaborator](#page-72-0) who receives notifications from a subscribable. The currently supported subscribables are [Project](#page-179-0) and [Task.](#page-218-0)

- **n** [Operations](#page-213-0)
	- For [Projects](#page-179-0)
		- <sup>l</sup> **GET [/projects/:project\\_id/subscribers](#page-213-1)**
		- <sup>l</sup> **GET [/projects/:project\\_id/subscribers/:id](#page-213-2)**
		- <sup>l</sup> **POST [/projects/:project\\_id/actions/subscribe](#page-213-3)**
		- <sup>l</sup> **DELETE [/projects/:project\\_id/actions/unsubscribe](#page-214-0)**
	- For [Tasks](#page-218-0)
		- <sup>l</sup> **GET [/projects/:project\\_id/tasks/:task\\_id/subscribers](#page-214-1)**
		- <sup>l</sup> **GET [/projects/:project\\_id/tasks/:task\\_](#page-215-0) [id/subscribers/:id](#page-215-0)**
		- <sup>l</sup> **POST [/projects/:project\\_id/tasks/:task\\_](#page-215-1) [id/actions/subscribe](#page-215-1)**
		- <sup>l</sup> **DELETE [/projects/:project\\_id/tasks/:task\\_](#page-216-1) [id/actions/unsubscribe](#page-216-1)**

# <span id="page-213-0"></span>*Operations*

# <span id="page-213-1"></span>GET /projects/:project\_id/subscribers

Get all subscribers for a [Project](#page-179-0), with optional limit and offset parameters, as a [metadata-results](#page-33-0) object.

## Example Request

```
curl -X GET \
  -H "Accept: application/vnd.hth.v1" \
  -H "Authorization: hth.company key='$COMPANY_KEY',account_key='$ACCOUNT
KEY'" \
 https://helixteamhub.cloud/api/projects/platform/subscribers
```
### Example Response

See [User](#page-231-0) or [Collaborator](#page-73-0) docs for an example response.

## <span id="page-213-2"></span>GET /projects/:project\_id/subscribers/:id

Get a specific [Project](#page-179-0) subscriber.

### Example Request

```
curl -X GET \setminus-H "Accept: application/vnd.hth.v1" \
  -H "Authorization: hth.company key='$COMPANY_KEY', account_key='$ACCOUNT
KEY'" \
 https://helixteamhub.cloud/api/projects/platform/subscribers/norris
```
### Example Response

See [User](#page-231-0) or [Collaborator](#page-73-0) docs for an example response.

# <span id="page-213-3"></span>POST /projects/:project\_id/actions/subscribe

Subscribe to a [Project](#page-179-0).

### Example Request

```
curl -X POST \
  -H "Accept: application/vnd.hth.v1" \
```

```
-H "Authorization: hth.company key='$COMPANY_KEY',account_key='$ACCOUNT
KEY'" \
```
https://helixteamhub.cloud/api/projects/platform/actions/subscribe

#### Example Response

```
{
 "api status": 201,
 "api_timestamp": "2014-11-27T11:11:25Z"
}
```
## <span id="page-214-0"></span>DELETE /projects/:project\_id/actions/unsubscribe

Unsubscribe from a [Project](#page-179-0).

#### Example Request

```
curl -X DELETE \
  -H "Accept: application/vnd.hth.v1" \
  -H "Authorization: hth.company key='$COMPANY_KEY', account_key='$ACCOUNT
KEY'" \
 https://helixteamhub.cloud/api/projects/platform/actions/unsubscribe
```
#### Example Response

```
{
 "api status": 200,
 "api_timestamp": "2014-11-27T11:11:25Z"
}
```
## <span id="page-214-1"></span>GET /projects/:project\_id/tasks/:task\_id/subscribers

Get all subscribers for a [Task](#page-218-0), with optional limit and offset parameters, as a [metadata-results](#page-33-0) object.

#### Example Request

```
curl -X GET \setminus-H "Accept: application/vnd.hth.v1" \
  -H "Authorization: hth.company key='$COMPANY_KEY', account_key='$ACCOUNT
```

```
KEY'" \
```
https://helixteamhub.cloud/api/projects/platform/tasks/1/subscribers

### Example Response

See [User](#page-231-0) or [Collaborator](#page-73-0) docs for an example response.

# <span id="page-215-0"></span>GET /projects/:project\_id/tasks/:task\_id/subscribers/:id

Get a specific [Task](#page-218-0) subscriber.

### Example Request

```
curl -X GET \
  -H "Accept: application/vnd.hth.v1" \
  -H "Authorization: hth.company key='$COMPANY_KEY', account_key='$ACCOUNT
KEY'" \
```

```
https://helixteamhub.cloud/api/projects/platform/tasks/1/subscribers/norri
s
```
### Example Response

See [User](#page-231-0) or [Collaborator](#page-73-0) docs for an example response.

# <span id="page-215-1"></span>POST /projects/:project\_id/tasks/:task\_id/actions/subscribe

Subscribe to a [Task.](#page-218-0)

## Example Request

```
curl -X POST \
  -H "Accept: application/vnd.hth.v1" \
  -H "Authorization: hth.company key='$COMPANY_KEY', account_key='$ACCOUNT
KEY'" \
```
https://helixteamhub.cloud/api/projects/platform/tasks/1/actions/subscribe
### Example Response

```
{
 "api_status": 201,
 "api_timestamp": "2014-11-27T11:11:25Z"
}
```
## DELETE /projects/:project\_id/tasks/:task\_id/actions/unsubscribe

Unsubscribe from a [Task](#page-218-0).

### Example Request

```
curl -X DELETE \
  -H "Accept: application/vnd.hth.v1" \
 -H "Authorization: hth.company key='$COMPANY_KEY',account_key='$ACCOUNT
KEY'" \
```
https://helixteamhub.cloud/api/projects/platform/tasks/1/actions/unsubscri be

#### Example Response

```
{
 "api status": 200,
 "api_timestamp": "2014-11-27T11:11:25Z"
}
```
# Tag

A Tag represents a tag in a version control [Repository.](#page-185-0)

- **n** [Attributes](#page-217-0)
- **n** [Operations](#page-217-1)
	- <sup>l</sup> **GET [/projects/:project\\_id/repositories/:repository\\_id/tags](#page-217-2)**

#### **Note**

Forward slash characters in **:repository\_id** must be encoded with **%2F**

# <span id="page-217-0"></span>*Attributes*

### id

The name of the tag, e.g. **release-1.0**.

<sup>n</sup> Type: **string**

### commit

The latest commit in the tag.

<span id="page-217-1"></span><sup>n</sup> Type: **string**

# *Operations*

## <span id="page-217-2"></span>GET /projects/:project\_id/repositories/:repository\_id/tags

Returns the tags in a repository, with optional limit and offset, as a [metadata-results](#page-33-0) object.

### Request Example

```
curl -X GET \
  -H "Accept: application/vnd.hth.v1" \
  -H "Authorization: hth.company key='$COMPANY_KEY',account_key='$ACCOUNT
KEY'" \
  https://helixteamhub.cloud/api/projects/luotsi/repositories/chef/tags
```
#### Response Example

```
{
 "metadata": {
   "more results": false,
   "next_offset": 3,
   "count": 3
 },
 "results": [
    {
      "api status": 200,
      "api_timestamp": "2013-01-24T15:26:46Z",
```

```
"id": "release-1.0",
      "commit": "e88aed270f0b88769b4e94af50982ac04235e11a"
    },
    {
     "api status": 200,
     "api_timestamp": "2013-01-24T15:26:46Z",
     "id": "release-2.0",
      "commit": "ba50a8a9c645403d5387972da964be81f5ff02d2"
   },
    {
     "api status": 200,
     "api_timestamp": "2013-01-24T15:26:46Z",
     "id": "release-2.1",
      "commit": "0bcefe2bb2bc356928e92aba5df99176383845b5"
    }
 ]
}
```
# <span id="page-218-0"></span>Task

Tasks can be used to keep track of things that need to be done in a [Project](#page-179-0). They are grouped into [Milestones](#page-149-0).

- **n** [Attributes](#page-218-1)
- [Searchable](#page-220-0) attributes
- Child [objects](#page-220-1)
- **n** [Operations](#page-221-0)
	- <sup>l</sup> **GET [/projects/:project\\_id/tasks](#page-221-1)**
	- <sup>l</sup> **GET [/projects/:project\\_id/tasks/:id](#page-221-2)**
	- <sup>l</sup> **POST [/projects/:project\\_id/tasks](#page-222-0)**
	- <sup>l</sup> **PUT [/projects/:project\\_id/tasks/:id](#page-223-0)**
	- <sup>l</sup> **DELETE [/projects/:project\\_id/tasks/:id](#page-225-0)**
	- <sup>l</sup> **GET [/projects/:project\\_id/tasks/count](#page-225-1)**

# <span id="page-218-1"></span>*Attributes*

Task object has support for storing custom [attributes](#page-29-0).

### id

Automatically generated URL-friendly identifier for the task.

- <sup>n</sup> Type: **integer**
- <sup>n</sup> Immutable: **true**
- **n** Unique: **true** (in project scope)
- <sup>n</sup> Required: **true**

### title

Human-readable title for the task.

- <sup>n</sup> Type: **string**
- <sup>n</sup> Required: **true**
- <sup>n</sup> Minimum length: **1**
- <sup>n</sup> Maximum length: **100**

### description

A free-form description of the task.

- <sup>n</sup> Type: **string**
- <sup>n</sup> Default: **""**
- <sup>n</sup> Maximum length: **50000**

## due\_date

Optional due date of the task.

<sup>n</sup> Type: **timestamp**

#### state

State must be one of states defined in the milestone it belongs to.

- <sup>n</sup> Type: **string**
- <sup>n</sup> Required: **true**

## priority

Priority must be either one of the priorities defined in the milestone, or integer based when milestone does not define priorities.

- <sup>n</sup> Type: **string** / **integer**
- <sup>n</sup> Required: **true**

### labels

Tasks can have optional labels, which are defined in the project it belongs to.

<sup>n</sup> Type: **array**

#### creator

Creator of the task can be expanded to get the full [User](#page-226-0) or [Collaborator](#page-72-0) object by including the query parameter **expand=creator** in the request.

<sup>n</sup> Type: **string** / **object**

### members

Project users assigned to the task. Can be expanded to get the full [User](#page-226-0) and/or [Collaborator](#page-72-0) objects by including the query parameter **expand=members** in the request. Please note that you can only assign users from the project the issue was created to.

<sup>n</sup> Type: **array**

### milestone

Milestone of the task can be expanded to get the full [Milestone](#page-149-0) object by including the query parameter **expand=milestone** in the request.

- <sup>n</sup> Type: **string** / **object**
- <span id="page-220-0"></span><sup>n</sup> Required: **true**

# *Searchable attributes*

<span id="page-220-1"></span>Tasks can be searched by their **id**, **title**, and **description** attributes. See the [search](#page-35-0) [documentation](#page-35-0) for instructions how to do this.

# *Child objects*

The following child objects can be attached to the tasks returned, to eliminate the need for requesting them separately:

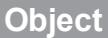

**Attribute** 

[Comment](#page-79-0) **comments**

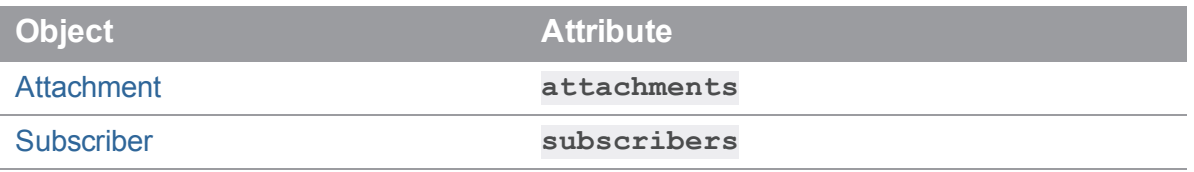

For example to get all the comments and attachments for the task, attach **include=comments,attachments** to your GET request.

<span id="page-221-0"></span>See the child object API [documentation](#page-36-0) for a description of the possible operations.

# *Operations*

## <span id="page-221-1"></span>GET /projects/:project\_id/tasks

Returns all the tasks in the project, with optional limit and offset parameters, as a [metadata-results](#page-33-0) [object](#page-33-0).

## <span id="page-221-2"></span>GET /projects/:project\_id/tasks/:id

Returns specific task object.

### Example Request

```
curl -X GET \
  -H "Accept: application/vnd.hth.v1" \
  -H "Authorization: hth.company key='$COMPANY_KEY', account_key='$ACCOUNT
KEY'" \
  https://helixteamhub.cloud/api/projects/luotsi/tasks/1
```

```
{
 "api status": 200,
 "api_timestamp": "2014-05-13T07:48:47Z",
 "id": 1,
 "created_at": "2014-04-23T12:20:17Z",
 "updated_at": "2014-05-09T14:31:01Z",
 "title": "Feature request",
 "description": "This would be an awesome feature!",
 "due date": "2014-05-20T12:00:00Z",
 "state": "open",
```

```
"priority": 3,
  "labels": [
    "bug"
  \left| \right|,
  "creator": {
    "id": "jp"
  },
  "members": [
    {
      "id": "tair"
   },
    {
     "id": "vellu"
   }
  \left| \right|,
  "milestone": {
    "id": "default"
  },
  "properties": {
  }
}
```
# <span id="page-222-0"></span>POST /projects/:project\_id/tasks

Creates a new task to the project. Returns the created task object.

### Example Request

```
curl -X POST \
  -H "Accept: application/vnd.hth.v1" \
  -H "Authorization: hth.company key='$COMPANY_KEY',account_key='$ACCOUNT
KEY'" \
  -H "Content-Type: application/json" \
  -d '{ "title": "Found a bug", "description": "Fix all the bugs!",
"milestone": "current", "state": "next", "priority": "normal" }'
 https://helixteamhub.cloud/api/projects/luotsi/tasks
```
### Example Response

```
{
 "api_status": 201,
 "api_timestamp": "2014-05-13T07:55:26Z",
 "id": 2,
 "created_at": "2014-05-13T07:55:26Z",
 "updated_at": "2014-05-13T07:55:26Z",
 "title": "Found a bug",
 "description": "Fix all the bugs!",
 "due date": null,
 "state": "next",
 "priority": "normal",
 "labels": [
 \frac{1}{\sqrt{2}}"creator": {
   "id": "jp"
 },
 "members": [
 \frac{1}{\sqrt{2}}"milestone": {
   "id": "current"
 },
 "properties": {
 }
}
```
# <span id="page-223-0"></span>PUT /projects/:project\_id/tasks/:id

Updates a task. Returns the updated task object.

### Example Request

```
curl -X PUT \
-H "Accept: application/vnd.hth.v1" \
```

```
-H "Authorization: hth.company key='$COMPANY_KEY',account_key='$ACCOUNT
KEY'" \
  -H "Content-Type: application/json" \
  -d '{ "members": ["tair", "vellu"] }' \
 https://helixteamhub.cloud/api/projects/luotsi/tasks/2
```

```
{
 "api status": 200,
 "api_timestamp": "2014-05-13T07:58:00Z",
 "id": 2,
 "created_at": "2014-05-13T07:55:26Z",
 "updated_at": "2014-05-13T07:58:00Z",
 "title": "Found a bug",
 "description": "Fix all the bugs!",
 "due date": null,
 "state": "next",
 "priority": "normal",
 "labels": [
 ],
 "creator": {
   "id": "jp"
 },
 "members": [
    {
     "id": "tair"
   },
    {
     "id": "vellu"
   }
 \frac{1}{\sqrt{2}}"milestone": {
    "id": "current"
 },
```

```
"properties": {
  }
}
```
# <span id="page-225-0"></span>DELETE /projects/:project\_id/tasks/:id

Deletes a task. Returns the deleted task object.

### Example Request

```
curl -X DELETE \
  -H "Accept: application/vnd.hth.v1" \
  -H "Authorization: hth.company key='$COMPANY_KEY', account_key='$ACCOUNT
KEY'" \
 https://helixteamhub.cloud/api/projects/luotsi/tasks/2
```
# <span id="page-225-1"></span>GET /projects/:project\_id/tasks/count

Returns an object containing the total count of tasks in the project. Accepts optional query parameters for filtering the result set.

### Example Request

```
curl -X GET \setminus-H "Accept: application/vnd.hth.v1" \
  -H "Authorization: hth.company key='$COMPANY_KEY',account_key='$ACCOUNT
KEY'" \
```

```
https://helixteamhub.cloud/api/projects/luotsi/tasks/count?milestone=curre
nt
```

```
{
 "api status": 200,
 "api_timestamp": "2014-05-15T13:45:54Z",
 "count": 142
}
```
## <span id="page-226-0"></span>User

A user is a human being with a Helix TeamHub account. A user can log into Helix TeamHub.

- **n** [Attributes](#page-226-1)
- [Searchable](#page-231-0) attributes
- Child [objects](#page-231-1)
- **n** [Operations](#page-231-2)
	- <sup>l</sup> **GET [/users](#page-231-3)**
	- <sup>l</sup> **GET [/users/:id](#page-234-0)**
	- <sup>l</sup> **POST [/users](#page-236-0)**
	- <sup>l</sup> **PUT [/users/:id](#page-237-0)**
	- <sup>l</sup> **DELETE [/users/:id](#page-239-0)**
	- <sup>l</sup> **GET [/users/count](#page-241-0)**

# <span id="page-226-1"></span>*Attributes*

### id

A URL-friendly identifier (the username). Must start with a word character ([a-zA-Z0-9\_]).

- <sup>n</sup> Type: **string**
- **n** Unique: **true**
- <sup>n</sup> Required: **true**
- <sup>n</sup> Minimum length: **1**
- <sup>n</sup> Maximum length: **100**
- <sup>n</sup> Allowed characters: **a-z**, **A-Z**, **0-9**, **-**, **\_**, **+**, **.**

### email

The user's email address.

- <sup>n</sup> Type: **string**
- **n** Unique: **true**
- <sup>n</sup> Required: **true**

### registration\_email

You may use the optional **registration\_email** address when creating a new user whose **email** address does not yet exist. The registration email will be sent to this address instead of the user's **email** address.

<sup>n</sup> Type: **string**

### first\_name

The user's first name.

- <sup>n</sup> Type: **string**
- <sup>n</sup> Maximum length: **32**

### last\_name

The user's last name.

- <sup>n</sup> Type: **string**
- <sup>n</sup> Maximum length: **32**

### display\_name

The display\_name is automatically generated from user's attributes. Primarily both first\_name and last\_ name are used. In case either one of them is absent, will the present one be used by itself. As a last resort, the email attribute is used.

<sup>n</sup> Type: **string**

### password

A new password for the user (can be in plaintext or already hashed). You can omit the password attribute from the request if you do not want to set or update it. Users created without password attribute will get a link to set the initial password within the registration email, unless LDAP only authentication method is used in the Helix TeamHub instance. Validations depend on instance specific configurations.

- <sup>n</sup> Type: **string**
- <sup>n</sup> Default minimum length: **8**
- <sup>n</sup> Default maximum length: **100**

### pre\_hash

The hash algorithm if the value of the password attribute has already been hashed externally. This is mainly used for users that are synchronized from external systems. For example, passwords stored in LDAP directories are already digested.

- <sup>n</sup> Type: **string**
- Default: null
- <sup>n</sup> Allowed algorithms: **ldap\_sha1**, **ldap\_md5**, **null**

### password\_changed\_at

Timestamp of the last password change when password expiration is enabled.

<sup>n</sup> Type: **timestamp**

### password\_expires\_at

Timestamp when the password will expire when password expiration is enabled.

<sup>n</sup> Type: **timestamp**

### password\_expired

Current password expiration status when password expiration is enabled.

<sup>n</sup> Type: **boolean**

### password\_never\_expires

Whether or not the password will never expire for an account. Allows disabling password expiration for an account when password expiration is enabled. Only company admins can update the value.

- <sup>n</sup> Type: **boolean**
- <sup>n</sup> Default: **false**

### synchronized\_fields

An array of attributes in User API, which are actively being updated from external source, such as LDAP or AD.

- <sup>n</sup> Type: **string**
- <sup>n</sup> Default: **[]**

### company\_admin

Whether or not the user has admin privileges for the company.

- <sup>n</sup> Type: **boolean**
- <sup>n</sup> Default: **false**

### instance\_admin

Whether or not the user has admin privileges for the instance.

- <sup>n</sup> Type: **boolean**
- <sup>n</sup> Default: **false**

### description

A free form profile description of the user.

- <sup>n</sup> Type: **string**
- <sup>n</sup> Default: **""**
- <sup>n</sup> Maximum length: **512**

### phone

The user's phone number.

- <sup>n</sup> Type: **string**
- <sup>n</sup> Default: **""**
- <sup>n</sup> Maximum length: **32**
- <sup>n</sup> Allowed characters: **0-9**, **+**, **-**

### title

The user's title in the company, for example "Software Engineer".

- <sup>n</sup> Type: **string**
- <sup>n</sup> Default: **""**
- **n** Maximum length: **60**

### locale

The user's locale.

- <sup>n</sup> Type: **string**
- <sup>n</sup> Default: **en**
- <sup>n</sup> Allowed values: **en**, **zh**

#### source

The identifier of the external source where the user is synchronized from.

- <sup>n</sup> Type: **string**
- <sup>n</sup> Default: **""**
- <sup>n</sup> Maximum length: **500**

### last\_login\_at

Timestamp of the last time the user logged in to Helix TeamHub. If the user has never logged in, the response is **null**.

<sup>n</sup> Type: **timestamp**

### login\_count

The number of times the user has logged in to Helix TeamHub.

<sup>n</sup> Type: **integer**

### helix\_auth\_method

Helix authentication method used by the user. Valid responses when the user has Helix authentication, **"perforce"** or **"ldap"**. If the user is not using Helix authentication, an empty string is returned.

- <sup>n</sup> Type: **string**
- <sup>n</sup> Default: **"perforce"** if Helix authentication is configured

#### avatar

The avatar of the user, as a child object.

- <sup>n</sup> Type: **object**
- <sup>n</sup> Default: **{}**

The avatar objects contains URLs to the avatar image in several sizes:

```
"avatar": {
  "large": "system/uploads/4f85e344-6156-418f-baf0-d4b65c9df148-
100x100.jpg",
  "medium": "system/uploads/4f85e344-6156-418f-baf0-d4b65c9df148-
60x60.jpg",
  "small": "system/uploads/4f85e344-6156-418f-baf0-d4b65c9df148-30x30.jpg"
}
```
# <span id="page-231-0"></span>*Searchable attributes*

<span id="page-231-1"></span>Users can be searched by their **id**, **email**, and **display\_name** attributes. See the [search](#page-35-0) [documentation](#page-35-0) for instructions how to do this.

# *Child objects*

The following child objects can be attached to the users returned, to eliminate the need for requesting them separately:

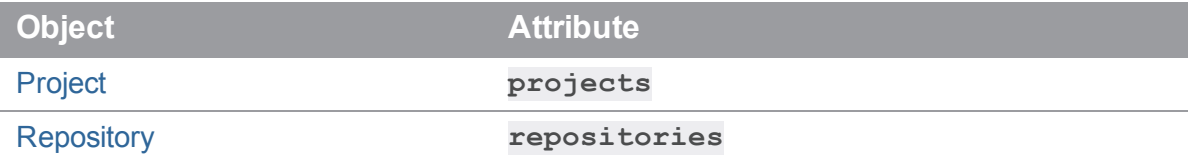

For example, to get all of the user's projects in full, attach **include=projects** to your GET request.

<span id="page-231-2"></span>See the child object API [documentation](#page-36-0) for a description of the possible operations.

# *Operations*

## <span id="page-231-3"></span>GET /users

Returns all the users in the company, with optional limit and offset parameters, as a [metadata-results](#page-33-0) [object](#page-33-0).

### Example request

```
curl -X GET \
  -H "Accept: application/vnd.hth.v1" \
  -H "Authorization: hth.company key='$COMPANY_KEY', account_key='$ACCOUNT
KEY'" \
 https://helixteamhub.cloud/api/users
```

```
{
 "metadata": {
   "more results": false,
   "next_offset": 2,
   "count": 2
```

```
},
  "results": [
    {
      "api status": 200,
      "api_timestamp": "2019-10-24T14:03:48Z",
      "id": "norris",
      "created_at": "2019-10-24T14:03:48Z",
      "updated_at": "2019-10-24T14:03:48Z",
      "uuid": "XXXXXXXX-XXXX-XXXX-XXXX-XXXXXXXXXXXX",
      "type": "user",
      "email": "chuck.norris@company.com",
      "short name": "cnorris",
      "first_name": "Chuck",
      "last_name": "Norris",
      "display name": "Chuck Norris",
      "company admin": true,
      "instance admin": true,
      "description": "Walker Texas Ranger",
      "phone": "",
      "title": "Executive Executor",
      "avatar": {
        "api status": 200,
        "api_timestamp": "2019-10-24T14:03:48Z",
        "id": "YYYYYY-YYYY-YYYY-YYYY-YYYYYYYY",
        "created_at": "2019-10-24T14:03:48Z",
        "updated_at": "2019-10-24T14:03:48Z",
        "large": "system/uploads/d2641ea3-ba02-43a6-8566-bff3493c6bbc-
100x100.jpg",
        "medium": "system/uploads/d2641ea3-ba02-43a6-8566-bff3493c6bbc-
60x60.jpg",
        "small": "system/uploads/d2641ea3-ba02-43a6-8566-bff3493c6bbc-
30x30.jpg"
      },
      "synchronized_fields": [
        "short name"
```

```
\frac{1}{\sqrt{2}}"locale": "en",
  "source": ""
  "last_login_at": "2019-10-24T14:03:53Z",
  "login count": 1,
  "password given": true,
  "password_changed_at": null,
  "password_expires_at": null,
  "password_expired": false,
  "password never expires": false,
  "helix auth method": ""
},
{
  "api status": 200,
  "api_timestamp": "2019-10-24T14:03:48Z",
  "id": "ckent",
  "created_at": "2019-10-24T14:03:48Z",
  "updated_at": "2019-10-24T14:03:48Z",
  "uuid": "XXXXXXXX-XXXX-XXXX-XXXX-XXXXXXXXXXXX",
  "type": "user",
  "email": "clark.kent@company.com",
  "short name": "ckent",
  "first name": "Clark",
  "last name": "Kent",
  "display name": "Clark Kent",
  "company admin": false,
  "instance admin": false,
  "description": "",
  "phone": "+358 1234 567",
  "title": "Software engineer",
  "avatar":{
    "api status": 200,
    "api_timestamp": "2019-10-24T14:03:48Z",
    "id": "YYYYYY-YYYY-YYYY-YYYY-YYYYYYYY",
    "created_at": "2019-10-24T14:03:48Z",
```

```
"updated_at": "2019-10-24T14:03:48Z",
        "large": "system/uploads/d2641ea3-ba02-43a6-8566-bff3493c6bbc-
100x100.jpg",
        "medium": "system/uploads/d2641ea3-ba02-43a6-8566-bff3493c6bbc-
60x60.jpg",
        "small": "system/uploads/d2641ea3-ba02-43a6-8566-bff3493c6bbc-
30x30.jpg"
      },
      "synchronized_fields": [
        "short name"
      \left| \right|,
      "locale": "en",
      "source": "external"
      "last_login_at": "2019-10-24T14:03:54Z",
      "login count": 2,
      "password given": true,
      "password_changed_at": null,
      "password_expires_at": null,
      "password_expired": false,
      "password never expires": false,
      "helix auth method": ""
    }
  ]
}
```
# <span id="page-234-0"></span>GET /users/:id

Returns a single user.

#### Example request

```
curl -X GET \
  -H "Accept: application/vnd.hth.v1" \
 -H "Authorization: hth.company key='$COMPANY_KEY',account_key='$ACCOUNT
KEY'" \
```

```
https://helixteamhub.cloud/api/users/norris
```

```
{
  "api status": 200,
  "api_timestamp": "2019-10-24T14:03:48Z",
  "id": "norris",
  "created_at": "2019-10-24T14:03:48Z",
  "updated_at": "2019-10-24T14:03:48Z",
  "uuid": "XXXXXXXX-XXXX-XXXX-XXXX-XXXXXXXXXXXX",
  "type": "user",
  "email": "chuck.norris@company.com",
  "short name": "cnorris",
  "first_name": "Chuck",
  "last name": "Norris",
  "display name": "Chuck Norris",
  "company admin": true,
  "instance admin": true,
  "description": "Walker Texas Ranger",
  "phone": "",
  "title": "Executive Executor",
  "avatar": {
    "api status": 200,
    "api_timestamp": "2019-10-24T14:03:48Z",
    "id": "YYYYYY-YYYY-YYYY-YYYY-YYYYYYYY",
    "created_at": "2019-10-24T14:03:48Z",
    "updated_at": "2019-10-24T14:03:48Z",
    "large": "system/uploads/d2641ea3-ba02-43a6-8566-bff3493c6bbc-
100x100.jpg",
    "medium": "system/uploads/d2641ea3-ba02-43a6-8566-bff3493c6bbc-
60x60.jpg",
    "small": "system/uploads/d2641ea3-ba02-43a6-8566-bff3493c6bbc-
30x30.jpg"
 },
  "synchronized_fields": [
    "short name"
  \left| \right|,
```

```
"locale": "en",
 "source": ""
 "last login at": "2019-10-24T14:03:53Z",
 "login_count": 1,
 "password given": true,
 "password_changed_at": null,
 "password expires at": null,
 "password_expired": false,
 "password never expires": false,
 "helix auth method": ""
}
```
### <span id="page-236-0"></span>POST /users

Creates a new user to the company and returns the created user object. A matching user is first searched from the directory (by **email** and **id**) when LDAP authentication is enabled. The user must be found from the directory when LDAP only authentication is used, otherwise a 404 response is returned.

#### Example request

```
curl -X POST \
  -H "Accept: application/vnd.hth.v1" \
  -H "Authorization: hth.company key='$COMPANY_KEY',account_key='$ACCOUNT
KEY'" \
  -H "Content-Type: application/json" \
  -d '{ "first name": "Clark", "last name": "Kent", "id":"ckent", "email":
"clark.kent@company.com", "password": "Clar!Ken7" }' \
  https://helixteamhub.cloud/api/users
```

```
{
 "api status": 201,
 "api_timestamp": "2019-10-24T14:03:48Z",
 "id": "ckent",
 "created_at": "2019-10-24T14:03:48Z",
 "updated_at": "2019-10-24T14:03:48Z",
 "uuid": "XXXXXXXX-XXXX-XXXX-XXXX-XXXXXXXXXXXX",
```

```
"type": "user",
"email": "clark.kent@company.com",
"short name": "ckent",
"first name": "Clark",
"last name": "Kent",
"display name": "Clark Kent",
"company admin": false,
"instance admin": false,
"description": "",
"phone": "",
"title": "",
"avatar":{
  "api_status": 201,
  "api_timestamp": "2019-10-24T14:03:48Z",
  "id": "",
  "created_at": "",
  "updated_at": "",
  "large": "",
  "medium": "",
  "small": ""
},
"synchronized_fields": [],
"locale": "en",
"source": "external"
"last login at": null,
"login count": 0,
"password given": true,
"password_changed_at": null,
"password_expires_at": null,
"password_expired": false,
"password never expires": false,
"helix auth method": ""
```
# <span id="page-237-0"></span>PUT /users/:id

Updates a the information of a single user. Returns the updated user object.

}

### Example request

```
curl -X PUT \
  -H "Accept: application/vnd.hth.v1" \
  -H "Authorization: hth.company key='$COMPANY_KEY',account_key='$ACCOUNT
KEY'" \
  -H "Content-Type: application/json" \
  -d '{ "description": "Retired" }' \
 https://helixteamhub.cloud/api/users/norris
```

```
{
 "api status": 200,
 "api_timestamp": "2019-10-24T14:03:48Z",
 "id": "norris",
 "created_at": "2019-10-24T14:03:48Z",
 "updated_at": "2019-10-24T14:03:48Z",
 "uuid": "XXXXXXXX-XXXX-XXXX-XXXX-XXXXXXXXXXXX",
 "type": "user",
 "email": "chuck.norris@company.com",
 "short name": "cnorris",
 "first name": "Chuck",
 "last name": "Norris",
 "display name": "Chuck Norris",
 "company admin": true,
 "instance admin": true,
 "description": "Retired",
 "phone": "",
 "title": "Executive Executor",
 "avatar": {
   "api status": 200,
   "api_timestamp": "2019-10-24T14:03:48Z",
   "id": "YYYYYY-YYYY-YYYY-YYYY-YYYYYYYY",
   "created_at": "2019-10-24T14:03:48Z",
   "updated_at": "2019-10-24T14:03:48Z",
   "large": "system/uploads/d2641ea3-ba02-43a6-8566-bff3493c6bbc-
```

```
100x100.jpg",
    "medium": "system/uploads/d2641ea3-ba02-43a6-8566-bff3493c6bbc-
60x60.jpg",
    "small": "system/uploads/d2641ea3-ba02-43a6-8566-bff3493c6bbc-
30x30.jpg"
  },
  "synchronized_fields": [
    "short_name"
  \frac{1}{\sqrt{2}}"locale": "en",
  "source": ""
  "last_login_at": "2019-10-24T14:03:53Z",
  "login count": 1,
  "password given": true,
  "password_changed_at": null,
  "password_expires_at": null,
  "password_expired": false,
  "password never expires": false,
  "helix auth method": ""
}
```
# <span id="page-239-0"></span>DELETE /users/:id

Deletes a user. Returns the deleted user object.

#### Example request

```
curl -X DELETE \
 -H "Accept: application/vnd.hth.v1" \
  -H "Authorization: hth.company key='$COMPANY_KEY', account_key='$ACCOUNT
KEY'" \
 https://helixteamhub.cloud/api/users/norris
```

```
{
 "api status": 200,
 "api_timestamp": "2019-10-24T14:03:48Z",
```

```
"id": "norris",
  "created_at": "2019-10-24T14:03:48Z",
  "updated_at": "2019-10-24T14:03:48Z",
  "uuid": "XXXXXXXX-XXXX-XXXX-XXXX-XXXXXXXXXXXX",
  "type": "user",
  "email": "chuck.norris@company.com",
  "short name": "cnorris",
  "first_name": "Chuck",
  "last name": "Norris",
  "display name": "Chuck Norris",
  "company admin": true,
  "instance admin": true,
  "description": "Walker Texas Ranger",
  "phone": "",
  "title": "Executive Executor",
  "avatar": {
    "api status": 200,
    "api_timestamp": "2019-10-24T14:03:48Z",
    "id": "YYYYYY-YYYY-YYYY-YYYY-YYYYYYYY",
    "created_at": "2019-10-24T14:03:48Z",
    "updated_at": "2019-10-24T14:03:48Z",
    "large": "system/uploads/d2641ea3-ba02-43a6-8566-bff3493c6bbc-
100x100.jpg",
    "medium": "system/uploads/d2641ea3-ba02-43a6-8566-bff3493c6bbc-
60x60.jpg",
    "small": "system/uploads/d2641ea3-ba02-43a6-8566-bff3493c6bbc-
30x30.jpg"
  },
  "synchronized_fields": [
    "short name"
  \frac{1}{2}"locale": "en",
  "source": ""
  "last_login_at": "2019-10-24T14:03:53Z",
  "login count": 1,
```

```
"password given": true,
 "password_changed_at": null,
 "password_expires_at": null,
 "password_expired": false,
 "password never expires": false,
 "helix auth method": ""
}
```
# <span id="page-241-0"></span>GET /users/count

Returns an object containing the amounts of total, active, and inactive users in the company.

### Example request

```
curl -X GET \
  -H "Accept: application/vnd.hth.v1" \
  -H "Authorization: hth.company key='$COMPANY_KEY',account_key='$ACCOUNT
KEY'" \
 https://helixteamhub.cloud/api/users/count
```

```
{
 "api status": 200,
 "api_timestamp": "2020-01-24T15:38:00Z",
 "count": 175,
 "active": 119,
 "inactive": 56
}
```
# Helix TeamHub API v2

Please note that this is an experimental version. Documentation for a stable one can be found [here](#page-22-0).

On these pages, you'll find everything you need to know about the Helix TeamHub REST APIs. These give you access to all data TeamHub stores and let you build any clients and integrations you need.

This page introduces the general concepts used throughout all TeamHub APIs, from authentication to the calling conventions and the error codes. To get information about specific types of data, use the navigation pane on the left.

- **n** API [version](#page-242-0)
- **n** API [stability](#page-242-1)
- **n** [Headers](#page-242-2)
- <span id="page-242-0"></span>**n** [Authentication](#page-242-3)

# API version

<span id="page-242-1"></span>Starting with API v2, there is no need to include any additional headers describing the API version. Versioning is based on part of the URL, for example **/api/v2/bots**.

# API stability

TeamHub APIs follow semantic [versioning](http://semver.org/) but only the major version number is used. Bug fixes and backward-compatible changes can be added to the same major version. Major TeamHub releases may deprecate an older version of APIs and introduce a new version. For example:

- Helix TeamHub 2.x supports v1.
- <span id="page-242-2"></span> $\blacksquare$  Helix TeamHub 3.x may introduce v2 and deprecate v1, or still continue supporting v1.

# **Headers**

<span id="page-242-3"></span>All requests require **Accept** and **Content-Type** headers to be set to **application/vnd.api+json**.

# Authentication

All requests (except login/logout) require only **account\_key** parameter to be present. It represents the user on whose behalf actions are taken.

# Bot

A bot account can be taken into use in multiple projects throughout a company. A bot cannot log into TeamHub, but it can access the TeamHub APIs and source code repositories.

Anyone with access to TeamHub may create bots. The creator automatically becomes the owner of the bot and can assign other users either as members or owners to the bot.

Bots can be created as private or as public. Private bots are only visible to their members and owners, while public bots are visible to everyone.

Bot credentials are only visible to its members and owners and, only bot owners can manage the bot credentials.

Company admin bots can access all projects by default, as well as manage users and groups.

- **n** [Attributes](#page-243-0)
- Related [Resources](#page-244-0)
- **n** [Operations](#page-245-0)
	- <sup>l</sup> **GET [/bots](#page-245-1)**
	- <sup>l</sup> **GET [/bots/:id](#page-245-2)**
	- <sup>l</sup> **POST [/bots](#page-245-3)**
	- <sup>l</sup> **[PUT/PATCH](#page-246-0) /bots/:id**
	- <sup>l</sup> **DELETE [/bots/:id](#page-248-0)**
	- <sup>l</sup> **GET [/bots/:bot-id/ssh-keys](#page-248-1)**
	- <sup>l</sup> **GET [/bots/:bot-id/ssh-keys/:id](#page-248-2)**
	- <sup>l</sup> **POST [/bots/:bot-id/ssh-keys](#page-248-3)**
	- <sup>l</sup> **PUT/PATCH [/bots/:bot-id/ssh-keys/:id](#page-249-0)**
	- <sup>l</sup> **DELETE [/bots/:bot-id/ssh-keys/:id](#page-250-0)**
	- <sup>l</sup> **GET [/bots/:bot-id/bot-users](#page-250-1)**
	- <sup>l</sup> **GET [/bots/:bot-id/bot-users/:id](#page-250-2)**
	- <sup>l</sup> **POST [/bots/:bot-id/bot-users](#page-250-3)**
	- <sup>l</sup> **PUT/PATCH [/bots/:bot-id/bot-users/:id](#page-252-0)**
	- <sup>l</sup> **DELETE [/bots/:bot-id/bot-users/:id](#page-253-0)**

# <span id="page-243-0"></span>*Attributes*

#### short-name

A URL-friendly identifier. Also used as the bot's version control username.

- <sup>n</sup> Type: **string**
- <sup>n</sup> Required: **true**
- **n** Unique: **true** (within company)
- <sup>n</sup> Minimum length: **2**
- <sup>n</sup> Maximum length: **40**
- <sup>n</sup> Allowed characters: **a-z**, **A-Z**, **0-9**, **-**, **\_**

#### password

The bot's password. Used for version control access. When creating a bot, TeamHub automatically generates a password if you do not provide one. When updating a bot, leave empty if you do not want to change it. Validations depend on instance-specific configurations.

- <sup>n</sup> Type: **string**
- <sup>n</sup> Default minimum length: **8**
- <sup>n</sup> Default maximum length: **100**
- <sup>n</sup> Required: **false**

### visibility

- <sup>n</sup> Type: **string**
- <sup>n</sup> Required: **false**
- <sup>n</sup> Default: **private**
- <sup>n</sup> Allowed values: **private**, **public**

#### **Note**

Company admin bots are always public.

### company-admin

- <sup>n</sup> Type: **boolean**
- <sup>n</sup> Required: **false**
- <span id="page-244-0"></span><sup>n</sup> Default: **false**

# *Related Resources*

The following related resources can be attached to the bots returned, to eliminate the need for requesting them separately:

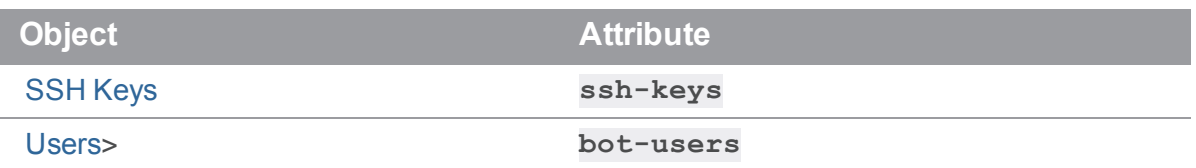

<span id="page-245-0"></span>For example, to get all of the bot's SSH keys in full, attach  $include=ssh-keys$ , bot-users to your GET request.

# *Operations*

## <span id="page-245-1"></span>GET /bots

Returns all bots in the company.

## <span id="page-245-2"></span>GET /bots/:id

Returns the bot as a bot object.

### <span id="page-245-3"></span>POST /bots

Creates a new bot. Returns the bot object.

### Example Request

```
curl -X POST \
  -H "Accept: application/vnd.api+json" \
  -H "Content-Type: application/vnd.api+json" \
  -d '{ "data": { "attributes": { "short-name": "hth-bot" } } }' \setminushttp://dev.helixteamhub.com/api/v2/bots?account_key=$ACCOUNT_KEY
```

```
{
 "data": {
    "id": "61daa045-2ce7-42bb-8d30-c89b736090c1",
    "type": "bots",
    "attributes": {
     "short-name": "hth-bot",
      "password": "iE%1UzWOS-k_jjIa_w78",
      "company-admin": false,
      "account-key": "4aed6ec3e0b1010c427659099fb0b6bc",
```

```
"visibility": "private",
      "created-at": "2016-02-04T16:04:41.283Z",
      "updated-at": "2016-02-04T16:04:41.283Z"
    },
    "relationships": {
      "creator": {
        "data": {
          "id": "fdd36536-8a08-4e5b-ab25-6f7c975c9212",
          "type": "users"
       }
      },
      "company": {
        "data": {
          "id": "ba64aeb7-d9ba-4a8e-a3aa-f9352d224f6a",
          "type": "companies"
       }
      },
      "ssh-keys": {
       "data": []
      },
      "bot-users": {
        "data": [{
          "id": "61daa045-2ce7-42bb-8d30-c89b736090c1_fdd36536-8a08-4e5b-
ab25-6f7c975c9212",
          "type": "bot-users"
       }]
      }
    }
  }
}
```
# <span id="page-246-0"></span>PUT/PATCH /bots/:id

Updates the existing bot. Returns the updated bot object.

### Example Request

```
curl -X PUT \
  -H "Accept: application/vnd.api+json" \
  -H "Content-Type: application/vnd.api+json" \
  -d '{ "data": { "attributes": { "visibility": "public", "short-name":
"public-hth-bot" } } }' \
  http://dev.helixteamhub.com/api/v2/bots/61daa045-2ce7-42bb-8d30-
c89b736090c1?account_key=$ACCOUNT_KEY
```

```
{
 "data": {
    "id": "61daa045-2ce7-42bb-8d30-c89b736090c1",
    "type": "bots",
    "attributes": {
     "short-name": "public-hth-bot",
     "password": "iE%1UzWOS-k_jjIa_w78",
     "company-admin": false,
     "account-key": "4aed6ec3e0b1010c427659099fb0b6bc",
     "visibility": "public",
     "created-at": "2016-02-04T16:04:41.283Z",
     "updated-at": "2016-02-04T16:10:36.532Z"
   },
    "relationships": {
     "creator": {
        "data": {
          "id": "fdd36536-8a08-4e5b-ab25-6f7c975c9212",
         "type": "users"
        }
      },
      "company": {
        "data": {
          "id": "ba64aeb7-d9ba-4a8e-a3aa-f9352d224f6a",
          "type": "companies"
        }
```

```
},
      "ssh-keys": {
        "data": []
      },
      "bot-users": {
        "data": [{
          "id": "61daa045-2ce7-42bb-8d30-c89b736090c1_fdd36536-8a08-4e5b-
ab25-6f7c975c9212",
          "type": "bot-users"
        }]
      }
    }
  }
}
```
## <span id="page-248-0"></span>DELETE /bots/:id

Deletes the existing bot. Returns a 204 status code and blank response.

### <span id="page-248-1"></span>GET /bots/:bot-id/ssh-keys

Returns all SSH keys added to the bot.

## <span id="page-248-2"></span>GET /bots/:bot-id/ssh-keys/:id

Returns the SSH key added to the bot as an SSH key object.

## <span id="page-248-3"></span>POST /bots/:bot-id/ssh-keys

Creates and adds an SSH key to the bot. Returns the SSH key object.

### Example Request

```
curl -X POST \
 -H "Accept: application/vnd.api+json" \
  -H "Content-Type: application/vnd.api+json" \
  -d '{ "data": { "attributes": { "title": "hth-bot-ssh-key", "content":
"ssh-rsa ... user@machine" } } }' \
 http://dev.helixteamhub.com/api/v2/bots/61daa045-2ce7-42bb-8d30-
c89b736090c1/ssh-keys?account_key=$ACCOUNT_KEY
```
### Example Response

```
{
 "data": {
    "id": "73ca16c5-627c-4373-9e10-8e435cbc62eb",
    "type": "ssh-keys",
    "attributes": {
      "title": "hth-bot-ssh-key",
      "body": "ssh-rsa ... user@machine",
      "created-at": "2016-02-04T16:29:33.303Z",
      "updated-at": "2016-02-04T16:29:33.303Z"
    },
    "relationships": {
      "account": {
        "data": {
          "id": "61daa045-2ce7-42bb-8d30-c89b736090c1",
          "type": "bots"
        }
      }
   }
 }
}
```
# <span id="page-249-0"></span>PUT/PATCH /bots/:bot-id/ssh-keys/:id

Updates the existing SSH key. Returns the updated SSH key object.

### Example Request

```
curl -X PUT \
  -H "Accept: application/vnd.api+json" \
  -H "Content-Type: application/vnd.api+json" \
  -d '{ "data": { "attributes": { "title": "hth-bot-ssh-key-updated",
"content": "ssh-rsa ... user@machine" } } }' \
  http://dev.helixteamhub.com/api/v2/bots/61daa045-2ce7-42bb-8d30-
c89b736090c1/ssh-keys/73ca16c5-627c-4373-9e10-8e435cbc62eb?account_
key=$ACCOUNT_KEY
```
### Example Response

```
{
 "data": {
    "id": "73ca16c5-627c-4373-9e10-8e435cbc62eb",
    "type": "ssh-keys",
    "attributes": {
      "title": "hth-bot-ssh-key-updated",
      "body": "ssh-rsa ... user@machine",
      "created-at": "2016-02-04T16:29:33.303Z",
      "updated-at": "2016-02-04T16:39:00.143Z"
   },
    "relationships": {
      "account": {
        "data": {
          "id": "61daa045-2ce7-42bb-8d30-c89b736090c1",
          "type": "bots"
        }
      }
   }
 }
}
```
# <span id="page-250-0"></span>DELETE /bots/:bot-id/ssh-keys/:id

Removes the SSH key. Returns 204 status code and blank response.

## <span id="page-250-1"></span>GET /bots/:bot-id/bot-users

Returns all users added to the bot as bot-users objects.

# <span id="page-250-2"></span>GET /bots/:bot-id/bot-users/:id

Returns the user added to the bot as a bot-user object.

# <span id="page-250-3"></span>POST /bots/:bot-id/bot-users

Adds a user to the bot. Does not create a new user. Returns the bot-user object.

### Example Request

```
curl -X POST \
  -H "Accept: application/vnd.api+json" \
 -H "Content-Type: application/vnd.api+json" \
  -d '{ "data": { "attributes": { "role": "member" }, "relationships": { 
"user": { "data": { "id": "ef5e59d0-990a-4a43-83af-e2db0bbf080a" } } } }
\}' \
 http://dev.helixteamhub.com/api/v2/bots/61daa045-2ce7-42bb-8d30-
c89b736090c1/bot-users?account_key=$ACCOUNT_KEY
```

```
{
  "data": {
    "id": "61daa045-2ce7-42bb-8d30-c89b736090c1_ef5e59d0-990a-4a43-83af-
e2db0bbf080a",
    "type": "bot-users",
    "attributes": {
     "role": "member"
    },
    "relationships": {
      "bot": {
        "data": {
          "id": "61daa045-2ce7-42bb-8d30-c89b736090c1",
         "type": "bots"
       }
      },
      "user": {
        "data": {
          "id": "ef5e59d0-990a-4a43-83af-e2db0bbf080a",
          "type": "users"
        }
      }
    }
  }
}
```
## PUT/PATCH /bots/:bot-id/bot-users/:id

Updates the existing bot-user. Returns the updated bot-user object.

#### Example Request

```
curl -X PUT \
  -H "Accept: application/vnd.api+json" \
  -H "Content-Type: application/vnd.api+json" \
  -d '{ "data": { "attributes": { "role": "owner" } } }' \
 http://dev.helixteamhub.com/api/v2/bots/61daa045-2ce7-42bb-8d30-
c89b736090c1/bot-users/61daa045-2ce7-42bb-8d30-c89b736090c1_ef5e59d0-990a-
4a43-83af-e2db0bbf080a?account_key=$ACCOUNT_KEY
```

```
{
  "data": {
    "id": "61daa045-2ce7-42bb-8d30-c89b736090c1_ef5e59d0-990a-4a43-83af-
e2db0bbf080a",
    "type": "bot-users",
    "attributes": {
      "role": "owner"
    },
    "relationships": {
      "bot": {
        "data": {
          "id": "61daa045-2ce7-42bb-8d30-c89b736090c1",
          "type": "bots"
        }
      },
      "user": {
        "data": {
          "id": "ef5e59d0-990a-4a43-83af-e2db0bbf080a",
          "type": "users"
        }
      }
    }
```
}

}

## DELETE /bots/:bot-id/bot-users/:id

Removes the user from the bot. Returns a 204 status code and blank response.

# Default Reviewer Group

With default reviewer groups, you define which project groups are automatically added as reviewers to code reviews of a repository.

- **n** ["Operations"](#page-253-0) below
	- <sup>l</sup> **GET [/projects/:project\\_id/repositories/:repository\\_](#page-253-1) [id/default-reviewer-groups](#page-253-1)**
	- <sup>l</sup> **GET [/projects/:project\\_id/repositories/:repository\\_](#page-255-0) [id/default-reviewer-groups/:default\\_reviewer\\_group\\_id](#page-255-0)**
	- <sup>l</sup> **POST [/projects/:project\\_id/repositories/:repository\\_](#page-256-0) [id/default-reviewer-groups](#page-256-0)**
	- <sup>l</sup> **DELETE [/projects/:project\\_id/repositories/:repository\\_](#page-257-0) [id/default-reviewer-groups/:default\\_reviewer\\_group\\_id](#page-257-0)**d

# <span id="page-253-0"></span>*Operations*

### <span id="page-253-1"></span>GET /projects/:project\_id/repositories/:repository\_id/defaultreviewer-groups

Lists all default reviewer groups for a repository.

#### Example request

```
curl -X GET \
  -H "Accept: application/vnd.api+json" \
  -H "Content-Type: application/vnd.api+json" \
```

```
-H "Authorization: Token $ACCOUNT KEY" \
```
https://helixteamhub.cloud/api/v2/projects/luotsi/repositories/acme/defaul t-reviewer-groups

```
{
  "data": [
    {
      "id": "f90da853-c5f2-4e55-9fa5-773e83b78784_2dc25c4d-abd8-4235-824a-
6dce895c82cb",
      "type": "default-reviewer-groups",
      "relationships": {
        "repository": {
          "data": {
            "id": "f90da853-c5f2-4e55-9fa5-773e83b78784",
            "type": "repositories"
          }
        },
        "group": {
          "data": {
            "id": "2dc25c4d-abd8-4235-824a-6dce895c82cb","type": "groups"
          }
        }
      }
    }
  \left| \right|,
  "links": {
    "self":
"https://helixteamhub.cloud/api/v2/projects/luotsi/repositories/acme/defau
lt-reviewer-groups?page%5Bnumber%5D=1&page%5Bsize%5D=25",
    "first":
"https://helixteamhub.cloud/api/v2/projects/luotsi/repositories/acme/defau
lt-reviewer-groups?page%5Bnumber%5D=1&page%5Bsize%5D=25",
    "prev": null,
    "next": null,
    "last":
"https://helixteamhub.cloud/api/v2/projects/luotsi/repositories/acme/defau
lt-reviewer-groups?page%5Bnumber%5D=1&page%5Bsize%5D=25"
  },
  "meta": {
```

```
"total": 1
  }
}
```
## <span id="page-255-0"></span>GET /projects/:project\_id/repositories/:repository\_id/defaultreviewer-groups/:default\_reviewer\_group\_id

Returns a specific default reviewer group. You can construct **default** reviewer group id by joining **repository\_id** and **group\_id** using an underscore (**\_**).

#### Example request

```
curl -X GET \
  -H "Accept: application/vnd.api+json" \
  -H "Content-Type: application/vnd.api+json" \
  -H "Authorization: Token $ACCOUNT KEY" \
```
https://helixteamhub.cloud/api/v2/projects/luotsi/repositories/acme/defaul t-reviewer-groups/f90da853-c5f2-4e55-9fa5-773e83b78784\_2dc25c4d-abd8-4235- 824a-6dce895c82cb

```
{
 "data": {
    "id": "f90da853-c5f2-4e55-9fa5-773e83b78784_2dc25c4d-abd8-4235-824a-
6dce895c82cb",
    "type": "default-reviewer-groups",
    "relationships": {
      "repository": {
        "data": {
          "id": "f90da853-c5f2-4e55-9fa5-773e83b78784",
          "type": "repositories"
        }
      },
      "group": {
        "data": {
          "id": "2dc25c4d-abd8-4235-824a-6dce895c82cb",
          "type": "groups"
        }
      }
    }
  }
}
```
## <span id="page-256-0"></span>POST /projects/:project\_id/repositories/:repository\_id/defaultreviewer-groups

Adds a default reviewer group for a repository. The group must have a project or repository role before you can add it.

#### Example request

```
curl -X POST \
  -H "Accept: application/vnd.api+json" \
  -H "Content-Type: application/vnd.api+json" \
 -H "Authorization: Token $ACCOUNT KEY" \
  -d '{ "data": { "relationships": { "group": { "data": { "type":
"groups", "id": "2dc25c4d-abd8-4235-824a-6dce895c82cb" } } } }' \
```
https://helixteamhub.cloud/api/v2/projects/luotsi/repositories/acme/defaul t-reviewer-groups

#### Example response

```
{
 "data": {
    "id": "f90da853-c5f2-4e55-9fa5-773e83b78784_2dc25c4d-abd8-4235-824a-
6dce895c82cb",
    "type": "default-reviewer-groups",
    "relationships": {
      "repository": {
        "data": {
          "id": "f90da853-c5f2-4e55-9fa5-773e83b78784",
          "type": "repositories"
        }
      },
      "group": {
        "data": {
          "id": "2dc25c4d-abd8-4235-824a-6dce895c82cb",
          "type": "groups"
        }
      }
    }
  }
}
```
## <span id="page-257-0"></span>DELETE /projects/:project\_id/repositories/:repository\_id/defaultreviewer-groups/:default\_reviewer\_group\_id

Removes the default reviewer group from the repository. Returns a 204 status code and a blank response. You can construct **default\_reviewer\_group\_id** by joining **repository\_id** and **group\_id** using an underscore (**\_**).

```
curl -X DELETE \
  -H "Accept: application/vnd.api+json" \
  -H "Authorization: Token $ACCOUNT KEY" \
```
https://helixteamhub.cloud/api/v2/projects/luotsi/repositories/acme/defaul t-reviewer-groups/f90da853-c5f2-4e55-9fa5-773e83b78784\_2dc25c4d-abd8-4235- 824a-6dce895c82cb

# **Project**

A project is where most of the collaboration happens in Helix TeamHub. A company can have **0** to **n** projects, and each project belongs to exactly one company. Most of the other objects are handled in the scope of projects.

- **n** [Operations](#page-258-0)
	- <sup>l</sup> **GET [/projects/:project-id/project-bots](#page-258-1)**
	- <sup>l</sup> **GET [/projects/:project-id/project-bots/:id](#page-258-2)**
	- <sup>l</sup> **POST [/projects/:project-id/project-bots](#page-258-3)**
	- <sup>l</sup> **PUT/PATCH [/projects/:project-id/project-bots/:id](#page-260-0)**
	- <sup>l</sup> **DELETE [/projects/:project-id/project-bots/:id](#page-261-0)**

# <span id="page-258-0"></span>*Operations*

## <span id="page-258-1"></span>GET /projects/:project-id/project-bots

Returns all bots added to the project as project-bot objects.

#### <span id="page-258-2"></span>GET /projects/:project-id/project-bots/:id

Returns the bot added to the project as a project-bot object.

## <span id="page-258-3"></span>POST /projects/:project-id/project-bots

Adds a bot to the project. Does not create a new bot. Returns the project-bot object. Supported roles are **guest**, **developer**, and **master**.

```
curl -X POST \
  -H "Accept: application/vnd.api+json" \
 -H "Content-Type: application/vnd.api+json" \
  -d '{ "data": { "attributes": { "role": "developer" }, "relationships":
{ "bot": { "data": { "id": "public-hth-bot" } } } } }' \
  http://dev.helixteamhub.com/api/v2/projects/bungie-studios/project-
bots?account_key=$ACCOUNT_KEY
```

```
{
  "data": {
    "id": "f5ea54ee-46d0-43f4-8f93-9f1948d261db_61daa045-2ce7-42bb-8d30-
c89b736090c1",
    "type": "project-bots",
    "attributes": {
      "role": "developer"
    },
    "relationships": {
      "project": {
        "data": {
          "id": "f5ea54ee-46d0-43f4-8f93-9f1948d261db",
          "type": "projects"
       }
      },
      "bot": {
        "data": {
          "id": "61daa045-2ce7-42bb-8d30-c89b736090c1",
          "type": "bots"
        }
      }
    }
  }
}
```
# <span id="page-260-0"></span>PUT/PATCH /projects/:project-id/project-bots/:id

Updates the existing project-bot. Returns the updated project-bot object.

### Example Request

```
curl -X PUT \
  -H "Accept: application/vnd.api+json" \
  -H "Content-Type: application/vnd.api+json" \
  -d '{ "data": { "attributes": { "role": "master" } } }' \
 http://dev.helixteamhub.com/api/v2/projects/bungie-studios/project-
bots/f5ea54ee-46d0-43f4-8f93-9f1948d261db_61daa045-2ce7-42bb-8d30-
c89b736090c1?account_key=$ACCOUNT_KEY
```

```
{
  "data": {
    "id": "f5ea54ee-46d0-43f4-8f93-9f1948d261db_61daa045-2ce7-42bb-8d30-
c89b736090c1",
    "type": "project-bots",
    "attributes": {
      "role": "master"
    },
    "relationships": {
      "project": {
        "data": {
          "id": "f5ea54ee-46d0-43f4-8f93-9f1948d261db",
          "type": "projects"
        }
      },
      "bot": {
        "data": {
          "id": "61daa045-2ce7-42bb-8d30-c89b736090c1",
          "type": "bots"
        }
      }
    }
```
}

}

# <span id="page-261-0"></span>DELETE /projects/:project-id/project-bots/:id

Removes the bot from the project. Returns a 204 status code and blank response.

# Repository Bot

Repository Bot is the link object between Repositories and Bots. With them, you define which bots belong to what repository, and what they can do in the repository.

- ["Attributes"](#page-261-1) below
- **n** ["Operations"](#page-261-2) below
	- <sup>l</sup> **GET [/projects/:project\\_id/repositories/:repository\\_](#page-261-3) [id/repository-bots](#page-261-3)**
	- <sup>l</sup> **GET [/projects/:project\\_id/repositories/:repository\\_](#page-264-0) [id/repository-bots/:repository\\_bot\\_id](#page-264-0)**
	- <sup>l</sup> **POST [/projects/:project\\_id/repositories/:repository\\_](#page-266-0) [id/repository-bots](#page-266-0)**
	- <sup>l</sup> **PUT/PATCH [/projects/:project\\_id/repositories/:repository\\_](#page-267-0) [id/repository-bots/:repository\\_bot\\_id](#page-267-0)**
	- <sup>l</sup> **DELETE [/projects/:project\\_id/repositories/:repository\\_](#page-269-0) [id/repository-bots/:repository\\_bot\\_id](#page-269-0)**

# <span id="page-261-1"></span>*Attributes*

#### role

The role the bots have directly in the repository. Must be one of **master**, **developer**, or **guest**.

- <sup>n</sup> Type: **string**
- <span id="page-261-2"></span><sup>n</sup> Required: **true**

# *Operations*

# <span id="page-261-3"></span>GET /projects/:project\_id/repositories/:repository\_id/repository-bots

List all repository bots for a repository.

curl -X GET \ -H "Accept: application/vnd.api+json" \ -H "Content-Type: application/vnd.api+json" \ -H "Authorization: Token \$ACCOUNT KEY" \

https://helixteamhub.cloud/api/v2/projects/luotsi/repositories/acme/reposi tory-bots

```
{
  "data": [
   {
      "id": "f90da853-c5f2-4e55-9fa5-773e83b78784_85b7af71-3eb5-4526-8aa9
-f9219391c506",
      "type": "repository-bots",
      "attributes": {
       "role": "guest"
      },
      "relationships": {
        "repository": {
          "data": {
            "id": "f90da853-c5f2-4e55-9fa5-773e83b78784",
            "type": "repositories"
         }
        },
        "bot": {
          "data": {
            "id": "85b7af71-3eb5-4526-8aa9-f9219391c506",
            "type": "bots"
          }
        }
      }
    },
    {
      "id": "f90da853-c5f2-4e55-9fa5-773e83b78784_4fe239d7-6913-4ed3-b2a4-
c92cfa8f68af",
      "type": "repository-bots",
      "attributes": {
       "role": "master"
      },
      "relationships": {
        "repository": {
          "data": {
            "id": "f90da853-c5f2-4e55-9fa5-773e83b78784",
```

```
"type": "repositories"
          }
        },
        "bot": {
          "data": {
            "id": "4fe239d7-6913-4ed3-b2a4-c92cfa8f68af",
            "type": "bots"
          }
        }
      }
    }
  \left| \right|,
  "links": {
    "self":
"https://helixteamhub.cloud/api/v2/projects/luotsi/repositories/acme/repos
itory-bots?page%5Bnumber%5D=1&page%5Bsize%5D=25",
    "first":
"https://helixteamhub.cloud/api/v2/projects/luotsi/repositories/acme/repos
itory-bots?page%5Bnumber%5D=1&page%5Bsize%5D=25",
    "prev": null,
    "next": null,
    "last":
"https://helixteamhub.cloud/api/v2/projects/luotsi/repositories/acme/repos
itory-bots?page%5Bnumber%5D=1&page%5Bsize%5D=25"
 },
  "meta": {
    "total": 2
  }
}
```
## <span id="page-264-0"></span>GET /projects/:project\_id/repositories/:repository\_id/repositorybots/:repository\_bot\_id

Return a specific repository bot. The **repository\_bot\_id** can be constructed by joining the **repository\_id and bot\_id** (or **short-name** attributes) using an underscore (**\_**).

```
curl -X GET \
  -H "Accept: application/vnd.api+json" \
  -H "Content-Type: application/vnd.api+json" \
  -H "Authorization: Token $ACCOUNT KEY" \
```
https://helixteamhub.cloud/api/v2/projects/luotsi/repositories/acme/reposi tory-bots/acme\_my-bot

```
{
 "data": {
    "id": "f90da853-c5f2-4e55-9fa5-773e83b78784_85b7af71-3eb5-4526-8aa9-
f9219391c506",
    "type": "repository-bots",
    "attributes": {
    "role": "master"
 },
    "relationships": {
      "repository": {
        "data": {
          "id": "f90da853-c5f2-4e55-9fa5-773e83b78784",
          "type": "repositories"
       }
      },
      "bot": {
        "data": {
          "id": "85b7af71-3eb5-4526-8aa9-f9219391c506",
          "type": "bots"
        }
      }
    }
  }
}
```
## <span id="page-266-0"></span>POST /projects/:project\_id/repositories/:repository\_id/repositorybots

Add a repository bot for a repository. The bot must have a project role before a repository role can be defined.

#### Example request

```
curl -X POST \
  -H "Accept: application/vnd.api+json" \
 -H "Content-Type: application/vnd.api+json" \
 -H "Authorization: Token $ACCOUNT KEY" \
  -d '{ "data": { "attributes": { "role": "developer" }, "relationships":
{ "bot": { "data": { "type": "bots", "id": "4fe239d7-6913-4ed3-b2a4-
c92cfa8f68af" } } }, "type": "repository-bots" } }' \
```
https://helixteamhub.cloud/api/v2/projects/luotsi/repositories/acme/reposi tory-bots

```
{
 "data": {
   "attributes": {
     "role": "developer"
    },
    "id": "f90da853-c5f2-4e55-9fa5-773e83b78784_85b7af71-3eb5-4526-8aa9-
f9219391c506",
    "relationships": {
      "bot": {
        "data": {
          "id": "85b7af71-3eb5-4526-8aa9-f9219391c506",
         "type": "bots"
       }
      },
      "repository": {
        "data": {
          "id": "f90da853-c5f2-4e55-9fa5-773e83b78784",
         "type": "repositories"
        }
      }
   },
    "type": "repository-bots"
 }
}
```
## <span id="page-267-0"></span>PUT/PATCH /projects/:project\_id/repositories/:repository\_ id/repository-bots/:repository\_bot\_id

Update role for a repository bot. Returns the updated repository bot.

```
curl -X PATCH \
  -H "Accept: application/vnd.api+json" \
  -H "Content-Type: application/vnd.api+json" \
 -H "Authorization: Token $ACCOUNT KEY" \
  -d '{ "data": { "attributes": { "role": "master" } } }' \
```
https://helixteamhub.cloud/api/v2/projects/luotsi/repositories/acme/reposi tory-bots/acme\_my-bot

```
{
  "data": {
    "attributes": {
      "role": "master"
    },
    "id": "f90da853-c5f2-4e55-9fa5-773e83b78784_85b7af71-3eb5-4526-8aa9-
f9219391c506",
    "relationships": {
      "bot": {
        "data": {
          "id": "85b7af71-3eb5-4526-8aa9-f9219391c506",
          "type": "bots"
       }
      },
      "repository": {
        "data": {
          "id": "f90da853-c5f2-4e55-9fa5-773e83b78784",
          "type": "repositories"
        }
      }
    },
    "type": "repository-bots"
  }
}
```
# <span id="page-269-0"></span>DELETE /projects/:project\_id/repositories/:repository\_id/repositorybots/:repository\_bot\_id

Remove the bot from the repository. Returns 204 status code and a blank response.

#### Example request

```
curl -X DELETE \
  -H "Accept: application/vnd.api+json" \
  -H "Authorization: Token $ACCOUNT KEY" \
```
https://helixteamhub.cloud/api/v2/projects/luotsi/repositories/acme/reposi tory-bots/acme-my\_bot